## **VYSOKÉ UČENÍ TECHNICKÉ V BRNĚ**

### **BRNO UNIVERSITY OF TECHNOLOGY**

**FAKULTA ELEKTROTECHNIKY A KOMUNIKAČNÍCH TECHNOLOGIÍ** ÚSTAV ELEKTROENERGETIKY

FACULTY OF ELECTRICAL ENGINEERING AND COMMUNICATION DEPARTMENT OF ELECTRICAL POWER ENGINEERING

## HODNOCENÍ KVALITY OSVĚTLENÍ S VYUŽITÍM MODERNÍCH SOFTWAROVÝCH PROSTŘEDKŮ

DIPLOMOVÁ PRÁCE MASTER'S THESIS

AUTHOR

AUTOR PRÁCE BC. TIBOR FAZEKAS

BRNO 2011

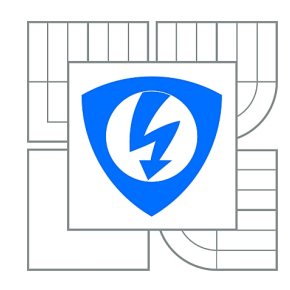

**VYSOKÉ UČENÍ TECHNICKÉ V BRNĚ**

**Fakulta elektrotechniky a komunikačních technologií**

**Ústav elektroenergetiky**

## **Diplomová práce**

magisterský navazující studijní obor **Elektroenergetika**

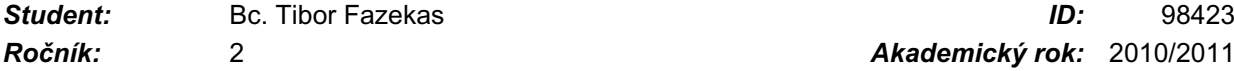

*Ročník:* 2 *Akademický rok:* 2010/2011

#### **NÁZEV TÉMATU:**

#### **Hodnocení kvality osvětlení s využitím moderních softwarových prostředků**

#### **POKYNY PRO VYPRACOVÁNÍ:**

- 1. Pojednání o současném stavu nástrojů pro simulace, výpočty a analýzy osvětlení.
- 2. Jasové analyzátory na bázi CCD kamer a jejich vlastnosti softwarová podpora jasové analýzy.
- 3. Sběr dat konvenčními fotoaparáty.
- 4. Vyhodnocení naměřených dat a stanovení hodnotících kritérií.

#### **DOPORUČENÁ LITERATURA:**

podle pokynů vedoucího práce

*Termín zadání:* 7.2.2011 *Termín odevzdání:* 20.5.2011

*Vedoucí práce:* doc. Ing. Petr Baxant, Ph.D.

**doc. Ing. Petr Toman, Ph.D.** *Předseda oborové rady*

#### **UPOZORNĚNÍ:**

Autor diplomové práce nesmí při vytváření diplomové práce porušit autorská práva třetích osob, zejména nesmí zasahovat nedovoleným způsobem do cizích autorských práv osobnostních a musí si být plně vědom následků porušení ustanovení § 11 a následujících autorského zákona č. 121/2000 Sb., včetně možných trestněprávních důsledků vyplývajících z ustanovení části druhé, hlavy VI. díl 4 Trestního zákoníku č.40/2009 Sb.

Bibliografická citace práce:

FAZEKAS, T. *Hodnocení kvality osvětlení s využitím moderních softwarových prostředků*. Diplomová práce. Brno: Ústav elektroenergetiky FEKT VUT v Brně, 2011, 78 stran. Vedoucí diplomové práce doc. Ing. Petr Baxant, Ph.D.

Prohlašuji, že jsem svou diplomovou práci vypracoval samostatně a použil jsem pouze podklady (literaturu, projekty, SW atd.) uvedené v přiloženém seznamu.

Děkuji vedoucímu diplomové práce doc. Ing. Petru Baxantovi, Ph.D za účinnou metodickou, pedagogickou a odbornou pomoc a další cenné rady při zpracování mé diplomové práce.

………………………………………

Bc. Tibor Fazekas

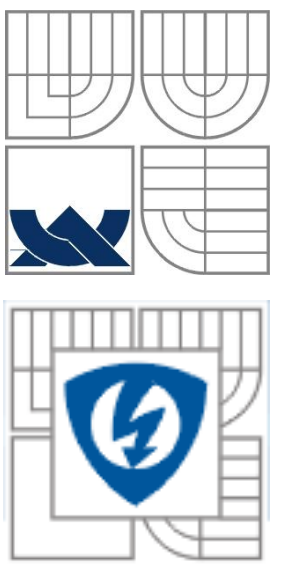

## **VYSOKÉ UČENÍ TECHNICKÉ V BRNĚ**

**Fakulta elektrotechniky a komunikačních technologií Ústav elektroenergetiky**

**Diplomová práce**

## **Hodnocení kvality osvětlení s využitím moderních softwarových prostředků**

**Bc. Tibor Fazekas**

**vedoucí: doc. Ing. Petr Baxant, Ph.D. Ústav elektroenergetiky, FEKT VUT v Brně, 2011**

**Brno**

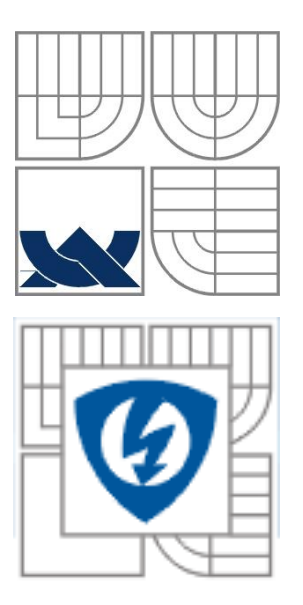

### **BRNO UNIVERSITY OF TECHNOLOGY**

 **Faculty of Electrical Engineering and Communication Department of Electrical Power Engineering**

**Master's Thesis**

# **Evaluation of Lighting Quality Using Modern Software Tools**

**by Bc. Tibor Fazekas**

**Supervisor: doc. Ing. Petr Baxant, Ph.D. Brno University of Technology, 2011**

**Brno**

#### **ABSTRAKT**

Diplomová práce se zabývá hodnocením kvality osvětlení, s využitím nejmodernějších softwarových prostředků používaných v současné době. První část práce popisuje osvětlení vnitřního prostředí, základní požadavky vkládané na kvalitu osvětlení a krátký popis základních veličin pro popis umělého osvětlení. Další část obsahuje rozpracovanou rešerši o současných počítačových nástrojích pro návrh, simulace, výpočty a analýzy osvětlení, jejich funkce a vlastnosti, včetně jasových analyzátorů na bázi CCD senzoru a jejich softwarovou výbavu. V poslední části diplomové práce bylo úkolem pomocí použitých softwarů namodelovat počítačovou učebnu v areálu VUT Brno, na ústavu elektroenergetiky a vyhodnotit její osvětlení. Dále pomocí jasového analyzátoru zachytit scénu při různých osvětlovacích podmínkách a vyhodnotit naměřené data.

**KLÍČOVÁ SLOVA**: kvalita osvětlení; software; dialux; relux; wils; jas; osvětlenost; oslnění; jasový analyzátor, LumiDISP

#### **ABSTRACT**

This thesis deals with the evaluation of the quality of lighting with the usage of the latest software products used nowadays. The first part of the work is about indoor lighting, the basic requirements invested in lighting, and the basic concepts of indoor lighting. The second part includes complete search for today's computer implements for projecting, simulating, calculation and analysis of light, their functions and characteristics, including luminance analyzers based on CCD sensors and their software equipment. The last part of the work has the task to model a computer room using softwares which can be found within the territory of VUT Brno, and the task was to assess its lighting. Following this, with the help of luminance analyzer, the task is to capture the scene under different lighting conditions and to evaluate the measured data.

**KEY WORDS:** lighting quality; Software; DIALux; Relux; Wils; radiance; intensity; glare; luminance analyzer; LumiDISP;

### **OBSAH**

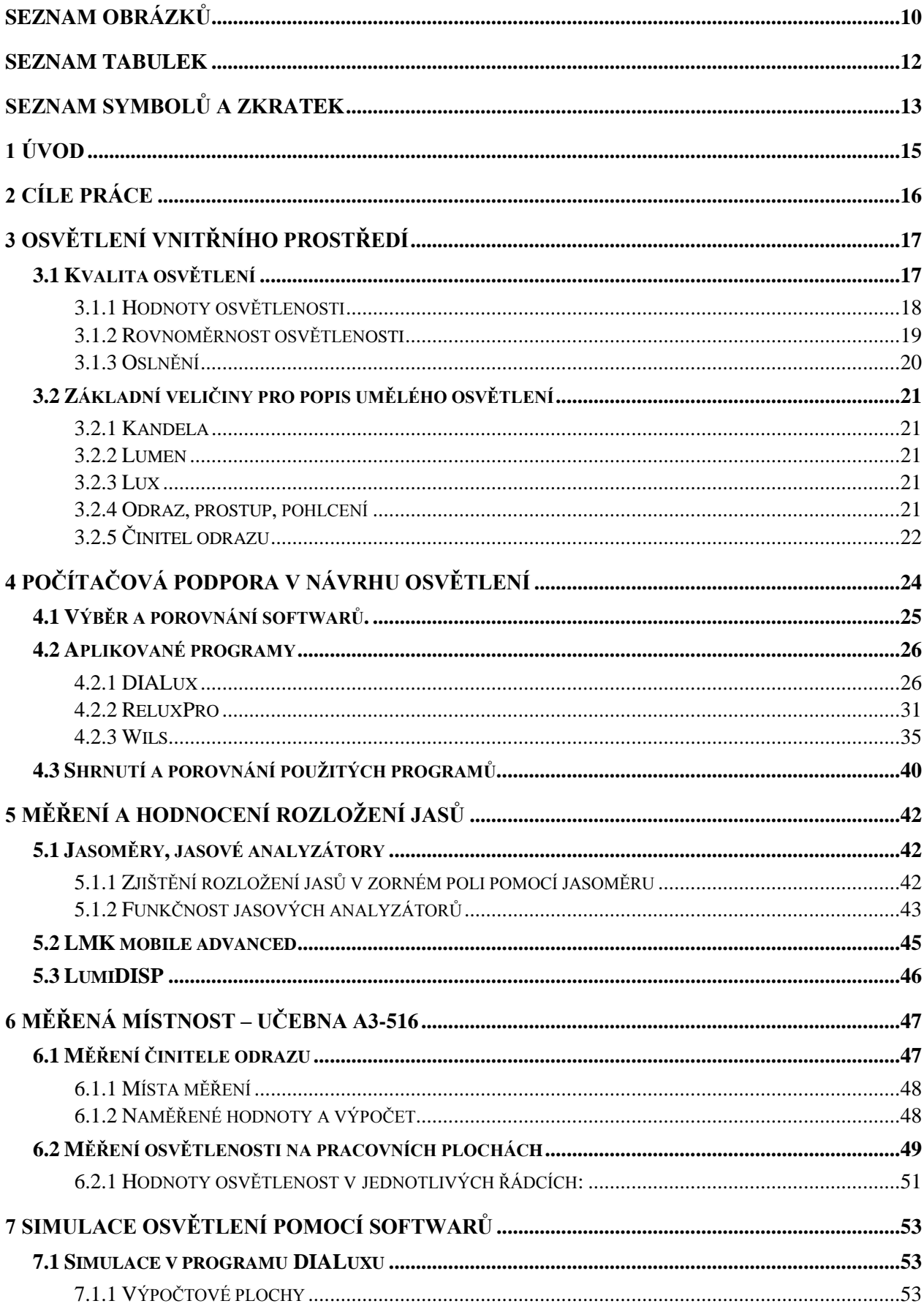

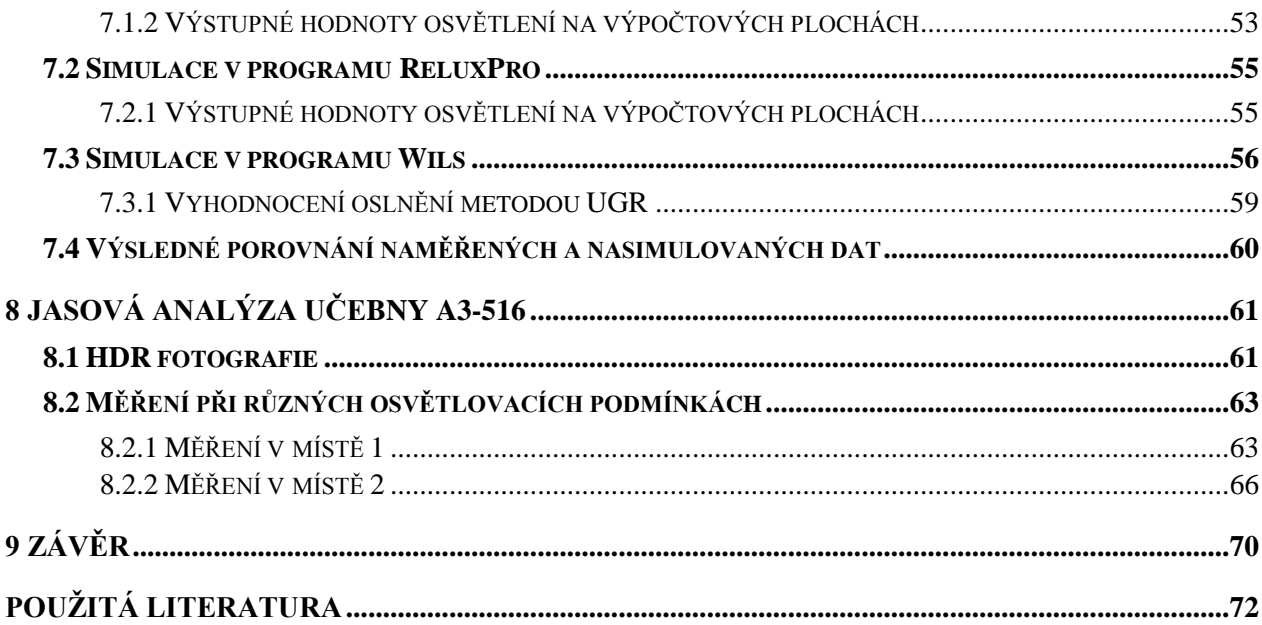

## <span id="page-9-0"></span>SEZNAM OBRÁZKŮ

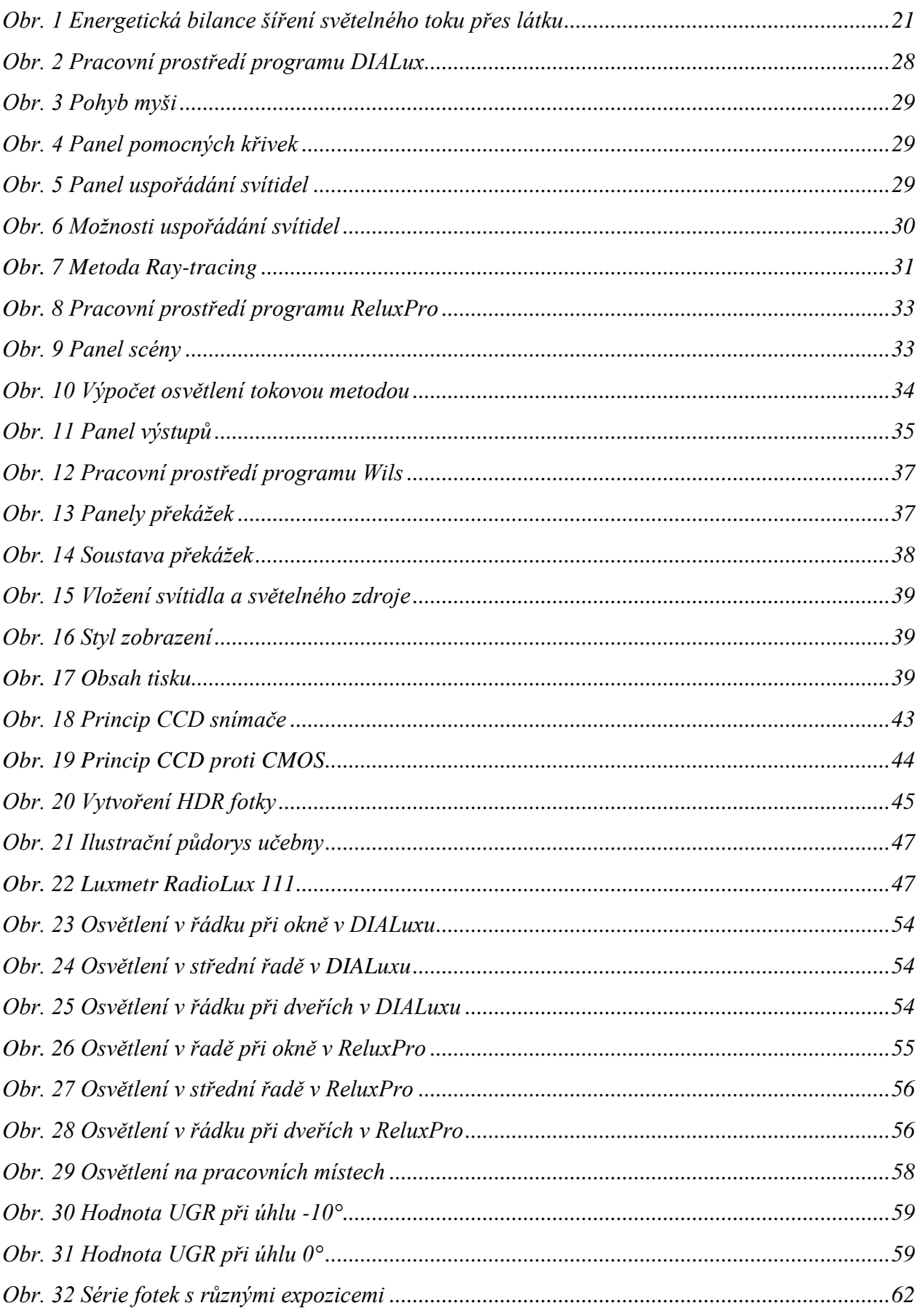

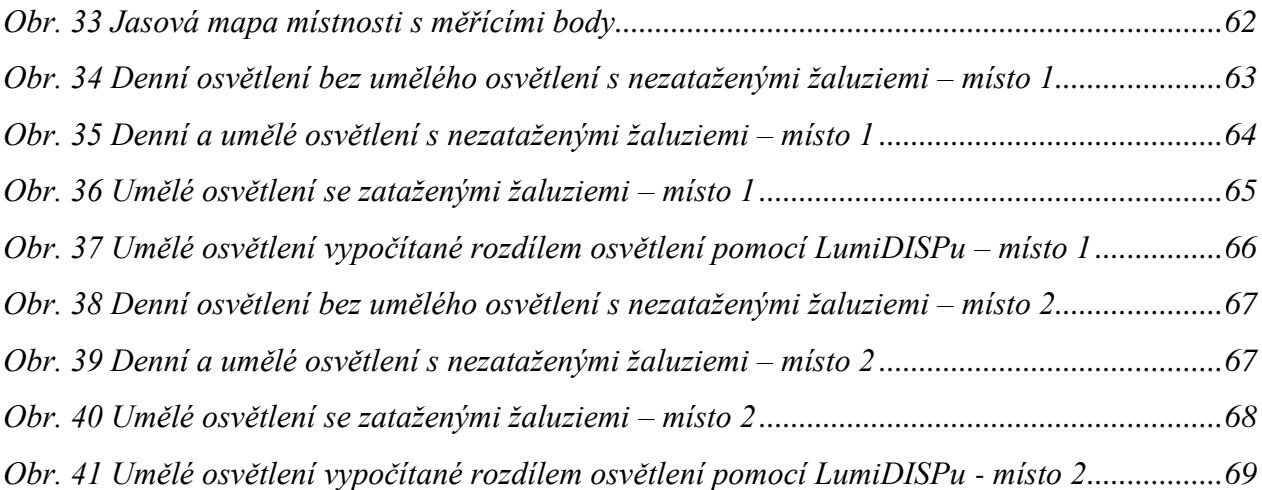

## <span id="page-11-0"></span>**SEZNAM TABULEK**

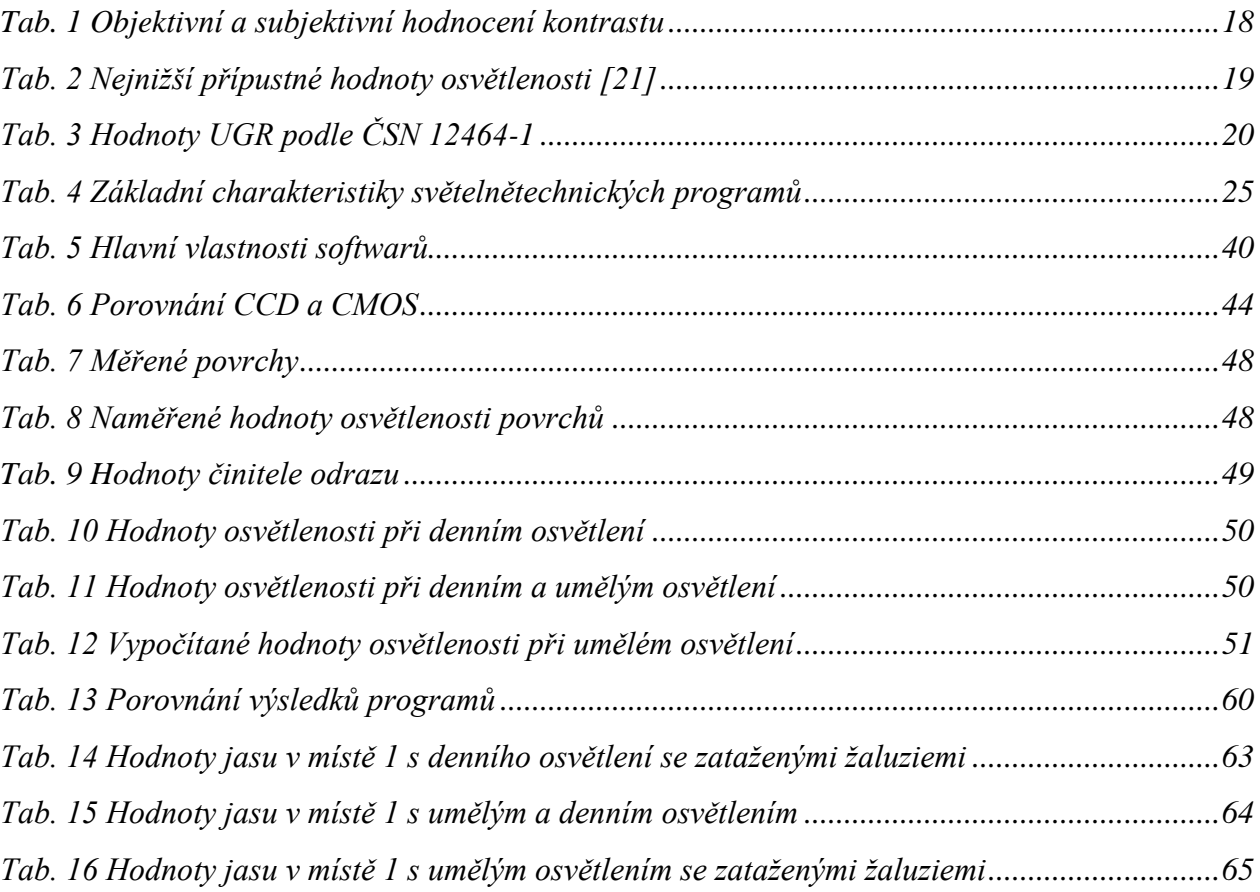

## <span id="page-12-0"></span>**SEZNAM SYMBOLŮ A ZKRATEK**

#### SYMBOLY:

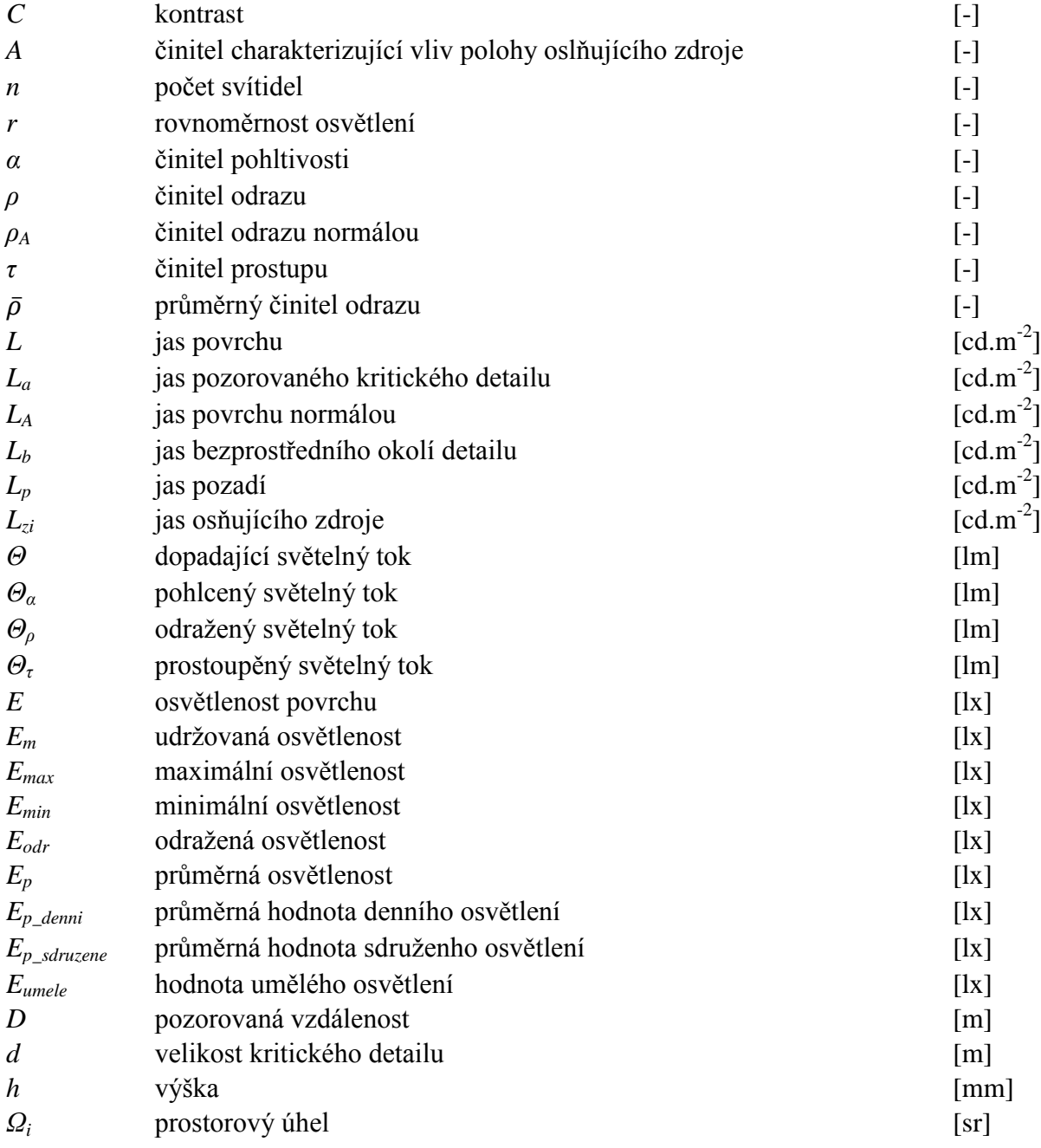

#### ZKRATKY:

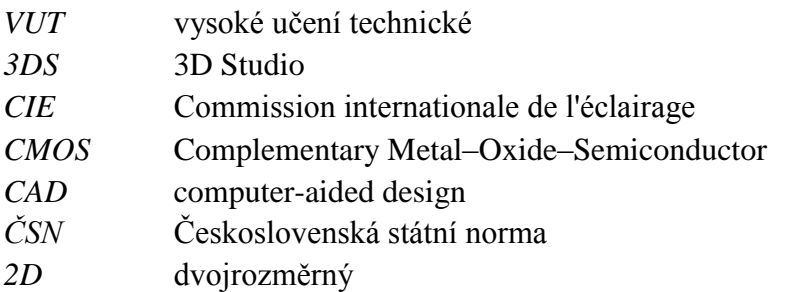

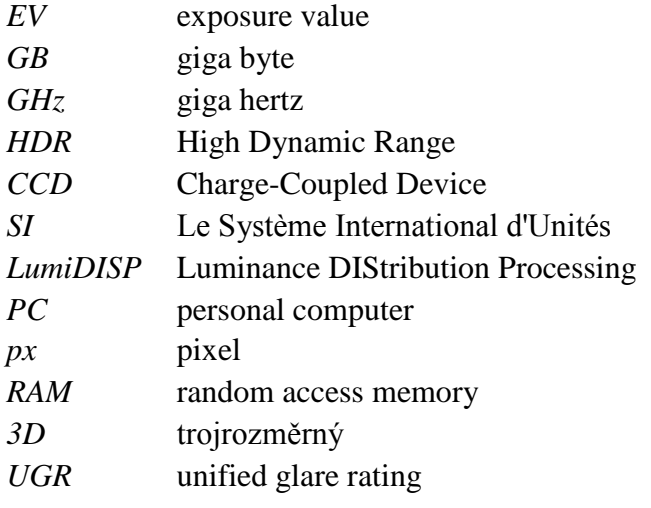

## <span id="page-14-0"></span>**1 ÚVOD**

Světlo je základním předpokladem života. Když se v noci setmí je potřeba umělého osvětlení a tím zajistit kontinuitu práce, aby se život nezastavil.

To, jak se má přesně vytvořit a naplánovat design osvětlení v kanceláři, je prioritní záležitost. Každý souhlasí s tím, že kvalita vidění závisí na množství světla. Jinými slovy, čím více světla přijmou naše oči, tím lépe vidíme. Vytvoření umělého osvětlení s sebou nese velké množství technických požadavků, které jsou v první řadě kvantitativní, ale především hlavně kvalitativního řádu. Hlavním požadavkem je intenzita osvětlení, rovnoměrnost světla, minimalizace rušivých účinků osvětlení a barevné podání světla, která ovlivňuje vnímání barev předmětů.

Správný návrh osvětlení je důležitý pro vytvoření zrakové pohody. Dalším důležitým faktorem je také jeho správné rozložení bez nadměrných jasů a kontrastů. Při návrhu osvětlení se vychází z více hledisek. Je třeba vycházet z konkrétního prostoru, z jeho rozměrů, rozložení předmětů a vlastností povrchů.

Správného návrhu osvětlení je dosaženo pomocí správného rozložení osvětlovacích těles a zvolení správných světelných zdrojů do těchto těles. Navržení vhodné osvětlovací soustavy je důležitý z více hledisek. Především má splnit požadavky na osvětlenost, vyhovět hygienickým požadavkům a také úspory elektrické energie.

V současnosti se návrhy kvalitních osvětlení dělají s využitím počítačové podpory. Je dostupná řada světelnotechnických návrhových programů od různých firem, pomocí kterých se tato náročná záležitost řeší. Využitím takového softwaru lze jednoduše docílit požadovaného designu a tím i snazšímu vyhodnocení scény. Tyto světelnotechnické programy se používají pro návrh osvětlovacích soustav a v neposlední řadě pro návrh kvalitního osvětlení.

V dnešní době se pro hodnocení osvětlení, ale hlavně pro vyhodnocování rozložení jasu, pouţívají jasové analyzátory na bázi CCD senzoru, které vyhodnocují scénu pomocí digitální fotografie.

Úkolem této práce je popsat a zhodnotit funkce a vlastnosti moderních světelnostechnických softwarových prostředků a jejich využití při vyhodnocování kvality osvětlení. Práce pojednává o současném stavu nástrojů pro simulace, výpočty a analýzy osvětlení, pomocí kterých se má vyhodnocovat kvalita osvětlení. Dále se má zaměřit na jasové analyzátory na bázi CCD senzorů, na jejich vlastnosti a softwarovou podporou. Dále také sběrem dat konvenčními fotoaparáty a jejich vyhodnocením.

## <span id="page-15-0"></span>**2 CÍLE PRÁCE**

Práce je zaměřena na problematiku hodnocení kvality osvětlení s využitím softwarových produktů. Cílem práce je rozpracovat rešerši o současných počítačových nástrojích pro návrh, simulace, výpočty a analýzy osvětlení. Dále se seznámit se způsobem měření jasu pomocí jasových analyzátorů pracujících na bázi CCD senzoru.

Hlavním úkolem je namodelovat místnost ve zmíněných počítačových softwarech, v našem případě počítačovou učebnu, která se nachází na ústavu elektroenegretiky Vysokého učení technické v Brně (PC učebna A3-516) a vyhodnotit výsledné osvětlení. Dále pomocí jasového analyzátoru zachytit scénu učebny za různých podmínek osvětlení a pomocí jeho softwarové výbavy vyhodnotit naměřená data.

## <span id="page-16-0"></span>**3 OSVĚTLENÍ VNITŘNÍHO PROSTŘEDÍ**

Požadavky na osvětlení pro vnitřní pracovní prostory z hlediska zrakové pohody a zrakového výkonu se zaobírá ČSN EN 12464 – 1.

Člověk tráví v krytých prostorách stále více času, proto umělé osvětlení nabývá na stále větším významu. Naštěstí s rostoucími požadavky roste též technický pokrok. Moderní technologie a nové materiály umožňují výrobu kvalitnějších a efektivnějších světelných zdrojů.

Vnitřní prostředí bývá osvětleno světlem denním, umělým nebo sdruženým, tedy oběma současně. Umělé osvětlení slouží k vytvoření požadovaného osvětlení v případě, kdy denní osvětlení není dostatečné. Tyto případy nastávají při práci v noci, nebo v prostorech s nedostatkem oken. Umělým osvětlením získáme stálé hodnoty osvětlenosti. Osvětlení umělými zdroji světla musí respektovat kvalitativní a kvantitativní parametry dle příslušných norem a vytvořit podmínky pro zrakovou pohodu, která ve značné míře ovlivňuje pracovní výkon.

Dostatečné světlo motivuje člověka k činnosti, k práci, povzbuzuje náladu a vytváří příjemnou atmosféru. Nedostatek světla naopak utlumuje, snižuje pracovní výkonnost a bezpečnost - zvyšuje riziko chyb v práci a pracovních úrazů. [1]

#### <span id="page-16-1"></span>**3.1 Kvalita osvětlení**

Způsoby osvětlení [2]:

- a) přímé osvětlení světlo je přímo směrováno na určitou plochu
- b) nepřímé osvětlení svazek světelných paprsků je směrován proti stropu nebo zdi, od nichž se světlo odráží. Odražené světlo je tím intenzivnější, čím je barva stropu nebo zdi světlejší.
- c) lokální osvětlení doplněk hlavního osvětlení. Toto osvětlení se používá na zvýraznění předmětů, vytváří se tím světelné efekty a dává vyniknout sledovaným tvarům.
- d) smíšené osvětlení

Osvětlení umělými zdroji světla musí respektovat kvalitativní a kvantitativní parametry světla a vytvořit podmínky pro zrakovou pohodu, která ve značné míře ovlivňuje pracovní výkon. Problematikou osvětlení se zabývá stále větší počet odborníků z různých oblastí - architektů, světelných techniků, hygieniků, fyziologů a psychologů. Jejich pohled může být rozdílný, ale cíl společný a jediný - dobré světelné prostředí [2].

Požadavky na osvětlení vnitřních pracovních prostorů jsou shrnuty v nové české technické normě ČSN EN 12464-1 Světlo a osvětlení – Osvětlení pracovních prostorů

Při návrhu osvětlení se tvoří světelné prostředí, jehož cílem je uspokojit tři základní lidské potřeby [2]:

 **zrakovou pohodu**, to je stav, kdy pracovníci nejen dobře vidí a rozlišují potřebné detaily, ale také se v daném prostředí cítí příjemně, což nepřímo přispívá k vysoké úrovni produktivity, jde tedy o tvorbu zrakově příjemného prostředí podporujícího psychologickou pohodu lidí.

- **zrakový výkon**, kdy i v relativně špatných podmínkách jsou pracovníci po dlouhou dobu schopni přijímat a zpracovávat stejné množství informací za jednotku času, tzn. vykonávat požadované zrakové úkoly, jde tedy o vytvoření předpokladů zejména pro potřebnou ostrost vidění, správné rozlišování tvaru a barev předmětů a jejich detailů i pro dostatečnou rychlost vnímání**,** aby fyziologická námaha a únava spojená s prací zraku byla co nejnižší a aby se v pracovních místnostech dosáhlo vysoké produktivity práce při minimální únavě.
- **bezpečnost**, především zábranou vzniku oslnění, vyloučením stroboskopického jevu, eliminací nevhodných stínů či kontrastů ze zorného pole pozorovatelů atd.

Vlastnímu návrhu osvětlovací soustavy musí předcházet podrobný rozbor zorného pole pozorovatelů a podmínek vidění, druhu kritického detailu a potřebného jeho kontrastu vůči bezprostřednímu okolí i kontrastu pozorovaného předmětu s pozadím.

Abychom v daném prostoru vytvořili co nejlepší světelné prostředí, ať již pro určitou pracovní činnost nebo pro odpočinek, zábavu, či jinou zájmovou, popřípadě společenskou činnost, musí se navrhnout osvětlovací soustava, která podle účelu prostoru zajistí podmínky nejen pro dosažení potřebného zrakového výkonu, ale i pro vytvoření nezbytné zrakové pohody.

Základní kvalitativní charakteristikou je osvětlenost roviny zrakového úkolu, která musí odpovídat požadovanému zrakovému výkonu.

Požadavky na zrakový výkon se obecně stanovují na základě zrakové obtížnosti úkolu, která se může určovat jednak podle poměrné pozorovací vzdálenosti (tj. podle poměru pozorovací vzdálenosti *D* k velikosti *d* kritického detailu), respektive, nelze-li poměr *D*/*d* přesně stanovit, podle charakteristiky předpokládané činnosti a nebo podle kontrastu *C* jasu nebo barev [2].

$$
C = \frac{|L_a - L_b|}{L_b} \qquad [-; cd. m^{-2}, cd. m^{-2}] \tag{1}
$$

kde: *L*a je jas pozorovaného kritického detailu,

*L*<sup>b</sup> je jas bezprostředního okolí detailu

V případě, že nelze určit jasy kritického detailu a jeho okolí, lze kontrast stanovit na základě subjektivního hodnocení, s využitím údajů v [Tab. 1](#page-17-1) [2]

| Kontrast | Hodnoty<br>kontrastu C | Rozlišitelnost<br>kritického detailu | Příklad                         |  |
|----------|------------------------|--------------------------------------|---------------------------------|--|
| velký    | $C \geq 0.8$           | velmi dobrá                          | černý tisk na bílém papíře      |  |
| střední  | $0.5 \le C < 0.8$      | dobrá                                | černý tisk na šedém papíře      |  |
| malý     | C < 0.5                | špatná                               | šedý tisk na světlošedém papíře |  |

<span id="page-17-1"></span>*Tab. 1 Objektivní a subjektivní hodnocení kontrastu*

#### <span id="page-17-0"></span>**3.1.1 Hodnoty osvětlenosti**

Z místních hodnot osvětlenosti jsou významné maximální *E*max a minimální *E*min hodnoty, potřebné k výpočtu rovnoměrnosti osvětlení a dále hodnota průměrná *E*p (aritmetický průměr z dostatečně reprezentativního počtu hodnot osvětleností v různých bodech srovnávací roviny).

V nové normě ČSN EN 12464-1 se uvádějí hladiny udržované osvětlenosti  $\bar{E}_m$  v místech zrakového úkolu na srovnávací rovině [\(Tab. 2\)](#page-18-1). Pod tyto hladiny nesmí průměrná osvětlenost v každém místě zrakového úkolu v průběhu provozu soustavy nikdy poklesnout [2].

<span id="page-18-1"></span>*Tab. 2 Nejnižší přípustné hodnoty osvětlenosti [21]*

| Typ prostoru, úkolu nebo činnosti         | $E_m$ [ $ x$ ] |
|-------------------------------------------|----------------|
| Cirkulační prostory a chodby              | 100            |
| Schodiště, eskalátory, pohyblivé chodníky | 150            |
| Nakládací rampy a místa                   | 150            |
| Kanceláře - kopírování, kompletace atd.   | 300            |
| - psaní, čtení, zpracování dat            | 500            |
| - technické kreslení                      | 750            |
| - pracovní stanice CAD                    | 500            |
| Konferenční a shromažďovací místnosti     | 500            |
| Recepční stůl                             | 300            |
| Archiv                                    | 200            |
| Učebny a konzultační místnosti            | 300            |
| Učebny pro večerní studium a vzdělávání   |                |
| dospělých                                 | 500            |
| Přednáškové sály                          | 500            |
| Tabule                                    | 500            |

V prostorech s trvalým pobytem osob nesmí být udržovaná osvětlenost nižší než 200 lx (tzv. hygienické minimum). (Pod pojmem trvalý pobyt se rozumí pobyt v místnosti během jednoho dne či jedné pracovní směny po celkovou dobu delší než 4 hodiny)

#### <span id="page-18-0"></span>**3.1.2 Rovnoměrnost osvětlenosti**

Dobrou rozlišitelnost kritického detailu lze vytvořit dostatečným kontrastem jasu mezi detailem a jeho okolím. Příliš velkým kontrastům jasu v zorném poli je nutno bránit. Rozdělení jasu závisí jak na volbě typu a rozmístění zdrojů světla a svítidel, tak na druhu a velikosti odrazu světla na stěnách, stropu, i na veškerém zařízení a vybavení prostoru [2].

Velmi rozdílným jasem se zrak namáhá a unavuje, popřípadě vzniká až oslnění. Je-li pracoviště vydatně osvětleno a její pozadí je tmavé, unavují se oči častou adaptací na tmu a naopak. Pozorovaný předmět má být jasnější než jeho pozadí a vzdálené okolí. Vzhledem k tomu, ţe osvětlenost místa úkolu a jeho okolí bývá většinou prakticky shodná, je nutno potřebného kontrastu jasů docílit volbou rozdílných činitelů odrazu, popřípadě i vhodnou barevnou úpravou. Povrchy pracovních ploch mají být matné, z materiálů rozptylně odrážejících, aby se předem bránilo vzniku neúměrných jasů v nežádoucích směrech a tedy vzniku oslnění odrazem [2].

Pro soustředění při práci je nejúčelnější střední rozdíl jasu mezi pracovním místem a pozadím a malý rozdíl jasu mezi středem pracovní plochy a jejím okrajem. Při menších hladinách osvětlenosti je zapotřebí větší rovnoměrnosti jasů [2].

Hodnota rovnoměrnosti osvětlení podle ČSN EN 12464-1 musí být:

v místě zrakového úkolu r  $\geq 0.7$ 

na ploše bezprostředního okolí úkolu  $r \geq 0.5$ 

#### <span id="page-19-0"></span>**3.1.3 Oslnění**

Další veličina, která hraje velikou roli ve vyhodnocování osvětlení, je oslnění. Oslněním se myslí na stav, při kterém zrak zaznamenává jisté narušení funkce vlivem světla, které vychyluje zrakovou činnost od ideálního stavu, ve kterém je vidění nepohodlné a výkon vizuálního zpracování klesá. Oslnění v zorném poli způsobuje relativně vysoký jas pozorovaného povrchu. Zhoršuje vlastnosti zrakových vjemů, což má za následek zhoršené rozeznávání kontrastů a detailů. Tento stav způsobuje značné namáhání zraku, zvyšování zrakové únavy a snižování pracovního výkonu. Příčinou oslnění je přílišný jas (v porovnání s adaptačním jasem) nebo nevhodné rozložení jasů v zorném poli, popřípadě velký prostorový nebo časový kontrast jasů. Podle stupně působení může být oslnění rušivé (psychologické), omezující (fyziologické) a oslepující (absolutní) [2].

Podle příčiny se rozlišují oslnění přechodové, oslnění kontrastem a závojové oslnění. Přechodné oslnění nastává, když adaptace zraku nemůže nastat současně se změnou jasu, ale s určitým zpožděním. Například při rozsvícení, nebo při náhlém přechodu z tmavého prostředí do světlého. Zraková pohoda může být narušena již při poměrů jasu 1:10 a oslnění nastává, když poměr jasu překročí hodnotu asi 1:100. Přechodové oslnění mizí postupnou adaptací oka [2].

Jsou-li v zorném poli současně plochy s velmi různým jasem, vzniká oslnění kontrastem. Narušeni zrakové pohody, popřípadě vznik oslnění kontrastem nastává při zhruba stejných poměrech jasů jako u přechodového oslnění. Oslnění kontrastem je v osvětlovacích soustavách nejčastější a oko se mu nemůže přizpůsobit adaptací. Oslnění kontrastem proto působí nejvíce obtíží. Možnosti vzniku oslnění kontrastem se snižují při vyšších průměrných hladinách osvětlenosti [2].

Oslnění, neboli index rušivého oslnění, pokud mluvíme o vnitřních prostorech s umělým osvětlením, se značí *UGR*. *UGR* je číslo, které kvantifikuje subjektivní pocit nepohody nebo snížené schopnosti vidět podrobnosti, tedy oslnění. Její maximální hodnota je udávaná v ČSN EN 12464-1.

$$
UGR = 8 \log \left| \frac{1}{4} \right| \sum_{i=1}^{n} \frac{L_{zi}^2 \Omega_i}{L_p A_i^2} \left[ - \right] \tag{2}
$$

kde: jas oslňujícího zdroje Lzi [cd.m<sup>-2</sup>];

prostorový zorný úhel  $\Omega_i$  [sr];

činitel charakterizující vliv polohy oslňujícího zdroje *A* [-];

jas pozadí *Lp* [cd.m-2 ]

počet svítidel, která pozorovatele v dané pozici oslňují *n* [-]

<span id="page-19-1"></span>Některé doporučené hodnoty *UGR* pro vybraná pracoviště podle [21] jsou v [Tab. 3.](#page-19-1) *Tab. 3 Hodnoty UGR podle ČSN 12464-1*

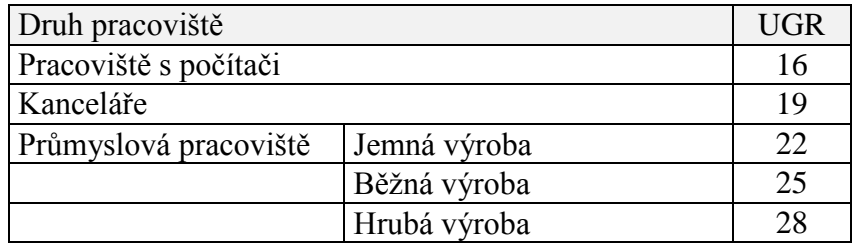

#### <span id="page-20-0"></span>**3.2 Základní veličiny pro popis umělého osvětlení**

Při vnímání jevů jako je světlo, se uplatňují i fyziologické a psychologické okolnosti, které nelze obvykle popsat objektivními fyzikálními veličinami. Ve světelné technice se používají fotometrické veličiny, které jsou psychofyziologickou obdobou příslušných fyzikálních veličin. Fotometrie je část optiky, která se zabývá světlem z hlediska jeho působení na lidský zrak.

Pro charakteristiky světla se používají základní jednotky, které jsou popsány v následující části s použitím literatury[3].

#### <span id="page-20-1"></span>**3.2.1 Kandela**

Kandela [cd] je jednotka svítivosti. Je jednou ze sedmi základních jednotek soustavy SI. Je to svítivost světelného zdroje, který v daném směru vyzařuje monochromatické záření o frekvenci  $540\times10^{12}$  Hz, které je blízko světlu zelené barvy o vlnové délce 555 nm a jehož zářivost v tomto směru činí 1 / 683 wattů na jeden steradián.

#### <span id="page-20-2"></span>**3.2.2 Lumen**

Lumen [lm] jednotka světelného toku. Lumen je jednou z vedlejších jednotek soustavy SI. Je definován jako světelný tok vyzařovaný do prostorového úhlu 1 steradiánu bodovým zdrojem, jehož svítivost je ve všech směrech 1 kandela.

#### <span id="page-20-3"></span>**3.2.3 Lux**

Lux [lx] je jednotkou osvětlenosti. Je to osvětlení způsobené světelným tokem 1 lm dopadajícím na plochu 1 m<sup>2</sup>.

#### <span id="page-20-4"></span>**3.2.4 Odraz, prostup, pohlcení**

Dopadající světelný tok  $\Theta$  je dán součtem dílčích světelných toků, dělí se na základě energetické bilance [\(Obr. 1](#page-20-5) [23]), a to na  $\Theta_{\rho}$  - světelný rok, který se odrazí,  $\Theta_{\tau}$  – světelný tok, který prostoupí přes látku a  $\theta_{\alpha}$  – světelný tok, který látka pohltí [23].

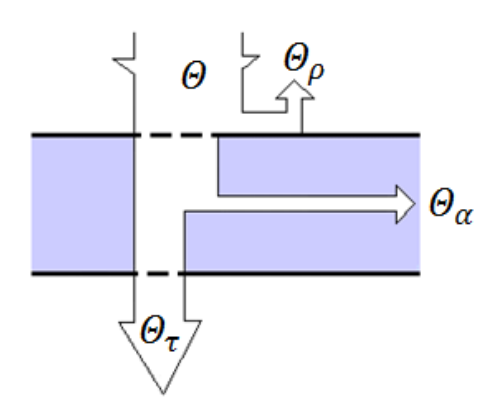

<span id="page-20-5"></span>*Obr. 1 Energetická bilance šíření světelného toku přes látku* Tyto světelně technické vlastnosti látek jsou charakterizovány třemi činiteli [23].

Činiteli odrazu:

$$
\rho = \frac{\Theta_{\rho}}{\Theta} \left[ - \right] \tag{3}
$$

Činiteli prostupu:

$$
\tau = \frac{\Theta_{\tau}}{\Theta} \left[ - \right] \tag{4}
$$

Činiteli pohltivosti:

$$
\alpha = \frac{\Theta_{\alpha}}{\Theta} \left[ - \right] \tag{5}
$$

kde: ........ [lm] .....světelný tok;

 $\mathcal{O}_o$ .[lm] .....odražený světelný tok;

 $\Theta_{\tau}$  [lm] ..... prostoupený světelný tok;

 $\mathcal{O}_{\alpha}$  [lm] .....pohlcený světelný tok.

V závislosti na činiteli odrazu je část dopadajícího světla odražena zpět do prostoru a odrážející povrch se stává sekundárním zdrojem světla. Pokud odražené světlo zasáhne další povrch, dochází k dalším odrazům, mluvíme pak o mnohonásobném odrazu. Pak nabývá na významu počítačová simulace. V praxi se vyskytují povrchy s převážně difuzním charakterem odrazu, méně pak zrcadlové povrchy [23].

#### <span id="page-21-0"></span>**3.2.5 Činitel odrazu**

Při návrhu osvětlení nás zajímá odražená hodnota světelného toku – činitel odrazu. Je to schopnost povrchu odrážet světlo. V případě že by se všechen světelný tok odrazil, činitel odrazu by měl hodnotu 1. Tato hodnota má v praxi vždy menší hodnotu než 1, protože každý povrch část světla pohltí, popřípadě propustí, jedná-li se o propustný povrch. Míra odraženého světla má vliv na osvětlenost daného prostředí. Pomocí hodnoty činitele odrazu se tento vliv zahrne do výpočtu a simulací.

Podle normy ČSN 36 0011-1 lze orientačně stanovit velikost činitele odrazu světla rovnoměrně rozptylných povrchů jedním z následujících způsobů [24]:

a) Měření pomocí luxmetru.

Luxmetrem se změří osvětlenost povrchu, a to tak že čidlo je rovnoběžně s povrchem. Následně se změří osvětlenost v poloze s čidlem obráceným proti povrchu. Obě měření provedeme pro stejný bod povrchu. Při měření se vyloučí stínění a světlo z jiných zdrojů. Hodnota činitele odrazu se spočítá jako podíl obou měření.

$$
\rho = \frac{E_Z}{E} \left[ - \right] \tag{6}
$$

kde: *E<sup>z</sup>* [lx] .......osvětlenost povrchu, čidlo směrem proti povrchu.

*E* [lx] ......osvětlenost povrchu, čidlo umístěno na povrchu.

#### b) Měření pomocí luxmetru a jasoměru

Luxmetrem se změří osvětlenost povrchu s čidlem umístěným na povrchu. Jasoměrem změříme jas povrchu. Hodnota činitele odrazu se spočítá dle vzorce:

$$
\rho = \pi \frac{L}{E} \left[ - \right] \tag{7}
$$

kde:  $L$   $[cd.m^{-2}]$  .... jas povrchu

*E* [lx] ........... osvětlenost povrchu

c) Měření pomocí luxmetru nebo jasoměru a normálu povrchu

Změříme jas povrchu a následně na stejném místě jas normálu povrchu, se známou hodnotou činitele odrazu světla. Případně můžeme měřit osvětlenosti luxmetrem dle způsobu uvedeného pod bodem a), poté počítat ve vzorci s jejich poměrem. Činitel odrazu se spočítá jako poměr jasů dle vzorce:

$$
\rho = \rho_A \frac{L_A}{L}[-] \tag{8}
$$

kde:  $L$  [cd.m<sup>-2</sup>] .... jas povrchu.

 $L_A$  [cd.m<sup>-2</sup>] .... jas povrchu normálu.

 $\rho_A$  [-] ............... činiteli odrazu normálu.

d) Pomocí srovnávacích tabulek.

Přibližnou hodnotu můžeme určit pomocí reflexních tabulek se vzorky o známých činitelích odrazu, z nichž vybereme nejbližší k posuzovanému povrchu. Další možností je tabulka se slovní charakteristikou povrchu a odpovídajícím činitelem odrazu.

## <span id="page-23-0"></span>**4 POČÍTAČOVÁ PODPORA V NÁVRHU OSVĚTLENÍ**

Začátkem projektování osvětlovacích soustav, kdy ještě nebyla počítačová podpora, projektanti museli všechno změřit ručně v reálném prostoru, nebo pomocí použití maket. Postupem času se díky prudkému rozvoji výpočtové techniky práce projektantů usnadnila. Vytvořili se počítačové programy pro modelování, simulování a výpočet osvětlení, popř. osvětlovacích soustav.

V poslední době, se již po několik let na trhu světelné techniky rozvíjí světelnotechnické softwary pro podporu a usnadnění práce projektantů. Metoda globálního osvětlení otevřela možnost přesných výpočtů osvětlovacích soustav. Díky tomuto vývoji na trhu vznikly desítky světelnotechnických programů na různé úrovni a s různým účelem. Programy byly vyvíjeny firmami, které si časem začaly konkurovat. Který z nich je ten nejideálnější, nelze říct. Každý software je s něčím výjimečný a má své výhody a přitom může mít také nevýhody.

Než se seznámíme se stětelnotechnickými programy a s jejich výhodami a nevýhodami, podívejme se, co všechno musí taký software splňovat, aby se stal co nejúčinnějším pomocníkem při zpracování světelnotechnického projektu.

První a v tomto případě asi nejdůležitější kritérium před výběrem vhodného softwaru je, aby vyhovoval normám ČSN. Tím pádem přednost mají programy českého původu. Tato skutečnost ale nevylučuje použití programů zahraničních výrobců. Výhoda firemních programů zahraničních výrobců je ta, že jsou prakticky vždy poskytovány zdarma. Na druhou stranu jejich nevýhodou je, že některé z nich nevyhovují normám ČSN.

Aby použití programu bylo snadné, je podstatné, aby byl program jednoduchý, lehce pochopitelný, průhledný. V tom hraje velikou roli prostředí návrhového programu. Většina programů má přepínatelné 2D/3D prostředí, a má vlastní databázi pro vytvoření trojrozměrných (3D) scén, některé umožňují import ze specializovaných editorů.

Především musí program umožnit komplexní návrh osvětlení – musí poskytovat možnost různě a snadno ovládat zadávání a rozmístění svítidel. To znamená, že musí umožnit

- dimenzování osvětlovací soustavy tj. stanovit počet svítidel a následně konečnou osvětlenost a jasy ploch vymezujících osvětlovaný prostor
- kontrolu rovnoměrnosti osvětlení, směrovosti osvětlení, plastického podání bodové výpočty integrální charakteristiky světelného pole
- vyhodnocení oslnění

Databáze svítidel může, ale nemusí být dostupná od více firem. Firmy vyrábějící svítidla mají vytvořenou databázi jejich svítidel, která je dostupná na jejich stránkách a lze ji stáhnout.

Nejdůležitější vlastností programu musí být to, že počítá správně. To znamená, že je dobré si před výběrem ověřit jeho funkci. Některé demo nebo trial verze programů můžou úmyslně poskytovat chybné výsledky. Proto je nutné provést kontrolní výpočet pomocí programu, o jehož správnosti nejsou pochybnosti, nebo ruční výpočet. Pro kontrolu pomocí ručního výpočtu je nutné mít k dispozici dostatečně podrobné údaje o svítidle, které si zvolí jako testovací. To je často velmi obtížné.

Vyhodnocení výstupu výpočtu osvětlení je také podstatnou záležitostí. Možnost vizuální vyhodnocení výsledků je velikou výhodou a dá se říct, že skoro všechny programy vyhodnocují touto metodou. Vytvářejí fotorealistický obraz o modelovaném prostředí, z kterého se dá odvodit pravděpodobnost modelu a z toho lze vyhodnotit osvětlení.

V některých programech je výstupem dokumentace o projektu: velikost místnosti, odraznosti stěn, počet a typy použitých svítidel, popis použitých svítidel, fotorealistický render místnosti, výpočet bodovou a tokovou metodou, atd.

S přihlédnutím k těmto požadavkům na světelnotechnický modelovací software, přichází do úvahy velké množství softwarů, které tyto požadavky splňují. Ale toho, který je "lepší" se musíme docílit sami jejich porovnáním.

#### <span id="page-24-0"></span>**4.1 Výběr a porovnání softwarů.**

Z desítek programů pro návrh a výpočet osvětlení, byly vybrány tři programy, na které se více zaměříme. Je to DIALux, ReluxPro a Wils. Všechny z těchto programů vyhovují normě ČSN. Dále se zaměříme na jejich detaily a přesnost výpočtu.

Velmi dobře a dopodrobna porovnal Budak, Makarov a Smirnov v jednom článku [4] více softwarů. A to je znázorněno v následující tabulce [4].

| Označení<br>programu                                                                                   | Dialux 4.1 | Lightscape<br>3.2 | 3DViz<br>2006 | Relux 2.4/2005  | WinELSO-<br>Light 5 | Linght-in-<br><b>Night 2.71</b> |
|----------------------------------------------------------------------------------------------------|------------|-------------------|---------------|-----------------|---------------------|---------------------------------|
| <b>Distribuce</b><br>programu                                                                          | bezplatně  | placená           | placená       | placená         | placená             | bezplatně                       |
| Tvorba vlastní<br>databáze                                                                             | ano        | ano               | ano           | ano             | ano                 | ano                             |
| Volna několika<br>typu projektu                                                                        | ano        | ne                | ne            | ano             | ne                  | ne                              |
| Vizualizace                                                                                            | ano        | ano               | ano           | ne/ano          | ne                  | ne                              |
| Složitost ovládání                                                                                     | snadné     | obtížné           | obtížné       | středně obtížné | snadné              | snadné                          |
| Zpracování<br>pracovní<br>dokumentace                                                                  | ano        | ne                | ne            | ano             | ano                 | ne                              |
| Různá interpretace<br>vypočtených<br>hodnot<br>(osvětlenost, jas v<br>bodu, izoluxy, šedá<br>stupnice) | ano        | ano               | ano           | ano             | ne                  | ano                             |
| Modelace denního<br>světla                                                                             | ano        | ano               | ano           | ne/ano          | ne                  | ne                              |
| Podpora formátů<br>IES, LDT                                                                            | IES, LDT   | <b>IES</b>        | <b>IES</b>    | IES, LDT        | ne                  | ne                              |
| Podpora formátů<br>3ds, dxf, Sat                                                                       | dxf, Sat   | 3ds, dxf          | 3ds, dxf      | ne/ano          | dxf                 | ne                              |

<span id="page-24-1"></span>*Tab. 4 Základní charakteristiky světelnětechnických programů*

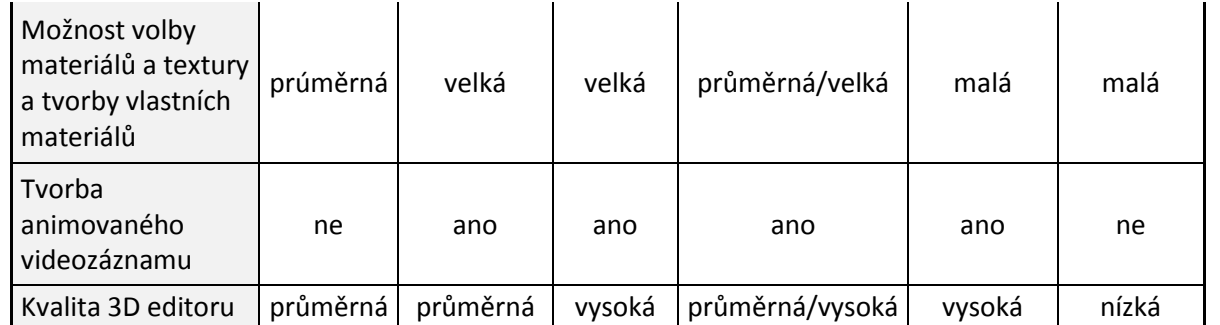

V tomto článku se taky zaměřují na přesnost výpočtů. Článek detailně popisuje metody výpočtu jednotlivých programů.

Jako výzkumní místnost uvažoval prázdnou místnost, v prvním případě bez odrazností stěn – tj. s 100% pohltivostí a v druhém případě se zadanými hodnotami odraznosti stěn. V našem případě se jedná o náročnější místnost a komplexnější výpočet. V další kapitole se podrobněji zamíří na DIALux, ReluxPro a Wils.

#### <span id="page-25-0"></span>**4.2 Aplikované programy**

V předchozím odstavci a v článku [4], je porovnání z roku 2006. Od té doby se softwary rozvinuly a tato kapitola je zaměřena na DIALux, ReluxPro a Wils. Software Wils není zahrnut v článku<sup>[4]</sup>, takže si uvedeme jeho vlastnosti.

Porovnání vybraných softwarů se provádí na reálném modelu místnosti, která se nachází na ústavu energetiky VUT Brno – PC učebna A3 516.

#### <span id="page-25-1"></span>**4.2.1 DIALux**

DIALux je celosvětově užívaný nejprestižnější návrhový program pro design osvětlení určený pro architekty a osvětlovací designéry. Již mnoho let je DIALux vedoucím na trhu mezi softwary navrhujícími osvětlení. Více než 300 000 uživatelů denně oceňuje jeho intuitivní uživatelské rozhraní, jeho realistickou vizualizaci, technickou přesnost a jednoduchý přístup k aktuálním plánovacím údajům [5].

#### **4.2.1.1 Instalace**

Je to software vyvinutý německou společnosti se sídlem v LÜDENSCHEID. Software je volně šiřitelný a je dostupný ve 24 jazycích na stránkách firmy (www.dialux.com). Nejnovější verze, na kterou se dále zaměříme je DIALux 4.9.0.0.

*Systémové požadavky:*

- Procesor: P IV nebo novější
- Frekvence: 1.4 GHz nebo rychlejší
- Operační paměť: 1GB RAM
- Grafika: grafická karta s podporou OpenGL
- Rozlišení obrazovky: 1280x1024 px
- Podporované operační systémy: Windows 7, Windows Vista, Windows XP, Windows 2000 (s SP4)

Stáhnutí a instalace jsou zcela jednoduché a ani laikům to nedělá žádné problémy. Nabízí výběr komponentů, které pak lze v programu využívat. Po stáhnutí různých komponent a dalších dat ze serveru je DIALux připraven k použití.

Před startem si DIALux vždy zkontroluje, zda je k dispozici aktualizace softwaru. Poté se na obrazovce zobrazí uvítací okno s možnostmi:

- Nový interiérový projekt
- Nový venkovní projekt,
- Nový projekt silnice
- DIALux asistenti
- Otevřít poslední projekt
- Otevřít projekt

Zde je vidět že DIALux také podporuje nejen výpočet vnitřního, ale i vnějšího osvětlení. V našem případě se dále nebudeme zabývat venkovními možnosti, jedná se o interiérový prostor.

#### **4.2.1.2 Prostředí**

Po výběru interiérového projektu se na obrazovce zobrazí pracovní prostředí. Je velice přehledné a díky panelu *Průvodce* se zjednoduší i postup práce.

Lze říct, že pracovní prostředí je rozděleno na tři části. V levé části je *Správce projektu*, ve které lze podrobněji editovat jednotlivé části projektu. Ve středě je pracovní prostor, kde je zobrazena scéna. Po pravé straně je za/vypínatelný panel *Průvodce*. V horné části jsou standardní editační tlačítkové lišty.

- Správce projektu zde lze podrobněji editovat jednotlivé části projektu, jako např. objekty, barvy těles, svítidla, výstupní data projektu. Také lze editovat vlastnosti vybraného objektu.
- Pracovní prostor tady se znázorňují pohledy na aktuální scénu projektu. Jsou dostupné čtyři pohledy: 3D pohled, Půdorys, Boční pohled a Čelní pohled. Kromě pohledů se zde také zobrazují rendrované výstupy pohledů, nebo výstupní dokumentace projektu.
- Průvodce zjednodušený "krok za krokem" průvodce, pomocí kterého se dá postupně a jednoduše docílit výsledků. Zpřístupňuje všechny kroky potřebné k naplánování a pomůže rychleji dosáhnout cíle.

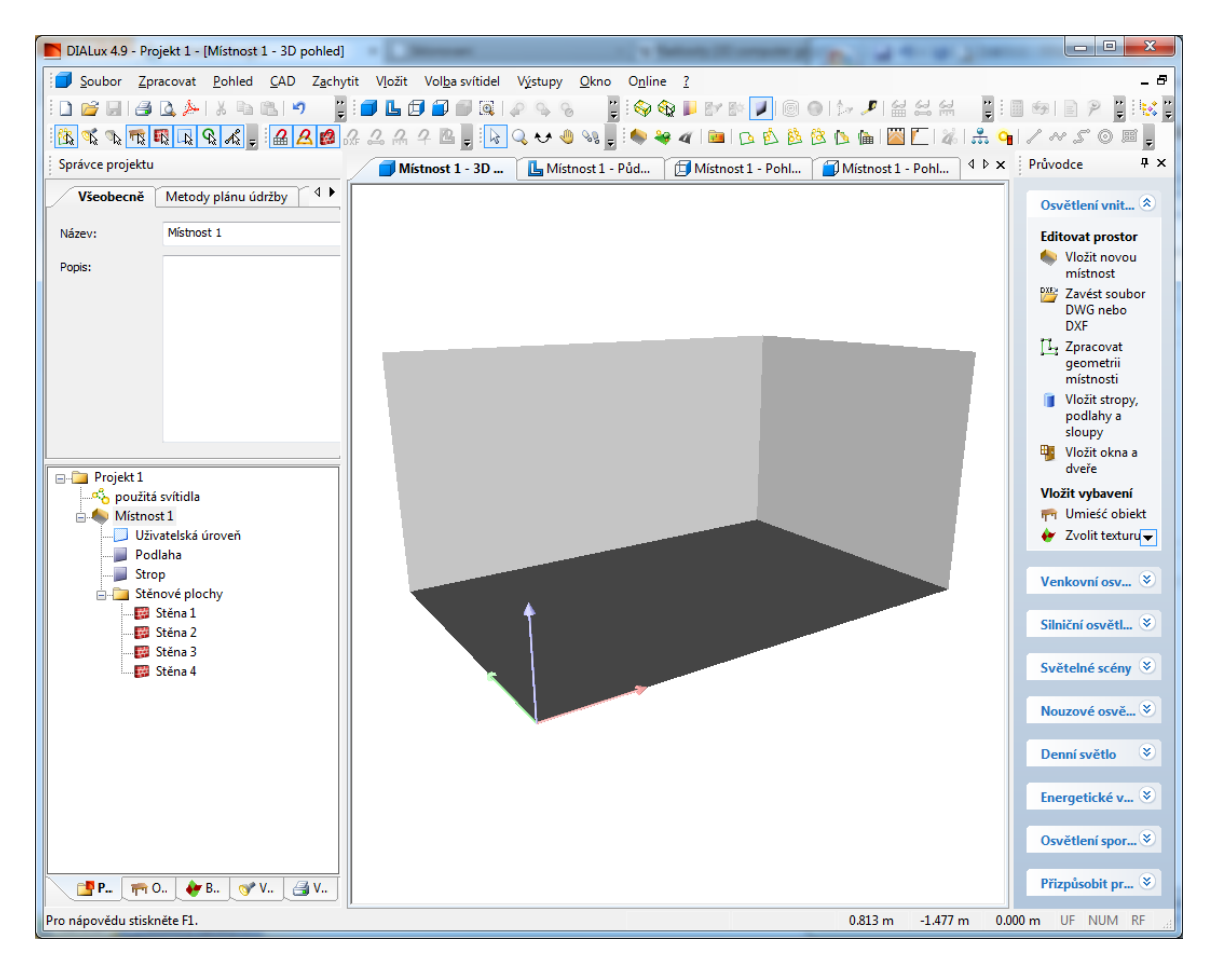

*Obr. 2 Pracovní prostředí programu DIALux*

#### <span id="page-27-0"></span>**4.2.1.3 Vytvořeni místnosti**

Jednoduchým způsobem je možné vytvořit místnost. Místnost může být jakéhokoliv tvaru, díky pomocných bodů, které jsou zadávány přesnými koordináty. Pomocí těchto bodů se snadno vytvoří přesně definovatelná místnost. Všechny zadané parametry mohou být kdykoliv změněny.

Při zadávání parametrů místnosti se zrovna zadávají i odraznosti a barvy stropu, stěn a podlahy.

Velkou výhodou programu DIALux je, že podporuje import a export souboru typu DWG a DXF.

Přesnější model základní místnosti se dá vytvořit pomocí přídavných prvků. *Vložit stropy, podlahy, a sloupy* umožňuje vložit prvky potřebné k docílení přesnějšího modelu. Vložením dveří a oken se dostáváme k dalšímu kroku.

#### **4.2.1.4 Vložení objektů**

Do nadefinované místnosti se dále podle potřeb umístí nábytek a další objekty. DIALux má poměrně velkou databázi nábytku a objektů. V databázi jsou objekty jak pro vnější tak pro vnitřní prostory. Nábytky a další objekty lze snadno umístit – tažením, nebo dvojklikem. V okně editoru se přesne zadají hodnoty velikosti a orientace použitého objektu. Vložené objekty mohou být posunuty, otočeny a jejich velikost lze změnit pomocí příkazu *Scale*. Objekty lze mezi sebou kombinovat.

Pohyb, výběr objektu a orientace v prostředí DIALuxu je velice jednoduchá. Pro tyto účely slouží panel *Mouse mode*. Jedná se o módy pro editaci s využitím myši. Jsou to *Výběr objektů, Zoom, 3D pohled, Pohyb* a *Toulání.* 

*Obr. 3 Pohyb myši*

Objekty a nábytky lze také importovat, nebo samostatně vytvořit podle potřeb. Importují se soubory s koncovkou .sat, .m3d a .3ds.

Ke každé ploše nábytku nebo tělesa se přiradí odraznost, barva a další vlastnosti. Ve verzi 4.9 se objevila možnost Transparency, která umožňuje průhlednost objektu, a která je započítávána do výpočtu. Průhlednost není vidět v samotném DIALux prostředí. Pro realistické znázornění je třeba použít PovRay Raytracer.

V okně editoru se dají změnit parametry objektu, muže se přiradit textura pro realističtější zobrazeni. Databáze textur programu DIALux je rozsáhlá. DIALux má textury roztříděny podle toho, zda je to vnější nebo vnitřní prostor. Textury se přiřazují jednoduchým tažením, pomocí volby *Mazací guma* lze textury odstranit.

#### **4.2.1.5 Svítidla**

Po dokončení místnosti s detaily a objekty, můžeme vybrat svítidlo, které má být použito. Výběr svítidel v DIALuxu se provádí ze seznamu výrobců.

V seznamu jsou svítidla, která jsou dostupná z nainstalované databáze a svítidla, která mají odkaz na stránky výrobce – online katalogy, ze kterých je dostupný PlugIn obsahující seznam aktuálních svítidel výrobce. Velikou výhodou online katalogů je, že projektant pracuje s nejnovějšími svítidly, a má přístup k aktuálním datům daného výrobce. Velkou výhodou je také to, že není nutno nainstalovat kompletní PlugIn ale stačí si vybrat svítidlo z online katalogu a odtud vložit do programu. Tyto online katalogy se dají kdykoliv aktualizovat, a DIALux je aktualizuje při každém spouštění.

Další možnost výběru svítidla je možnost přímého importu ze souboru. Když jsou k dispozici uld, ldt data o svítidle, pak se dají jednoduše importovat do seznamu použitých svítidel.

Umístění svítidel je jednou z důležitějších záležitostí, protože celá analýza je založena na přesně definovaných svítidlech. Svítidla mohou být vloženy po jednom, nebo ve větším množství, čímž se vytvoří pole svítidel.

Svítidla jsou zařazena do kategorií podle svých parametrů. Při výběru svítidla se nám zobrazí jeho vlastnosti jako popis, typ, obrázek, křivky svítivosti. Výběr svítidla se zjednoduší, když je znán přesný typ použitého svítidla.

Vybraná svítidla mohou být uspořádána jednotlivě, nebo ve skupinách. Jednotlivě jako lustry a nástěnná svítidla a ve skupině, nebo po dané křivce jako pole svítidel. Pro přesné umístění svítidel jsou k dispozici pomocné linie, kružnice, nebo pomocný rastr.

Uspořádání svítidel se je zcela jednoduché. Pro umístění svítidel je zde více možností z panelu nabídek: *Jednotlivé svítidlo, Uspořádán podél čar, Umístění pole, Rozmístění v kruhu, Uspořádání umělého osvětlení.* 

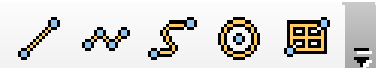

*Obr. 4 Panel pomocných křivek* 电心的过去

*Obr. 5 Panel uspořádání svítidel*

Při uspořádání svítidel je možné vybrat, jakým způsobem se mají uspořádat svítidla podél čáry, nebo ve vybraném poli. Jak je vidět na [Obr. 6.](#page-29-0)[5], svítidla mohou být uspořádána šesti způsoby.

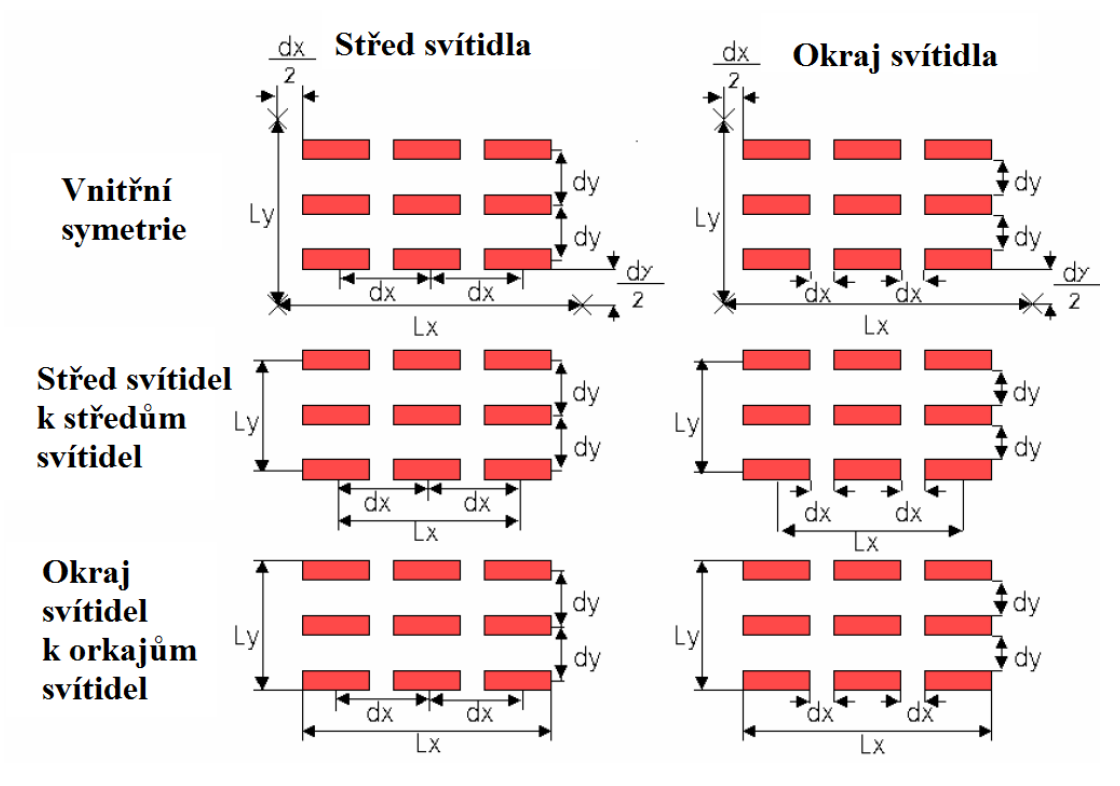

*Obr. 6 Možnosti uspořádání svítidel*

<span id="page-29-0"></span>Podle [Obr. 6](#page-29-0) se vybere způsob uspořádání svítidel, a poté se zadávají všeobecné parametry, jako rozteč svítidel, vzdálenost od stěny nebo stropu.

Správný výběr uspořádání svítidel může být výhodný při projektování. To, který je lepší se nedá říct, každému projektantovy vyhovuje něco jiného. Je to spíš otázkou zvyku.

#### **4.2.1.6 Výpočet místnosti**

V programu DIALux, lze nastavit vnější vlivy na výpočet osvětlení a tím simulovat reálnou situaci. Při výpočtu osvětlení se dá počítat s vnějšími vlivy osvětlení, jako je slunce. Ke konečným výsledkům se dá docílit třemi způsoby výpočtů: umělé osvětlení, umělé+vnější a jenom vnější osvětlení. Odrazné plochy, zrcadla, okna nebo podobné objekty se dají nastavit jako lesklé objekty, ale tato vlastnost neovlivňuje výpočet. Je to jenom viditelné při rendrovaném výstupu.

Lze vložit výpočtové body a plochy, body pro výpočet oslnění, výpočtové mřížky, pro zjištění výsledků některých nedefinovaných ploch, cest, nebo hřišť. Pomocí výpočtového rastru se snadno nastavují zobrazovací parametry. Podle toho co všechno má být vypočítáno výpočtovým rastrem, se na výstupu dají zobrazit měřící body, směr měření, vypočítané hodnoty, izolinie a zobrazení nesprávnými barvami.

Po provedení výpočtu místnosti, se na pracovním prostoru znázorní 3D model vypočítané místnosti. Pomocí myši a přednastavené funkci se dají lehce odečíst hodnoty jasů v místnosti, které jsou znázorněny ve spodní části pracovního prostoru.

Výstupem výpočtu podle potřeb, nebo podle požadavku klienta muže být i fotorealistický model místnosti. K tomu DIALux využívá programu POV-Ray Raytracer.

#### *POV-Ray Raytracer*

Program vyuţívá metodu sledování paprsku (Ray-tracing [7]). Je to metoda, při které se při sledování paprsku generuje obrázek na vysoké fotorealistické úrovni, obzvláště obsahuje-li scéna průsvitné materiály a lesklé plochy. Hlavní nevýhodou Ray-tracingu je velká časová náročnost.

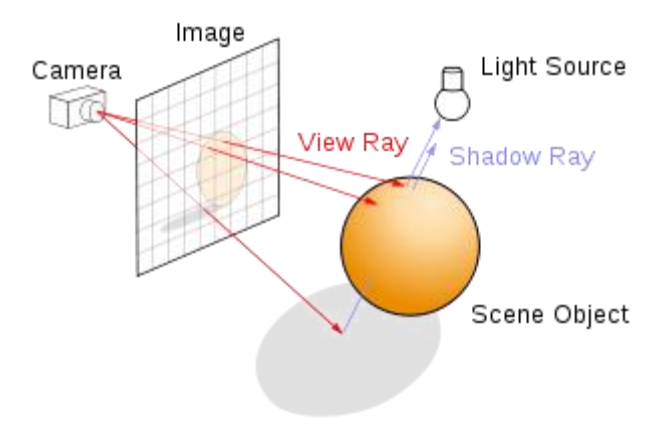

<span id="page-30-1"></span>*Obr. 7 Metoda Ray-tracing*

Na rozdíl od běžného života, kdy se paprsky pohybují od zdroje, odráží se a lámou, až se nakonec střetnou s okem pozorovatele, zde paprsky vycházejí z kamery [\(Obr. 7](#page-30-1) [7]). Ze zdrojů světla vychází nekonečné množství paprsků, a to by se nedalo spočítat v rozumném čase [7].

#### **4.2.1.7 Výstupy**

Výsledná dokumentace je nepostradatelnou věcí u výpočtů takovýchto programů. Program DIALux poskytuje podrobný výpis o projektu, o použitých svítidlech, o místnosti atd. Některá data jsou k dispozici ještě před výpočtem, jako seznam použitých svítidel, koordináty místnosti, atd. A jiná jsou naopak zpřístupněna až po výpočtu.

Výstupy jsou zobrazovány dvěma způsoby. Dvojklikem se jednotlivé výstupové záložky znázorní v pracovním prostředí. Další možností je zobrazení náhledu tisku. V náhledu tisku jsou záložky, které jsou označené pro konečný výstup. Dokumenty z výstupu mohou být vytištěny přímo, nebo uložené jako soubor .pdf.

Lze konstatovat, že zpracovávání dat v DIALuxu je velmi podrobná a vzhledem na široký sortiment možností výstupu i velice detailní.

#### <span id="page-30-0"></span>**4.2.2 ReluxPro**

Reluxbyl v roku 1998 sjednocen ze tří společností s r.o. Každá z nich se zabývala svítidly. Nová společnost již byla schopna víc přispět v rozvoji programu, který společně vyvinuly se sdružením švýcarského osvětlovacího průmyslu (Swiss Lighting Industry Association) [8].

V roce 2008 společnost slavila své desáté výročí a programový balík ReluxSuite vznik právě při této příležitosti. Software ReluxPro je také součástí tohoto balíku.

#### **4.2.2.1 Instalace**

ReluxPro jako samotný software není možné stáhnout, jenom v rámci programového balíčku ReluxSuite. Balíček zahrnuje pět programů: ReluxPro, ReluxSenzor, ReluxOffer, ReluxEnergy,

ReluxTunnel a ReluxLum. Nekteré z nich jsou zcela freeware, ale některé jsou placené programy, a potřebují licenci.

#### *Systémové požadavky ReluxSuite:*

- Procesor: minimálně Pentium dvoujádrový
- Frekvence: 2 GHz nebo rychlejší
- Operační paměť: minimálně 1 GB/ 2GB pro Windows Vista, 7
- Grafika: grafická karta s podporou OpenGL

Instalace programového balíčka proběhne v několika jednoduchých krocích. Stejně, jako u instalace programu DIALux instalace není náročná, a laikům nečiní žádné obtíže. Během instalace se potvrzuje licenční smlouva, výběr jazyka, adt.

Po správné instalaci jsou nainstalovány všechny součásti balíčku, ale nás zajímá zejména program ReluxPro.

Při startu programu se otevře okno s nabídkou typů projektů. Není až tak velké překvapení, že v Reluxu se taky vybírá z více možností projektů. K dispozici jsou:

- Vnitřní prostor
- Venkovní osvětlení
- Uliční světlení
- Asisten Relux Express
- Asistent CAD import

Jak je vidět, ReluxPro umožňuje CAD import. Import souborů typu dwg, a dxf. Import je velice jednoduchý, stačí vybrat soubor a načíst.

Co se týče importu, v ReluxPro se dá importovat nejen soubory typu dwg a dxf, ale i 3D soubory s koncovkou 3DS (3D Studio) nebo wrl.

Další možnost je otevření již existujícího projektu, nebo načítání uloženého ukázkového projektu.

#### **4.2.2.2 Prostředí**

Po výběru vnitřního prostoru se zadávají základní informace o projektu – číslo projektu, datum, projektant, popis projektu.

Dalším krokem je zadávání, a nadefinování místnosti. Je tady šest možností pro výběr typu místnosti. *Lichoběžník, L-prostor, Obdélník, Pilová střecha, Polygon* a *Půlkruhový* prostor. Vedle nadefinování prostoru se zrovna zadávají barvy a odraznosti stropu, podlahy a stěn. Zadává se orientace místnosti vůči severu v případě výpočtu s vnějším osvětlením. A taky zde se nadefinuje srovnávací rovina.

Pracovní prostředí programu ReluxPro je podobné jako u DIALuxu. Nalevo je umístěný panel scény, který osahuje správce objektu, scény a výstupu. Ve správci objektu je přehledný seznam objektů, svítidel, měřících ploch ve stromovém uspořádání, a tím se stává projekt přehlednějším. V horní části pracovního prostoru se nachází hlavní nabídka a ikony nástrojových lišt. Tyto nástrojové lišty jsou přepínatelné na standardní nebo rozšířené zobrazení.

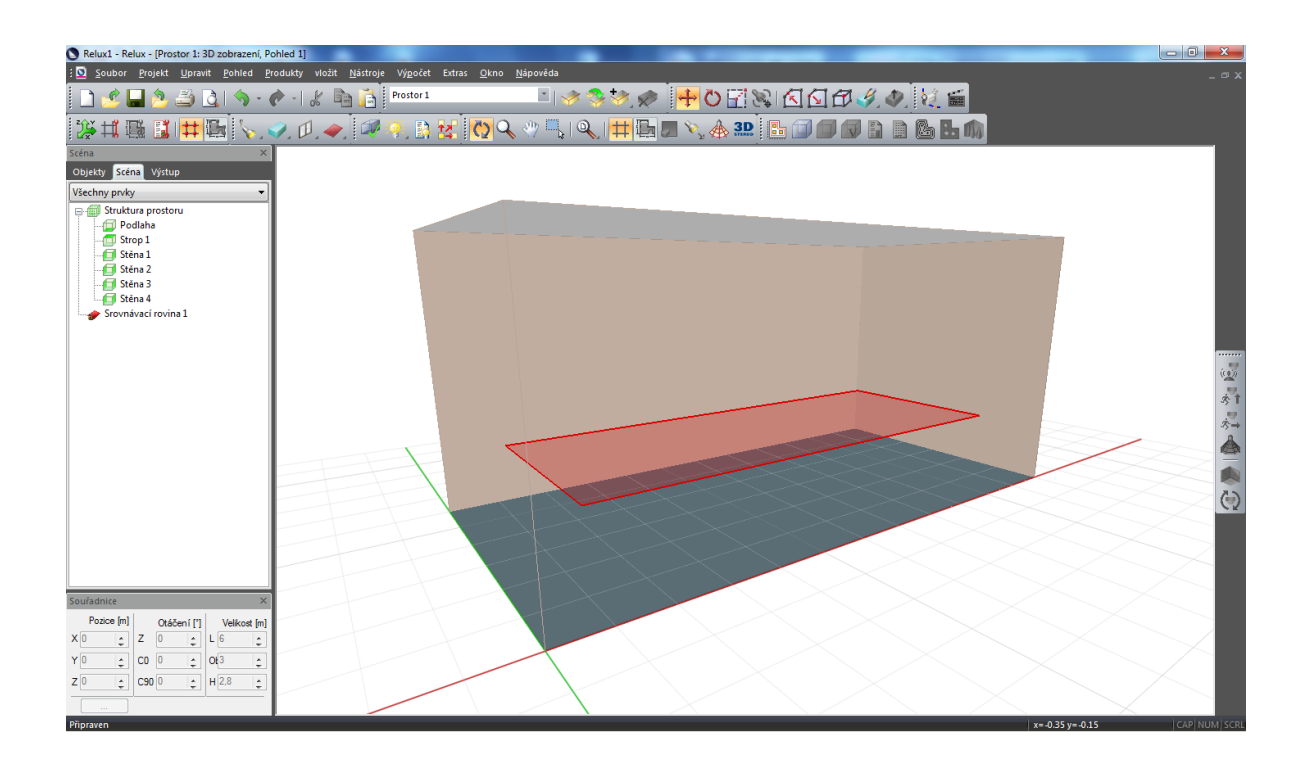

#### *Obr. 8 Pracovní prostředí programu ReluxPro*

<span id="page-32-0"></span>Jedním velkým rozdílem a také výhodou je panel v levém dolním rohu obrazovky. Je to Panel *Souřadnice*, pomocí něj se zcela jednoduše zadávají přesné koordináty, orientace v prostoru a velikost vybraného objektu.

#### **4.2.2.3 Vložení objektů**

Výběr a umístění objektu, svítidel, nábytku nebo prostorových prvků je podobné jak v DIALuxu. Jak je vidět na [Obr. 9,](#page-32-1) v menu Objekty, jsou řazeny kategorie s objekty na vložení.

Na rozdíl od DIALux, ReluxPro nemá tzv. průvodce projektu. To ale neznamená, že je práce v něm těžší.

První věc, která by se měla vybrat a vložit, jsou základní prvky jako dveře a okna. Tyto objekty se nacházejí v seznamu Prvky prostoru. Výběr a uložení

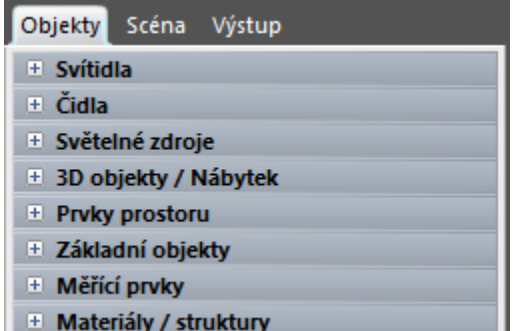

<span id="page-32-1"></span>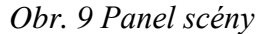

prvků je jednoduché a lehce říditelné. Díky možnosti módu uchopení objektu je vložení a rozmístnění objektu jednoduché. Uchopovací módy jsou podobné jak v AutoCADu; uchopení koncových bodů, kolmice, tečna, střední body, centrum, průsečíkové body, atd.

Další věc je aktivování módu Krok, na plánovacím rastru. Rozteč na jednotlivých osách se nastaví v nastaveních rastru, kde se nastaví také velikost rastru.

Po uložení dveří, oken nebo jiných prvků místnosti se dá dvojklikem dostat k dalším nastavením. U dveří a oken jsou to nastavení jako vzdálenost prvku od rohu místnosti, počet prvků a vzdálenost mezi nimi. A samozřejmě odrazné vlastnosti povrchu. U oken je to přednastavené na skleněnou plochu.

Další objekty a prvky, které jsou k dispozici, jsou židle, pracovní stoly, skříně nebo dekorační věci jako věšák, květy. Velikost barva a odraznosti všech prvků se nastavují po dvojkliku na objekt. Tady se taky přiřazuje textura povrchu. Knihovna textur a materiálů je široká. Lze vybírat z více druhů textur dřeva, kamenů, kovů nebo dlaždic. Materiály mají větší význam pro fotorealistický výstup – render.

#### **4.2.2.4 Svítidlo**

Dalším krokem jsou nastavení v nabídce *Svítidlo*. Podobným způsobem jako v DIALux, se i zde svítidla vybírají z nainstalovaného seznamu, PlugInu, nebo online katalogu. Vzhledem k tomu, že verze používaného ReluxPro není aktivována a je jenom demoverze, tak nemá žádný předem importovaný katalog svítidel. Tyto katalogy jsou ale dostupné ze stránky Relux.

Další možnost importu svítidel kromě celého katalogu, je import jednotlivých svítidel pomocí souborů s koncovkou .ldt. Parametry vybraných svítidel se dají zkontrolovat v dalším panelu, kde je podrobnější popis svítidel (křivka svítivosti, kuželový diagram, hodnoty UGR, hodnoty jasů). V panelu je navíc možnost pro řízení svítidla, jestli se má použít jako primární

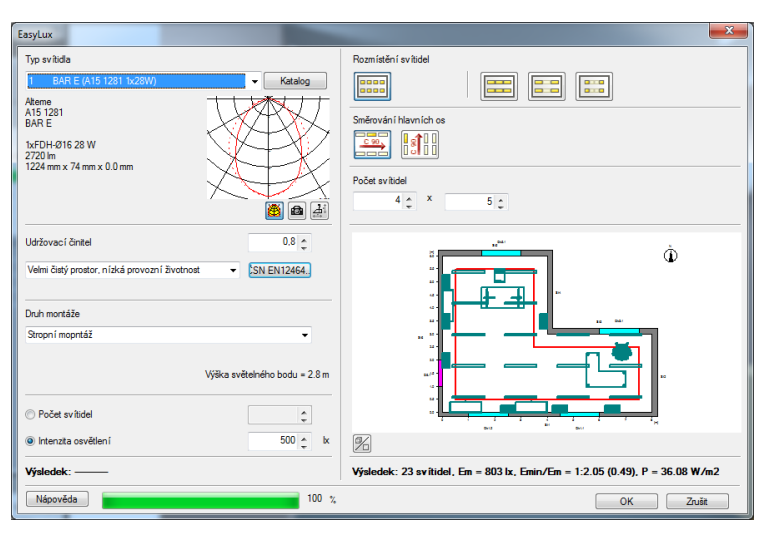

*Obr. 10 Výpočet osvětlení tokovou metodou*

svítidlo, nebo jen jako nouzové svítidlo.

Vybrané svítidla se dají umístnit jednotlivě nebo pomocí volby *Výpočet osvětlení tokovou metodou*. Při využití této možnosti se zadává rozmístění svítidel a počet svítidel do jedné řady, sloupce, montáž svítidel a v neposlední řadě jak se má výpočet provádět, zda podle počtu svítidel, nebo podle žádané hodnoty intenzity osvětlení.

Nevýhodou Reluxu vůči DIALuxu je, že nemá možnost kreslení pomocných čar, nebo křivek. Tím pádem nelze přesně umístit svítidla podél čar, nebo definované křivky. Uspořádaní svítidel se provádí jenom pomocí předem zmíněného příkazu.

#### **4.2.2.5 Výpočet místnosti**

Před výpočtem osvětlení místnosti se všemi svítidly se nejdříve nastaví nastavení pomocí příkazu *Změnit nastavení výpočtu*. Zde se nastavují jednotlivé moţnosti výpočtu pro umělé, denní, sdružené nebo nouzové osvětlení. Při výpočtu s denním osvětlením je tady možnost nastavení polohy slunce. A na konec, jako u všech takých návrhových softwarů následuje výpočet raytracingu, jinými slovy render scény.

U výpočtu umělého osvětlení lze nastavit přesnost výpočtu a to výběrem podílu nepřímě složky. Čím je větší podíl, tím přesnější je výpočet. Dále se zkontroluji měřící plochy, jejich velikost, a rozteč měřících bodů.

Zpřesnění výpočtu denního osvětlení lze také ovlivnit podílem nepřímé složky a kromě toho se nastaví volba oblohy podle CIE. Buď zatažená, nebo jasná.

Pro fotorealistický model scény lze použít ReluxPro raytracer. Jak již bylo zmíněno v předchozí kapitole, raytracer je složitý nástroj s mnoha nastavitelnými parametry. Nastaví se osvětlení, jestli má být počítáno umělé, denní nebo sdružené.

- Umělé osvětlení jako zdroje světla jsou počítána jen svítidla, okna jsou znázorněna jako černý povrch
- Denní osvětlení počítá se světlo procházející skrz okna
- Sdružené osvětlení jak umělé, tak i denní osvětlení je počítáno

Při výpočtu denního osvětlení je možné počítat se sluncem – jasná, centrální zatažena nebo rovnoměrně zatažena obloha. V pokročilejším módu jsou detailnější nastavění renderu. V další záložce se nastaví pohled scény. Je možnost nastavit více pohledů, každý pohled lze nastavit pomocí přesných souřadnic.

#### **4.2.2.6 Výstupy**

Výsledky všech výpočtů, pro jednotlivé místnosti, měřící plochy jsou uváděné v sekci výstupů. Výsledky lze otevřít pomocí panelu *Výstupy*.

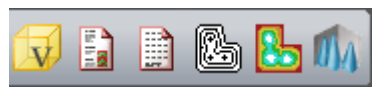

*Obr. 11 Panel výstupů*

První z možností, je zpracování fotorealistického renderu, Raytracing výpočet. Výsledkem je realistické zobrazení scény. Další ikonka znázorňuje přehled aktuálního projektu, včetně výsledku výpočtu. Výsledky měření osvětlení na srovnávací rovině lze zkontrolovat dalším příkazem. Dále na srovnávací rovině lze vykreslit izočáry a izočáry znázorněné pseudobarvami. Poslední ikona je 3D graf o výsledcích rozložení osvětlenosti.

Zpracování pracovní dokumentace v programu ReluxPro je velice rozsáhlé. Všechny předem zmíněné výstupy jsou dostupné v panelu Výstupy. Všeobecné údaje, popis a obsah projektu. Všechny údaje o svítidle, křivky svítivosti, specifikace svítidla, kuželový diagram, CAD obrázek. Údaje o místnosti, všech uložených objektů a svítidlech.

Souhrnný výpis výsledků výpočtu – tabulky, izočáry, 3D prostorový diagram, 3D rozložení jasu. Výhodou v ReluxPro jsou předem definované pohledy pro výpočty a 3D znázornění výsledků.

Všechny zmíněné výstupy lze vybrat podle požadavku a vytisknout, nebo udělat výstupní dokument formátu pdf.

#### <span id="page-34-0"></span>**4.2.3 Wils**

Software Wils je světelnotechnický software pro navrhování osvětlovacích soustav od společnosti Astra MS Software, která se již téměř 20 let věnuje vývoji jejich programů. Cílem společnosti je podpora a usnadnění projektování v profesích elektrotechnika, vzduchotechnika a potrubní rozvody [9].

#### **4.2.3.1 Instalace**

Program Wils 6.3, je světelnotechnický software pro návrh osvětlovacích soustav. Je to placený software, stáhnout lze demo verzi, která je funkční po dobu 30 dnů. Samotný instalační soubor není velký, tím pádem lze zkonstatovat, že software není hardwarově náročný.

Instalace probíhá obvyklým způsobem, nenastávají žádné obtíže během tohoto procesu, postup sestává z několika kroků. Po instalaci je program použitelný po bodu 30 dnů. Po uplynutí se musí program zakoupit od výrobce.

#### **4.2.3.2 Prostředí**

Po úspěšné instalaci se na obrazovce objeví pracovní prostředí programu Wils. Neobjeví se žádné okno s výběrem projektů. To proto, že Wils je software pro výpočet umělého osvětlení. Neumí vypočítat projekty s denním osvětlením, i když je zde k dispozici výpočet vozovky. Pro výpočet denního osvětlení je k dispozici další program od společnosti Astra s názvem Wdls.

Pracovní prostředí je vidět na [Obr. 12.](#page-36-0) Toto prostředí lze rozdělit na následující součásti:

- Zobrazovací oblast tato největší vpravo umístěná oblast slouží ke grafickému zobrazení vstupních i výstupních dat
- Pracovní oblast nachází se v okně vlevo, obsahuje stromovou strukturu místností, soustav svítidel, místo zrakového úkolu a překážek, tato oblast slouží k ovládání dat systému
- Informační oblast je spodní částí okna a používá se k zobrazování průběhu delších operací
- Menu je základním prostředkem k ovládání celého systému
- Nástrojové panely tyto ovládací prostředku lze použít k rychlému ovládání programu

Zobrazovací oblast slouží ke grafickému zobrazení místnosti, soustav svítidel, výpočtových bodů, překážek a výsledků v grafické formě a dále také k interaktivní manipulaci se součástmi místnosti.
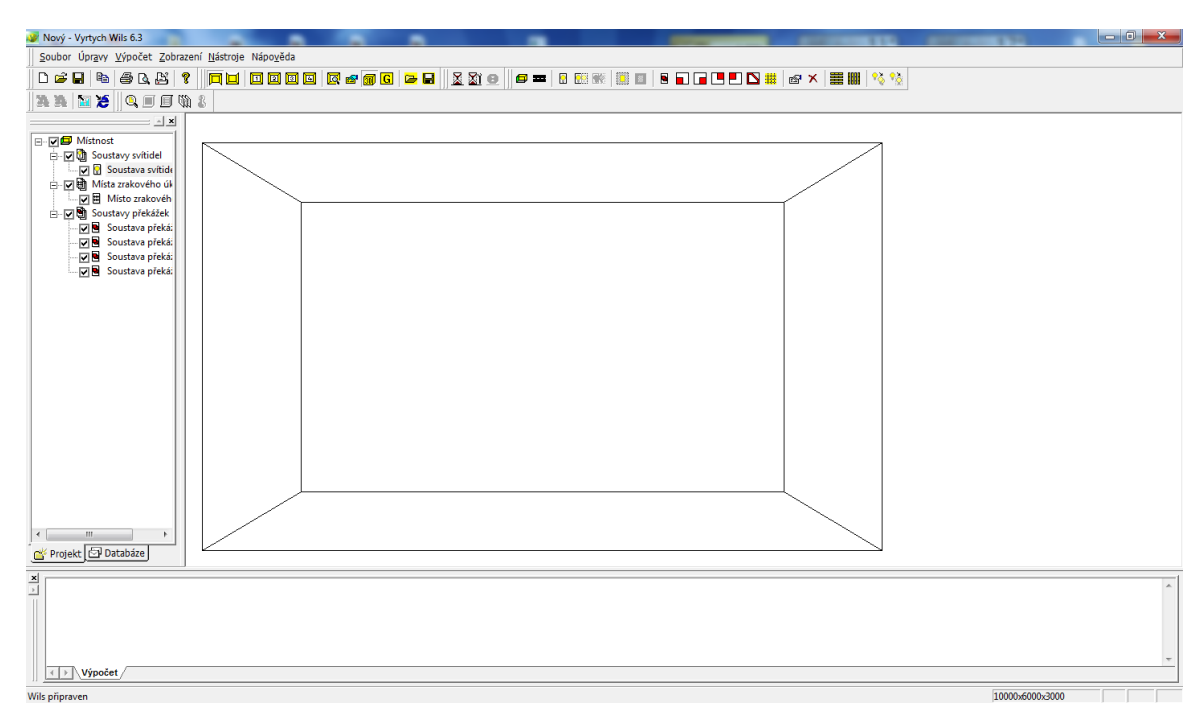

*Obr. 12 Pracovní prostředí programu Wils*

Zobrazovací oblast je 2D s možnostem přepínání na 3D. Ve srovnání s předchozími programy, grafické zobrazení programu Wils není až tak propracované.

#### **4.2.3.3 Vytvoření místnosti a vložení objektů**

Ze seznamu z pracovní oblasti, dvojklikem na místnost, lze zadávat přesné rozměry místnosti v milimetrech. Jak obvykle, ve Wilsu se také zadávají odraznosti stropu, stěn a podlahy. Možnost zadávání barvy není k dispozici, tím pádem se sníží možnost grafické zpracování scény.

Základní tvar místnosti je obdélníkového tvaru. Jiné, předem definované tvary místnosti nejsou k dispozici. Tvar místnosti lze pomocí tzv. překážek změnit. Překážky jsou dvojího druhu: překážky reprezentující objekty jako stůl, židle apod., a překážky místnosti. Definování těchto překážek probíhá v editačním oknu, které je znázorněno na [Obr. 13.](#page-36-0) Velikost části místnosti, která má být "vystřižena" ze základní místnosti se zadává v milimetrech. Postupným vystřihováním z místnosti lze

Místnost kruhového tvaru nelze přímo vytvořit a ani jinak

图□□□□□■

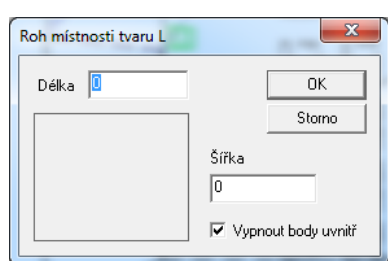

docílit požadovaného tvaru místnosti.

```
Obr. 13 Panely překážek
```
nadefinovat. Oddělovací stěny lze vytvořit stejným příkazem. Příkazem *Řada překážek – stěn* lze zadávat pomocné body o přesných souřadnicích.

Velkou nevýhodou programu Wils je, že nemá databázi nábytků, objektů. Objekty jako jsou dveře, okna, stoly nebo židle, se bohužel nenačítají z databáze objektů, všechno se musí definovat zvlášť. Navzdory skutečnosti, že lze vytvořit pole překážek, u komplexního projektu by to dělalo potíže. Vezmeme jako příklad židle. Všechny nohy židle se definují jako samostatná překážka, sedadlo i opěradlo stejně. Tím pádem se ale zvyšuje počet překážek v místnosti, což ve velké míře ovlivňuje výpočet programu.

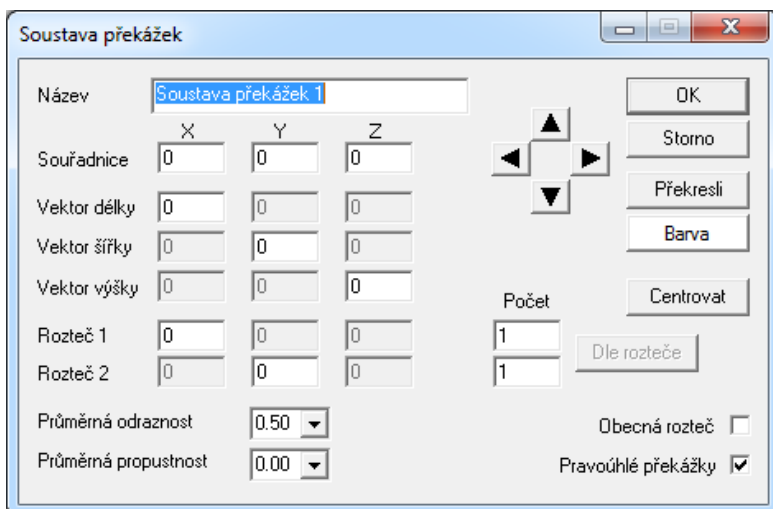

*Obr. 14 Soustava překážek*

<span id="page-37-0"></span>Na [Obr. 14](#page-37-0) je znázorněno okno s možnosti zadáváním překážek. Lze přesně definovat přesné souřadnice a velikost překážek, počet v ose X a Y a rozteč mezi nimi. Na rozdíl od předem zmíněných programů, ve Wilsu se odraznosti ploch zadávají na celou překážku a ne na vybranou plochu. Čímž se taky mění princip výpočtu programu, vůči ostatním. Postupným umístěním překážek do místnosti lze docílit realistické scény.

#### **4.2.3.4 Svítidla**

Jak je již známo Wils nemá vlastní databázi objektů a nábytku. Je na tom stejně i se svítidly. Zakoupená verze programu Wils umožní import svítidel, import souborů svítidel formátu ies a ldt. Přitom obsahuje správce svítidel, ve kterém lze svítidla a světelné zdroje editovat, nebo si přečíst katalogový list.

Výběr svítidel a umístění je velmi podobné jako umístění překážek. Svítidla se vyberou z načtené databáze svítidel a teprve poté se rozmístí v místnosti. Výběr svítidla a světelného zdroje je jednoduchý a přehledný jak je vidět na [Obr. 15.](#page-38-0) Svítidlo lze vybrat z kategorizovaných složek, což zjednoduší výběr a světelný zdroj se buď přiřadí automaticky a nebo je zde možnost konkrétní světelný zdroj vybrat z nabídky. Umístit svítidla v prostoru lze dle požadavku na minimální hodnotu osvětlenosti, nebo podle počtu použitých svítidel. Wils umí rozmístnit svítidla v místnosti symetricky se symetrickou roztečí. Polohu svítidel lze zadávat ručně s přesnými souřadnicemi v osách X, Y a Z. Tedy lze nastavit orientace a natočení svítidel v rovině C0 nebo C90.

Při použití nepravidelné soustavy svítidel se souřadnice všech svítidel definují zvlášť. Tedy úhel natočení, naklonění a otočení taky.

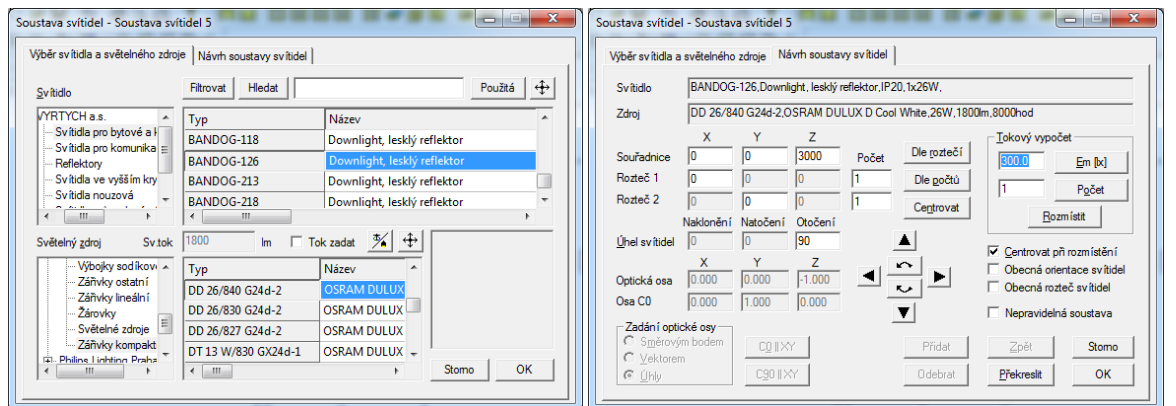

*Obr. 15 Vložení svítidla a světelného zdroje*

#### <span id="page-38-0"></span>**4.2.3.5 Výpočet místnosti a výstupy**

Po nadefinování místnosti, všech překážek, a umístění všech svítidel je scéna připravená pro výpočet. Vložením míst zrakových úkolů se definují žádané výpočtové veličiny. U každého definovaného zrakového úkolu se provádí výpočet jiných veličin. Lze nastavit parametry výpočetu osvětlenosti v každé rovině místnosti, jasové poměry, jas vozovky, činitel oslnění UGR. Pro přesnější výstup lze definovat síť s větším počtem výpočtových bodů.

Počet překážek a počet míst zrakových úkolů ovlivňuje náročnost a trvání výpočtu. V komplexně vybavené místnosti překážkami bude trvat výpočet o mnohem déle. Jako nevýhoda programu Wils lze hodnotit dobu trvání výpočtu místnosti. Jakmile se

změní nějaký detail v místnosti, celý výpočet místnosti se provádí znovu, což je při komplexně vybaveném místnosti zdlouhavý a časově náročný proces.

Vizuální znázornění vyhodnocených míst zrakových úkolů, lze nastavit u každého úkolu zvlášť. Lze pozapínat 3D výstup, popis a hodnoty výpočtových bodů, grafické znázornění výpočtu tokovou metodou, izolinie a další možnosti.

Výstupní dokumentace může obsahovat jednotlivé body, které se nastavují v panelu tisku a exportu. Přitom se do výstupního dokumentu připojí všechna místa zrakového úkolu, která jsou zaškrtnuta v pracovní oblasti.

Při nastavování výstupních hodnot, lze také nastavit vzhled výstupu a nastavení délkových jednotek rozměrů. Výslednou dokumentaci lze rovnou vytisknout na tiskárně, nebo uložit jako soubor formátu pdf.

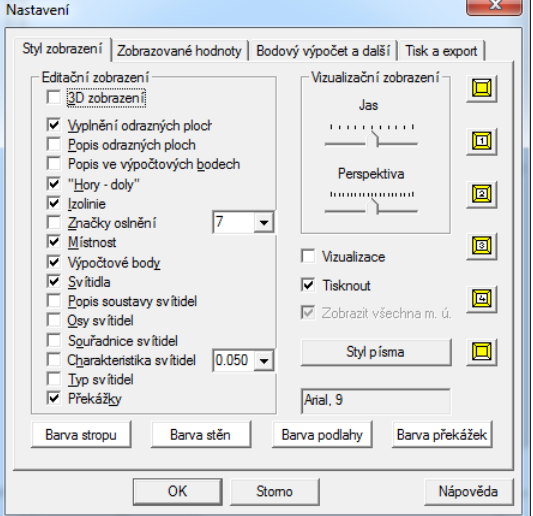

#### *Obr. 16 Styl zobrazení*

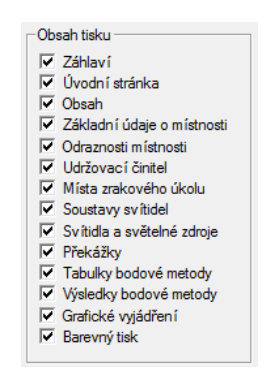

*Obr. 17 Obsah tisku*

### **4.3 Shrnutí a porovnání použitých programů.**

Shrnutím této kapitoly je porovnání zmíněných světelnotechnických softwarů, používaných pro návrh osvětlení jak v interiérech, tak v exteriérech. Pro shrnutí porovnání programů byla vytvořena [Tab. 5,](#page-39-0) ve kterém jsou znázorněny hlavní vlastnosti softwarů.

<span id="page-39-0"></span>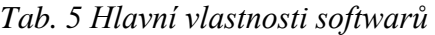

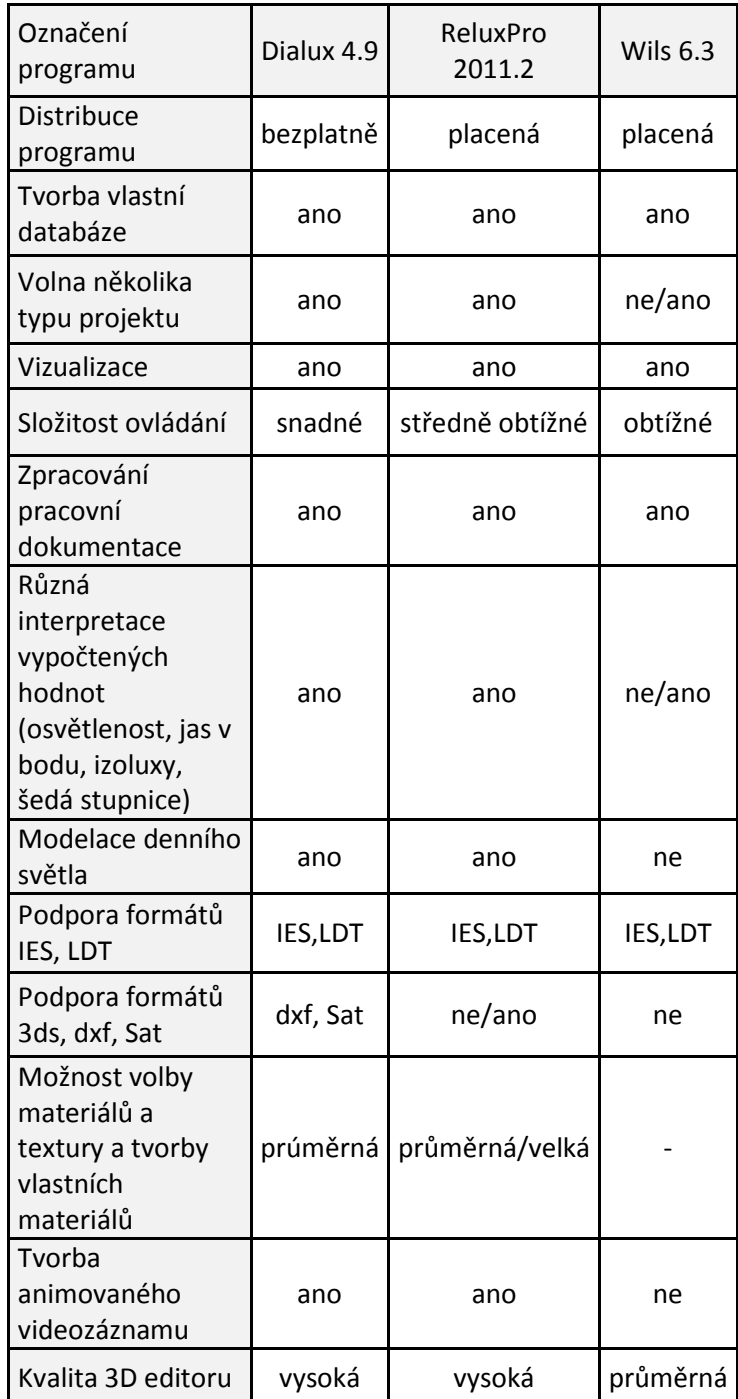

Jako sumarizaci o programu DIALux lze říct, že je to pokročilý software pro návrh a výpočet osvětlení. Má dobře propracované 3D prostředí a ovládání je velice jednoduché. Rozsáhlá databáze nábytků a objektů, jednoduché ovládání, pohyb a jejich umístění je jen ve prospěch. Program velmi rychle vypočítává žádané hodnoty. 3D render trvá v závislosti na detailním

nastavení. V porovnání s programy ReluxPro a Wils, se zdá být pokročilejší. Výsledné dokumentové zpracování je podrobné s 3D vizuálními výstupy.

Další software je ReluxPro. Program je vizuálně téměř na stejné úrovni jak DIALux. Ovládání a pohyb v 3D prostředí se zdá být jednodušší, než v DIALuxu. Co se týče databáze nábytku, objektů, svítidel a materiálů, tak ReluxPro ji má rozsáhlejší. Umístění a editace objektů je zde asi nejjednodušší ze všech zmíněných programů. Výpočet projektu a 3D render, podobně jako u DIALuxu, závisí na nastavění detailů. V projektové dokumentaci lze vybírat z mnoha výstupních hodnot.

Jako poslední zmíněný program je Wils, který je nejznámější a nejpoužívanější mezi projektanty v České republice. Vybavení programu a pracovní prostředí je co nejjednodušší, se základními pohledy s možností přepnout mezi 2D/3D, tím se vyloučila možnost detailnějšího pozorování scény. Prostorové zobrazení je možné v drátovém modelu nebo v modelu s vybarvením ploch. Program neobsahuje databázi zařízení, nebo objektů a to je velkou nevýhodou, protože jednotlivé objekty musí být definovány jako překážky ve scéně. Výběr a umístění svítidel je jednoduché. Výpočet namodelované scény vzhledem k předchozím programům trvá výrazně déle a přitom hraje velikou roli i úroveň detailu modelu scény. Výstupem je tisková zpráva s vyhodnocenými hodnotami.

Zatím se tato práce zabývala vlastnostmi návrhových programů. Simulace, výpočty a analýza osvětlení zmíněných programů se vyhodnocuje v praktické části práce.

Další kapitola se zamíří na možnost vyhodnocování kvality osvětlení pomocí digitální fotografie s využitím CCD kamer.

# **5 MĚŘENÍ A HODNOCENÍ ROZLOŽENÍ JASŮ**

Kapitola se zaměří na další možnost vyhodnocování jasových poměrů a to pomocí digitální fotografie.

Základní vlastností vidění je adaptace zraku. Adaptací se rozumí schopnost zraku přizpůsobit se různým hladinám osvětlení. To znamená, že se zrak přizpůsobí k střednímu jasu obrazu tak, že světelná citlivost zraku se již nemění při pozorování jasů nejnižší, nebo nejvyšší hodnoty v zorném poli. Z toho jednoznačně vyplívá, že oko není schopné přizpůsobit se současně celému rozsahu fyzikální intenzity světla, prostorového rozložení jasu v zorném poli.

Rozložení jasu je určováno kontrastem jasu a barvy mezi pozorovanými detaily a pozadím, spektrálním složením světla, přímým nebo odraženým oslněním, difuzností osvětlení a směrem dopadajícího světla. Rozložení jasu v zorném poli určuje úroveň adaptace zraku, která ovlivňuje viditelnost úkolu.

Velmi dobře vyvážený adaptační jas je potřebný ke zvětšení:

- zrakové ostrosti (ostrosti vidění),
- kontrastní citlivosti (rozlišení malých poměrných rozdílů jasu),
- účinnosti zrakových funkcí (jako akomodace, konvergence, zmenšování zornice, očních pohybů atd.).

Rozložení jasu v zorném poli ovlivňuje také zrakovou pohodu [10]. Z tohoto důvodu je nutno vyloučit:

- příliš velké jasy, jež mohou zvětšit oslnění,
- · příliš velké kontrasty jasů, jež mohou způsobit únavu v důsledku nepřetržité readaptace,
- příliš malé jasy a kontrasty jasů, jež vedou k monotónnímu nestimulujícímu pracovnímu prostředí

### **5.1 Jasoměry, jasové analyzátory**

Během vývoje osvětlovací techniky, technici soustředili velkou pozornost na posuzování úrovně osvětlení vyhodnocovacích pracovních či jiných ploch. Měření jasů, s ohledem na náročnost měřících přístrojů, je spíše zcela výjimečnou záležitostí, i když je všeobecně známo, že právě jasy jsou určujícím kriteriem při zrakovém vnímání.

V dnešní době je k disposici široký sortiment kvalitních jasoměrů, díky kterým nastupuje zcela nový systém měření a hodnocení jasových úrovní. Tyto jasoměry, jinými slovy jasové kamery, nebo jasové analyzátory, pracující na systému korigovaných digitálních kamer.

### **5.1.1 Zjištění rozložení jasů v zorném poli pomocí jasoměru**

Při použití analogového jasoměru pro měření jasu, je postup následující. Jasoměr se má umístit na stabilním místě, toho se docílí pomocí stativu a v takovém kontrolním místě, kde se při práci nachází zrakový orgán. Označí se měřící body v místnosti a pomocí jasoměru se odečtou hodnoty jasu. Naměřené hodnoty se vyznačují na fotografii, nebo na perspektivním nákresu. Vzhledem k tomu, že měřená plocha klasickým jasoměrem je kruhová a z kvantitativního

pohledu měření je náročná, technici se zaměřili na jiný způsob měření jasu. Měření pomocí digitální fotografie.

#### **5.1.2 Funkčnost jasových analyzátorů**

Někdy není postačující určení jasu v jednotlivých bodech, někdy je žádaná hodnota rozložení jasu v dané scéně. Tím se má změřit rozložení jasů v bodech se značným počtem. Komplexní analýza rozložení jasů v zorném poli, díky rozvíjející se techniky, se v dnešní době provádí pomocí digitálních fotoaparátů. Dnešní přístroje pro záznam obrazů, především přístroje s CCD snímači, poskytují možnost jednoduše zaznamenat scénu s informacemi o rozložení jasu ve scéně.

Výstupem digitálních fotoaparátů, pracujících na bázi CCD snímačů, je fotografie s velkým rozlišením. Digitální fotografie není nic jiného než datový záznam obrazu původní scény. Každý obrazový bod má svůj originální vzor v původní scéně. V současnosti se již setkáváme s fotoaparáty nejen s CCD čipem, ale s fotoaparáty používající CMOS snímače.

#### **5.1.2.1 CCD vs CMOS**

CCD (charge coupled device) - zařízení s vázanými náboji - a CMOS (complementary metal oxide semiconductor) snímače v podstatě pracují na stejném principu, přesto jsou mezi nimi rozdíly. Obě technologie mají minulost, snímač CCD se objevil dříve, kdy sloužil spíše pro vytvoření profesionálního digitálního obrazu (videa), později se uplatnil v digitálních fotoaparátech.

**Snímač CCD**, jako všechny ostatní světlocitlivé součástky, využívá fyzikálního jevu známého jako fotoefekt. Foton při nárazu do atomu dokáže přemístit některý z jeho elektronů ze základního do tzv., excitovaného stavu. Takto uvolněný elektron se může podílet na elektrické vodivosti a je možné ho odvést pomocí přiložených elektrod. U CCD čipu je elektroda od polovodiče izolována tenkou  $SiO<sub>2</sub>$  vrstvou, který se chová jako izolant – fotoefektem uvolněné elektrony nemohou být odvedeny pryč. Celý princip je znázorněn na [Obr. 18](#page-42-0) [11].

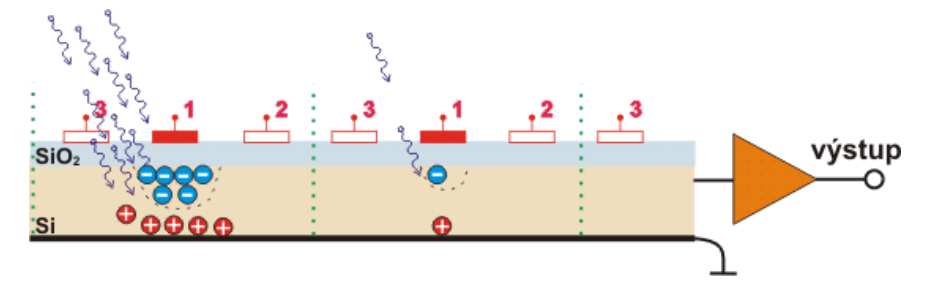

*Obr. 18 Princip CCD snímače*

<span id="page-42-0"></span>Generovaný elektrický náboj se transportuje do analogově digitálních (A/D) převodníku, kde dochází k digitalizaci signálu a již jako digitální signál je lze upravovat a ukládat v číslicové podobě.

#### *Snímače CMOS*

CMOS snímače využívají polovodičové součástky řízené elektrickým polem a k provozu jim stačí jen jedno napájecí napětí. Díky této skutečnosti je jejich spotřeba malá. Pracují na stejném principu jak CCD čipy, ale měří protékající proud v okamžiku vyčítání. Dělí se na pasivní a aktivní CMOS.

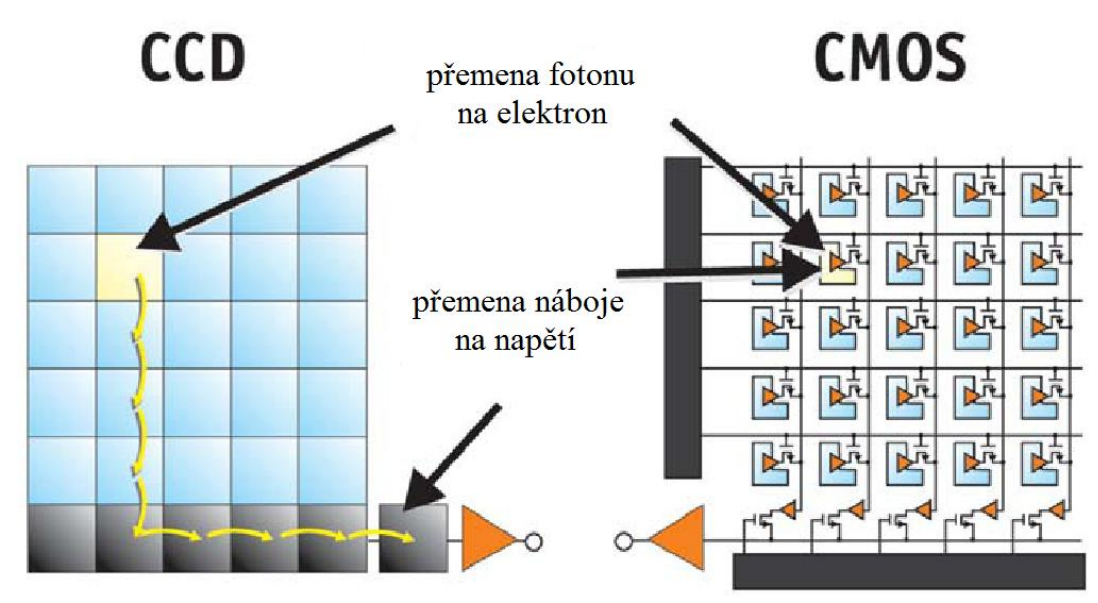

*Obr. 19 Princip CCD proti CMOS*

V porovnání CCD a CMOS senzorů, lze konstatovat, že s nižší spotřebou energie souvisí i nižší produkce zbytkového tepla, která se stala klíčovým problémem velkých CCD snímačů. U obou technologií platí, že čím více se snímač zahřeje, tím více pak produkuje šumu, který snižuje kvalitu výsledného záznamu. Další parametry v porovnání senzorů jsou znázorněny v [Tab. 6](#page-43-0) [12]. Více je uvedeno v [12] a [13]

<span id="page-43-0"></span>*Tab. 6 Porovnání CCD a CMOS*

| CCD                        | <b>CMOS</b>              |
|----------------------------|--------------------------|
| vinikající kvalita obrázku | průměrná kvalita obrázku |
| nízký šum                  | značný šum               |
| velký rozměr a hmotnost    | podstatně menší než CCD  |
| dražší výroba              | levnější výroba          |
| průměrná rychlost          | nadprůměrná rychlost     |

Ze skutečnosti, že jasové analyzátory využívají senzory CCD a CMOS, lze říct, že díky jejich vysoké citlivosti vyhovují pro měření jak velmi nízkých úrovní jasů, tak jasů vyšších úrovní. Výstupem jasových analyzátorů jsou digitální fotografie, s "naměřenými" hodnotami jasů.

### <span id="page-43-1"></span>**5.1.2.2 HDR (High Dynamic Range) fotky.**

HDR fotografie je fotografická technika, která se snaží zobrazit fotografii způsobem co nejbližším realitě. Fotografie složné z více snímků, s jinými hodnotami expozice, se nazývají HDR (High Dynamic Range) fotky.

Pro jasově správné zachycení scény je nutné scénu snímat zařízením, které má dynamický rozsah odpovídající rozsahu scény. Skutečnost, že lidské oko má dynamický rozsah kolem 15EV v rámci jedné scény. Po přizpůsobení je to až 30EV. Dynamický rozsah fotoaparátu zvládne kolem 12EV, monitor zobrazí zhruba 9EV [25].

*Pozn.: veličina EV vyjadřuje rozdíl jasu mezi nejtmavější a nejsvětlejší částí scény, zvýšení EV o jednotku znamená zdvojnásobení jasu (množství světla).*

Pořizování HDR snímků lze dvěma způsoby. Lze exponovat na světlý bod, čím se připraví o detaily ve stínech, nebo lze exponovat na tmavý bod, tímto se připraví o detaily ve světlech. Základním principem zachycení scény, který má větší dynamický rozsah než je dynamický rozsah fotoaparátu, spočívá v pořízení více snímků pozorované scény, s různými hodnotami expozic. Fotit se musí tolik snímků v řadě, aby nejvíce přeexponovaný snímek neměl na levém konci histogramu žádné hodnoty a nejvíce podexponovaný snímek neměl na pravém konci histogramu žádné hodnoty. Pouze takto lze vyfotit celý dynamický rozsah.

Další krok v cestě k HDR snímku je spojení všech snímků do jednoho, který překrývá celý dynamický rozsah zaznamenané scény. Spojením těchto sériových fotek, a kompresí dynamického rozsahu<sup>[14]</sup> lze vytvořit obrázek zobrazitelný na běžném monitoru, s detaily na celém dynamickém rozsahu. Výsledkem této operace je obraz se skutečným vysokým dynamickým rozsahem HDR.

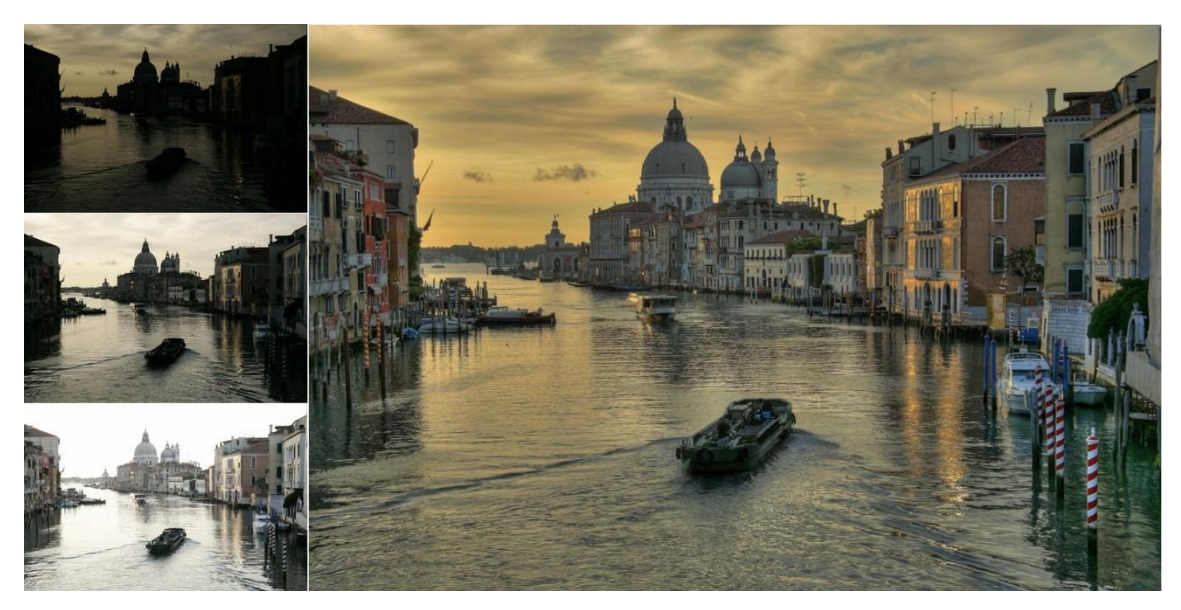

*Obr. 20 Vytvoření HDR fotky*

<span id="page-44-0"></span>Příkladem HDR fotky je na [Obr. 20](#page-44-0) [15]. V levé části jsou fotky pořízené různými expozicemi. Snímky byly pořízeny při expozičních časech 1/750, 1/180 a 1/45s. Výsledný upravený HDR snímek s celým dynamickým rozsahem scény je na pravé straně.

### **5.2 LMK mobile advanced**

V současnosti se pro měření velmi nízkých úrovní jasů, nebo pro vyhodnocování jasových poměrů noční oblohy a nebo pro měření rozložení jasu v místnosti využívají jasové analyzátory s CCD senzory. Jedním z nejznámějších v současnosti je Firma TechnoTeam Bilderverabeitunk, který se svými přístroji série LMK věnuje jasové analýze. Seznam přístrojů, které firma nabízí, jsou dostupné v [16].

Přístrojem pro vyhodnocování jasu firmy TechnoTeam se používá jasový analyzátor LMK mobile advanced [17]. Vpodstatě se jedná o kalibrovaný digitální fotoaparát Canon EOS 450D. Vyfocené snímky ale nejsou konečným výstupem měření. K jejich vyhodnocování je potřeba softwarové podpory. Ke každému výrobku série LMK je dodávaný software LMK LabSoft[18], který nabízí řadu aplikací pro vyhodnocení jasu.

### **5.3 LumiDISP**

LumiDISP (Luminance DIStribution Processing) je software vyvíjen na pracovišti ústavu elektroenergetiky Vysokého učení technického v Brně. Je to první program svého druhu v České republice a jeho cílem je demonstrovat možnosti analýzy jasových poměrů pomocí dat pořízených z digitální fotografie [19].

K zachycení scény systém používá kalibrovaný digitální fotoaparát, jednooká digitální zrcadlovka NIKON D90. Je velice kvalitní a precizně vyrobený přístroj poskytující dostatečně přesná data pro další zpracování. Je možné jej řídit vzdáleně od PC, pomocí propojovacího kabelu. Připojený počítač může přijímat data přímo z fotoaparátu propojeným kabelem přes USB a nebo pomocí čtečky paměťových karet[19].

Dodávaný software k přístroji dokáže surová raw data z fotoaparátu převést prostřednictvím kalibračních funkcí na jasovou informaci, jejímž výsledkem může být tzv. jasová mapa. Nad touto mapou je pak možné provádět nejrůznější výpočty a statistiky, jako např. jasové řezy, histogramy, výpočty kontrastů [19].

Na rozdíl od konvenčního měření jasu lze získat při měření jasovým analyzátorem nejen vizuální snímek, ale i komplexní přehled o rozložení jasu v celém obrazu. Díky tomu není třeba řešit přesné místo měření, z fotografie je vidět co bylo měřeno a z jasové mapy lze získat hodnoty jasu v libovolném bodě scény. Díky velkému množství naměřených hodnot (řádově desítky milionů) je k dispozici kvantitativně nesrovnatelně větší zdroj dat [19].

# **6 MĚŘENÁ MÍSTNOST – UČEBNA A3-516**

Pro praktickou část byla zvolena místnost počítačová učebna A3-516, nacházející se na ústavu elektroenergetiky Vysokého učení technické v Brně. Učebna obsahuje 26 stolů, na každém je umístěn počítač. V učebně jsou dále židle, katedra, umývadlo s dlaždicemi, projektor, klimatizace. Aby namodelovaný prostor byl co nejreálnější a aby se docílilo co nejpřesnějších nasimulovaných hodnot programů, byly změřeny velikosti učebny, jednotlivé vzdálenosti detailních prvků pomocí digitálního dálkoměru DISTO classic 5A [20], a hodnota činitele odrazu. Hodnoty činitele odrazu je třeba znát pro její zadávání při počítačové simulaci. Z důvodu přesnějšího zadání než je volba dle tabulek, bylo provedeno měření a následně výpočet činitele odrazu.

Dále byly změřeny hodnoty osvětlenosti na povrchu jednotlivých pracovišť. Hodnoty osvětlení byly použity pro porovnání přesností jednotlivých programů.

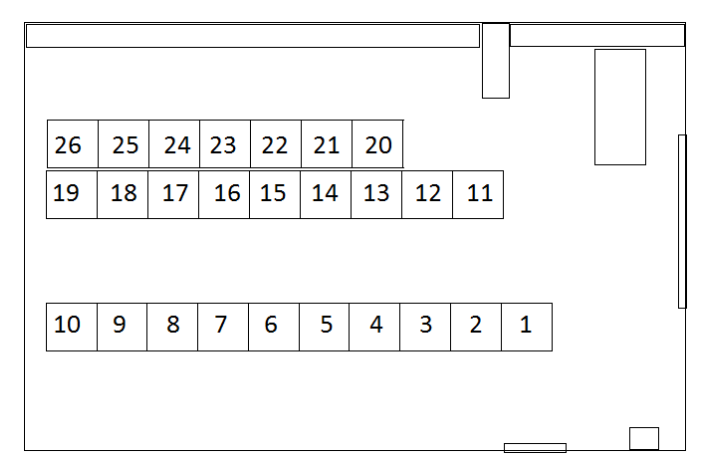

*Obr. 21 Ilustrační půdorys učebny*

### **6.1 Měření činitele odrazu**

### **Luxmetr**

Pro měření osvětlenosti slouží přístroj luxmetr. Pro danou úlohu bylo potřeba použít digitálního luxmetru RadioLux 111, značky PRC Krochmann [\(Obr. 22\)](#page-46-0). Je to digitální luxmetr skládající se z hlavní části obsahující čtyřřádkový displej s osvětlením a z externího foto- /radiometrické hlavice s trojmetrovým kabelem.

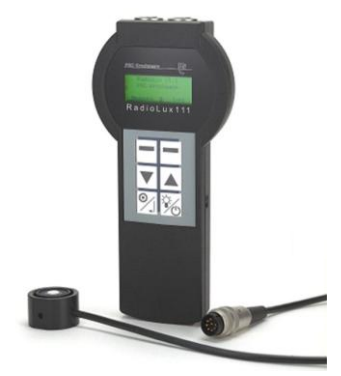

*Obr. 22 Luxmetr RadioLux 111*

<span id="page-46-0"></span>Jeho měřící rozsah je od 0,01 lx do 360 000 lx. Měří také teplotu, a má vnitřní paměť.

### **6.1.1 Místa měření**

Měření bylo provedeno způsobem uvedeným v kap. [3.2.5.](#page-21-0), a to pomocí luxmetru.

Měření bylo provedeno dne 27. 4. 2011 v 11:00 hodin, za optimálních světelných podmínek. K měření byl použit luxmetr RadioLux 111. Měření bylo provedeno u více povrchů, které jsou uvedeny v Tab. 7 [Měřené povrchy.](#page-47-0)

<span id="page-47-0"></span>*Tab. 7 Měřené povrchy*

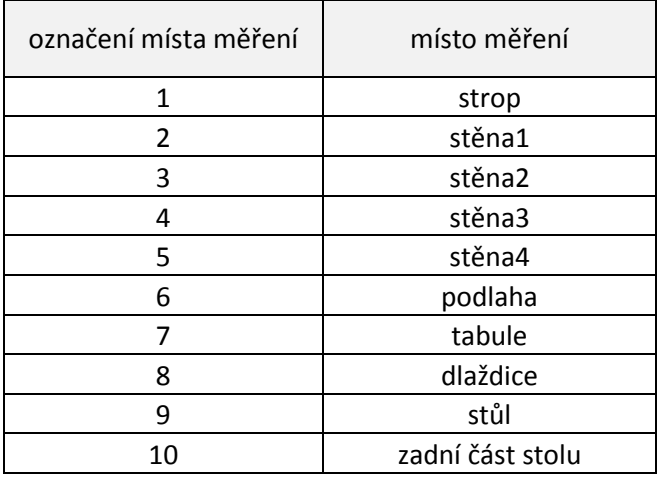

### <span id="page-47-1"></span>**6.1.2 Naměřené hodnoty a výpočet**

*Tab. 8 Naměřené hodnoty osvětlenosti povrchů*

| č.             |              | hodnoty osvětlenosti [lx] v místech měření |        |                |        |       |                |       |        |        |
|----------------|--------------|--------------------------------------------|--------|----------------|--------|-------|----------------|-------|--------|--------|
| měření         | $\mathbf{1}$ | $\overline{2}$                             | 3      | $\overline{4}$ | 5      | 6     | $\overline{7}$ | 8     | 9      | 10     |
| $\mathbf{1}$   | 320,3        | 590,7                                      | 390,3  | 392,6          | 497,7  | 576,4 | 1081,0         | 415,4 | 777,5  | 1021,0 |
|                | 295,4        | 397,0                                      | 291,6  | 288,9          | 368,4  | 97,0  | 748,3          | 240,8 | 348,4  | 494,2  |
| $\overline{2}$ | 343,7        | 639,1                                      | 387,8  | 387,8          | 630,7  | 518,2 | 1120,0         | 732,3 | 797,2  | 955,6  |
|                | 325,4        | 437,1                                      | 317,8  | 317,8          | 478,7  | 81,6  | 746,9          | 364,6 | 310,5  | 436,5  |
| 3              | 337,7        | 606,2                                      | 451,8  | 923,5          | 1260,0 | 318,2 | 983,1          | 669,6 | 867,4  | 818,2  |
|                | 298,9        | 432,1                                      | 373,1  | 741,0          | 1012,0 | 44,6  | 717,2          | 331,1 | 380,8  | 424,0  |
| 4              | 367,7        | 555,5                                      | 462,8  | 1386,0         | 295,7  | 314,2 | 682,1          | 746,8 | 720,3  | 910,0  |
|                | 329,6        | 409,1                                      | 372,0  | 1104,0         | 276,6  | 42,3  | 493,4          | 382,6 | 299,6  | 440,6  |
|                | 493,5        | 512,0                                      | 551,4  | 338,9          | 656,4  | 230,6 | 737,9          | 591,0 | 844,0  | 833,4  |
| 5              | 420,5        | 356,6                                      | 433,0  | 263,2          | 475,7  | 31,9  | 550,2          | 291,6 | 351,6  | 351,3  |
|                | 592,2        | 523,0                                      | 622,5  | 662,2          | 447,0  | 287,7 | 757,2          | 586,4 | 805,2  | 776,5  |
| 6              | 489,7        | 379,1                                      | 501,5  | 530,8          | 339,9  | 35,2  | 573,7          | 292,8 | 374,3  | 316,5  |
| 7              | 453,2        | 503,0                                      | 662,2  | 466,5          | 316,1  | 286,6 | 480,0          | 268,4 | 717,1  | 929,8  |
|                | 420,5        | 350,9                                      | 534,8  | 372,0          | 265,3  | 36,7  | 361,4          | 161,9 | 314,9  | 419,0  |
| 8              | 350,0        | 448,5                                      | 923,5  | 560,6          | 462,2  | 265,6 | 449,6          | 430,6 | 735,9  | 995,6  |
|                | 327,0        | 323,0                                      | 737,3  | 429,0          | 353,2  | 34,0  | 318,8          | 255,1 | 340,3  | 421,2  |
| 9              | 429,5        | 589,7                                      | 1390,0 | 622,5          | 1540,0 | 413,0 | 510,0          | 662,1 | 1011,0 | 995,1  |
|                | 383,0        | 425,8                                      | 1104,0 | 501,5          | 1232,0 | 52,6  | 395,2          | 318,9 | 414,3  | 481,2  |
| 10             | 485,5        | 488,1                                      | 344,0  | 451,8          | 1125,0 | 530,2 | 614,2          | 575,2 | 803,6  | 1075,0 |
|                | 427,0        | 357,8                                      | 263,2  | 373,1          | 850,8  | 62,8  | 445,2          | 276,7 | 365,9  | 498,8  |

Na místech označených jako místa měření bylo provedeno deset měření. Na každém bodu měření se zaznamenaly dvě hodnoty. Hodnoty osvětlenosti v horní části buňky jsou naměřeny s čidlem směrem k povrchu a hodnoty v dolní části buňky jsou naměřeny s čidlem položeným na povrchu měřené plochy. Obě hodnoty byly naměřeny ve stejném bodě.

Při měření odražené složky světla je doporučeno, aby vzdálenost čidla od stěny byla minimálně pětinásobek průměru čidla. Zvolil se šestinásobek. Průměr čidla je 8mm, takže vzdálenost od povrchu byla 8mm x 6mm = 48mm.

Z naměřených dat byl vypočítán činitel odrazu pro jednotlivé měřící body podle (2), jako podíl uvedených hodnot, a průměrná hodnota činitele odrazu.

| č.     |       | hodnoty činitele odrazu [-] v místech měření |       |       |       |               |       |                         |       |       |  |
|--------|-------|----------------------------------------------|-------|-------|-------|---------------|-------|-------------------------|-------|-------|--|
| měření | 1     | 2                                            | 3     | 4     | 5.    | 6             | 7     | 8                       | 9     | 10    |  |
| 1      | 0,922 | 0,672                                        | 0,747 | 0,736 | 0,740 | 0,168         | 0,692 | 0,580                   | 0,448 | 0,484 |  |
| 2      | 0.947 | 0,684                                        | 0,819 | 0,819 | 0,759 | 0,158         | 0,667 | 0,498                   | 0,389 | 0,457 |  |
| 3      | 0,885 | 0,713                                        | 0,826 | 0,802 | 0,803 | 0,140         | 0,730 | 0,494                   | 0,439 | 0,518 |  |
| 4      | 0.896 | 0,736                                        | 0,804 | 0,797 | 0,935 | 0,135         | 0,723 | 0,512                   | 0,416 | 0,484 |  |
| 5      | 0,852 | 0,696                                        | 0,785 | 0,777 | 0,725 | 0,138         | 0,746 | 0,493                   | 0,417 | 0,422 |  |
| 6      | 0,827 | 0,725                                        | 0,806 | 0,802 | 0,760 | 0,122         | 0,758 | 0,499                   | 0,465 | 0,408 |  |
| 7      | 0.928 | 0,698                                        | 0,808 | 0,797 | 0,839 | 0,128         | 0,753 | 0,603                   | 0.439 | 0,451 |  |
| 8      | 0.934 | 0,720                                        | 0,798 | 0,765 | 0,764 | 0,128         | 0,709 | 0,592                   | 0,462 | 0,423 |  |
| 9      | 0,892 | 0,722                                        | 0,794 | 0,806 | 0,800 | 0,127         | 0,775 | 0,482                   | 0,410 | 0,484 |  |
| 10     | 0,880 | 0,733                                        | 0,765 | 0,826 | 0,756 | 0,118         | 0,725 | 0,481                   | 0,455 | 0.464 |  |
| ρ      | 0,896 | 0,710                                        | 0,795 | 0,793 |       | $0,788$ 0,136 |       | $0,728$   0,524   0,434 |       | 0.459 |  |

*Tab. 9 Hodnoty činitele odrazu*

Výpočet činitele odrazu pro 1. měřící bod:

$$
\rho = \frac{E_{odr}}{E} = \frac{295.4 \text{ lx}}{320.3 \text{ lx}} = 0.922
$$

Průměrný činitel odrazu je spočten jako aritmetický průměr naměřených hodnot měřeného povrchu.

$$
\bar{\rho} = \frac{\sum \rho_i}{n} = \frac{0.922 + 0.947 + \dots + 0.880}{10} = 0.896
$$

Naměřené hodnoty činitelů odrazů již lze použít a zadávat do simulačních programů.

### **6.2 Měření osvětlenosti na pracovních plochách**

Místy měření byly zvoleny stoly, přesněji, střed každého stolu. Označení měřících míst byla vybrána podle orientace stolů a jejich pořadí, aby naměřená data byla přehlednější.

Měření bylo prováděno dne 27. 4. 2011, v 13:00 hodin. Měření nemohlo být uskutečněno s vyloučením denního osvětlení, proto bylo změřeno osvětlení nepřímým způsobem. Hodnoty umělého osvětlení byly určeny z rozdílu hodnot naměřené při sdruženém osvětlení a hodnot naměřené při denním osvětlení. Hodnoty osvětlení byly změřeny ve výšce *h = 700* mm. V [Tab.](#page-49-0)  [10](#page-49-0) a [Tab. 11](#page-49-1) jsou naměřené hodnoty osvětlení při denním a sdruženém osvětlení.

#### Denní osvětlení

<span id="page-49-0"></span>*Tab. 10 Hodnoty osvětlenosti při denním osvětlení*

| č.<br>stolu/měření        | 26     | 25     | 24     | 23     | 22     | 21     | 20     |        |                |              |
|---------------------------|--------|--------|--------|--------|--------|--------|--------|--------|----------------|--------------|
| $\mathbf{1}$              | 771,0  | 806,5  | 816,0  | 809,8  | 784,0  | 800,6  | 754,5  |        |                |              |
| $\overline{2}$            | 823,2  | 879,6  | 845,7  | 860,7  | 808,3  | 816,6  | 776,6  |        |                |              |
| 3                         | 808,7  | 866,2  | 845,9  | 864,4  | 826,3  | 828,8  | 768,8  |        |                |              |
| E <sub>průměr_denni</sub> | 800,97 | 850,77 | 835,87 | 844,97 | 806,20 | 815,33 | 766,63 |        |                |              |
|                           | 19     | 18     | 17     | 16     | 15     | 14     | 13     | 12     | 11             |              |
|                           | 374,3  | 335,9  | 287,6  | 330,0  | 317,0  | 329,4  | 323,8  | 316,1  | 350,3          |              |
|                           | 366,1  | 331,9  | 290,1  | 329,5  | 311,1  | 330,5  | 315,7  | 309,5  | 342,7          |              |
|                           | 362,7  | 330,5  | 271,2  | 328,1  | 310,7  | 325,8  | 309,9  | 300,4  | 338,8          |              |
|                           | 367,70 | 332,77 | 282,97 | 329,20 | 312,93 | 328,57 | 316,47 | 308,67 | 343,93         |              |
|                           | 10     | 9      | 8      | 7      | 6      | 5      | 4      | 3      | $\overline{2}$ | $\mathbf{1}$ |
|                           | 247,0  | 241,5  | 245,6  | 237,5  | 242,1  | 240,7  | 245,6  | 242,9  | 241,8          | 240,8        |
|                           | 245,5  | 238,6  | 242,6  | 243,7  | 241,7  | 235,9  | 246,4  | 240,6  | 235,5          | 231,1        |
|                           | 245,4  | 237,8  | 242,0  | 234,7  | 244,1  | 236,5  | 240,1  | 237,7  | 234,1          | 233,6        |
|                           | 245,97 | 239,30 | 243,40 | 238,63 | 242,63 | 237,70 | 244,03 | 240,40 | 237,13         | 235,17       |

### Sdružené osvětlení

<span id="page-49-1"></span>*Tab. 11 Hodnoty osvětlenosti při denním a umělým osvětlení*

| č.<br>stolu/měření           | 26      | 25      | 24      | 23             | 22      | 21      | 20      |        |                |              |
|------------------------------|---------|---------|---------|----------------|---------|---------|---------|--------|----------------|--------------|
| 1                            | 1192    | 1340    | 1339    | 1323           | 1301    | 1350    | 1341    |        |                |              |
| $\overline{2}$               | 1161    | 1342    | 1360    | 1235           | 1278    | 1335    | 1336    |        |                |              |
| 3                            | 1173    | 1362    | 1386    | 1306           | 1301    | 1342    | 1354    |        |                |              |
| E <sub>průměr_sdruzene</sub> | 1175,33 | 1348,00 | 1361,67 | 1288,00        | 1293,33 | 1342,33 | 1343,67 |        |                |              |
|                              | 19      | 18      | 17      | 16             | 15      | 14      | 13      | 12     | 11             |              |
|                              | 760,2   | 835,6   | 770,8   | 766,3          | 778,7   | 857,9   | 817,7   | 747,4  | 813,9          |              |
|                              | 768,2   | 825,5   | 776,0   | 760,3          | 773,8   | 837,7   | 827,1   | 759,4  | 823,7          |              |
|                              | 761,6   | 838,2   | 774,5   | 764,7          | 781,5   | 836,6   | 808,9   | 764,1  | 820,2          |              |
|                              | 763,33  | 833,10  | 773,77  | 763,77         | 778,00  | 844,07  | 817,90  | 756,97 | 819,27         |              |
|                              | 10      | 9       | 8       | $\overline{7}$ | 6       | 5       | 4       | 3      | $\overline{2}$ | $\mathbf{1}$ |
|                              | 673,8   | 779,1   | 772,8   | 674,5          | 725,8   | 815,9   | 813,9   | 708,2  | 730,3          | 805,4        |
|                              | 669,6   | 791,1   | 763,5   | 676,9          | 724,3   | 807,4   | 806,5   | 699,9  | 732,6          | 797,1        |
|                              | 668,3   | 779,3   | 761,3   | 673,1          | 729,5   | 823,1   | 812,2   | 700,1  | 731,2          | 499,2        |
|                              | 670,57  | 783,17  | 765,87  | 674,83         | 726,53  | 815,47  | 810,87  | 702,73 | 731,37         | 700,57       |
|                              |         |         |         |                |         |         |         |        |                |              |

Výpočet umělého osvětlení nepřímým způsobem

| č.stolu            | 26     | 25     | 24     | 23                | 22 | 21                       | 20 |        |                 |        |
|--------------------|--------|--------|--------|-------------------|----|--------------------------|----|--------|-----------------|--------|
| $E_{\text{umele}}$ | 374,37 | 497,23 | 525,80 | 443,03            |    | 487,13   527,00   577,03 |    |        |                 |        |
|                    | 19     | 18     | 17     | 16                | 15 | 14                       | 13 | 12     | 11              |        |
|                    | 395,63 | 500,33 |        | 490,80 434,57     |    | 465,07   515,50   501,43 |    | 448,30 | 475,33          |        |
|                    | 10     | 9      | 8      |                   | 6  |                          | 4  |        |                 |        |
|                    | 424,60 | 543,87 |        | $522,47$   436,20 |    | 483,90   577,77   566,83 |    |        | 462,33   494,23 | 465.40 |

*Tab. 12 Vypočítané hodnoty osvětlenosti při umělém osvětlení*

Výpočet průměrné hodnoty denního osvětlení na stole č. 1:

$$
E_{p\_denni} = \frac{\sum E_i}{n} = \frac{240.8 + 231.1 + 233.6}{3} = 235.17 \text{ lx}
$$

Výpočet průměrné hodnoty sdruženého osvětlení na stole č. 1:

 $E_{\rm}$ Σ  $\boldsymbol{n}$  $=$ 8 3  $=$ 

Výpočet umělého osvětlení nepřímým způsobem na stole č. 1:

 $E_{umele} = E_{p\_sdružené} - E_{p\_denni} = 700,57 - 235,17 = 465,40 \text{ lx}$ 

Průměrná osvětlenost na pracovních stolech je aritmetickým průměrem všech naměřených hodnot umělého osvětlení.

 $\bar{E}_u$ Σ  $\boldsymbol{n}$  $=$  $\overline{4}$  $\overline{\mathbf{c}}$ 

#### **6.2.1 Hodnoty osvětlenost v jednotlivých řádcích:**

### *Řada u okna:*

Udržovaná osvětlenost:

$$
\bar{E}_{okno} = \frac{\sum E_{26-20}}{n_{stol\hat{u}}} = \frac{374,37+497,23+\dots+577,03}{7} = 490,229 \text{ lx}
$$

Minimální osvětlenost:

 $\bar{E}_o$ 

Maximální osvětlenost:

 $\bar{E}_o$ 

Rovnoměrnost:

$$
r = \frac{\bar{E}_{okno\_min}}{\bar{E}_{okno}} = \frac{374,37}{490,229} = 0,7636 \text{ lx}
$$

*Střední řada:*

Udržovaná osvětlenost<sup>.</sup>

$$
\bar{E}_{stred} = \frac{\sum E_{19-11}}{n_{stol\hat{u}}} = \frac{395,63 + 500,33 + \dots + 475,33}{9} = 469,663 \text{ lx}
$$

Minimální osvětlenost:

$$
\bar{E}_{stred\_min} = 395,63 \text{ lx}
$$

Maximální osvětlenost:

$$
\bar{E}_{\text{stred\_max}} = 515,50 \text{ lx}
$$

Rovnoměrnost:

$$
r = \frac{\bar{E}_{stred\_min}}{\bar{E}_{stred}} = \frac{395,63}{469,663} = 0,8434 \text{ lx}
$$

### *Řada u dveří:*

Udržovaná osvětlenost<sup>.</sup>

$$
\bar{E}_{\text{dvere}} = \frac{\sum E_{10-1}}{n_{\text{stol\text{th}}}} = \frac{424,60 + 543,87 + \dots + 465,40}{10} = 497,760 \text{ lx}
$$

Minimální osvětlenost:

$$
\bar{E}_{\text{dvere\_min}} = 424{,}60 \text{ lx}
$$

Maximální osvětlenost:

$$
\bar{E}_{\text{dvere\_max}} = 577{,}77 \text{ lx}
$$

Rovnoměrnost:

$$
r = \frac{\bar{E}_{\text{dvere\_min}}}{\bar{E}_{\text{dvere}}} = \frac{424,60}{497,760} = 0,8530 \text{ lx}
$$

Z naměřených a vypočítaných hodnot je vidět, že hodnoty osvětlení téměř na každém pracovním místě dosahují hodnoty požadované v kancelářích. V teoretické části práce je uvedena minimální hodnota pro rovnoměrnost osvětlení na pracovní ploše, kterému odpovídají i vypočítané hodnoty. Lze říct, že hodnoty osvětlení na pracovních stolech splňují požadavky osvětlení dle ČSN EN 12464-1.

# **7 SIMULACE OSVĚTLENÍ POMOCÍ SOFTWARŮ**

S postupem návrhu místnosti a osvětlení jednotlivých návrhových programů bylo zmíněné v kap. [4.2.](#page-25-0) Návrh místnosti a následně výpočet osvětlení v namodelované místnosti má být co nejpřesnější. Proto se při návrhu použili svítidla stejného typu, jakého se využívá v učebně. Naměřené hodnoty činitele odrazů z kap. [6.1.2](#page-47-1) se stejně zadávají do programů.

Svítidlo použitá v učebně je od firmy SITECO typu 5LF81B75JST, a světelný zdroj je od firmy PHILIPS typu MASTER TL5 HO 54W/840.

### **7.1 Simulace v programu DIALuxu**

V programu DIALux bylo snadné vytvořit učebnu A3-516 a uložit v něm jednotlivé zařízení a objekty. Díky jednouchému ovládání a 3D vizualizaci vytvoření místnosti bylo snadné a rychlé. Velikost zařízení jako stůl a židle, displej počítače byly změněny tak aby odpovídaly reálným hodnotám.

Jedním z problému byl použití svítidla SITECO typu 5LF81B75JST. I přesto že DIALux používá online katalogy, svítidlo zmíněného typu je již staršího typu a v současnosti se již nevyrábí, tudíž v nich nebylo. Byl potřeba import .ldt souboru svítidla. Soubor .ldt byla poskytnuta firmou SITECO z archivu. Import byl zvládnutý jednoduše.

Výpočet osvětlení v místnosti a render trval několik minut. Narendrovaná učebna je znázorněna v příloze I.

### **7.1.1 Výpočtové plochy**

Výpočtové plochy byly zvoleny vzhledem k hodnocení kvality osvětlení na pracovních plochách tj. na jednotlivých stolech.

Měřící prostor byl rozdělen na tři části:

- První řada u dveří
- Prostřední řada
- Řada u okna

První řádek reprezentuje deset stolů, nad které byla umístěna výpočtová plocha ve výšce 750 mm. Prostřední řada reprezentuje devět stolů a řada při okně zbylých šest stolů. Stejným způsobem byly umístěny výpočtové plochy ve výšce 750 mm v těchto řadách. Výpočtové plochy byly zvoleny tak, aby v místě displeje počítače a v místě klávesnice nebyly výpočtové plochy nebo body stíněny. Proto se volila plocha od okraje stolu dostatečně dlouhá pro celou řadu a ve výšce nad klávesnici tj. 750 mm.

### **7.1.2 Výstupné hodnoty osvětlení na výpočtových plochách**

Vyhodnocené výpočtové plochy jsou znázorněny na následujících obrázcích.

#### *Výpočtová plocha umístěna při okně*

Na [Obr. 23](#page-53-0) je vyhodnocená výpočtová plocha odpovídající stolům 26-20. Pomocí stupnice s hodnotami stupně šedi lze snadno vyhodnotit plochu.

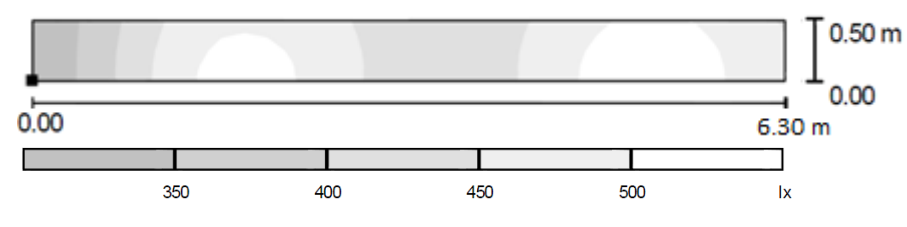

*Obr. 23 Osvětlení v řádku při okně v DIALuxu*

<span id="page-53-0"></span>Intenzity osvětlení podle výpočtu jsou následující:

| Udržovaná osvětlenost |                                               |
|-----------------------|-----------------------------------------------|
| Minimální osvětlenost | $E_{\min}$ 307 lx                             |
| Maximální osvětlenost | $E_{\text{max}}$ 534 lx                       |
| Rovnoměrnost          | $r = E_{\text{min}}/E_{\text{m}} \dots 0.669$ |

*Výpočtová plocha umístěna v střední řadě*

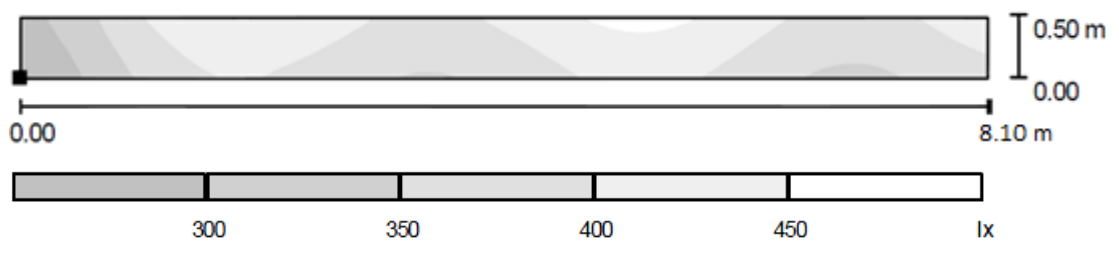

*Obr. 24 Osvětlení v střední řadě v DIALuxu*

Intenzity osvětlení podle výpočtu jsou následující:

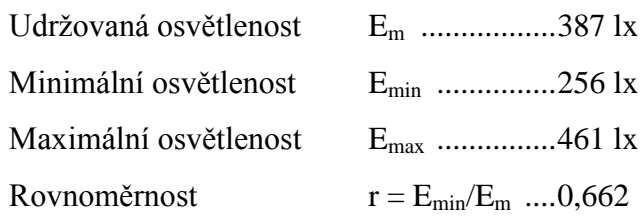

#### *Výpočtová plocha umístěna v řádku při dveřích*

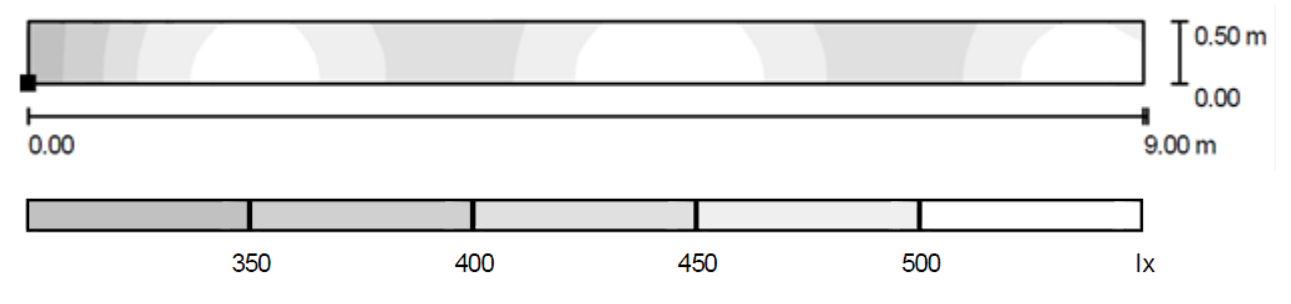

*Obr. 25 Osvětlení v řádku při dveřích v DIALuxu*

Intenzity osvětlení podle výpočtu jsou následující:

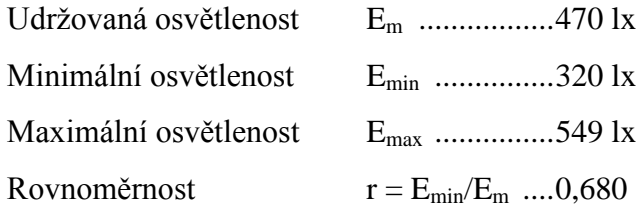

### **7.2 Simulace v programu ReluxPro**

Návrh učebny v programu ReluxPro probíhalo podobným způsobem, jako v DIALuxu. V průběhu návrhu, uložení objektů a dalších zařízeni jsem nenarazil na problémy. Navrhnout místnost v ReluxPro bylo o něco jednodušší než v DIALuxu díky jednodušší ovládatelnosti.

Vložení svítidla probíhalo podobně. Nejdříve se importoval .ldt soubor svítidla a z uložené databáze jenom vybral. Uložení a rozmístění svítidel bylo v souladu se zmíněnými teoretickými poznatky z kap. [4.2.1.5.](#page-28-0)

Narendrovaný pohled na učebnu, vypočítanou pomocí ReluxPro je v příloze II.

Pro výpočet byly vloženy výpočtové plochy, které byly rozčleněny podle způsobu zmíněného v předchozí kapitole.

#### **7.2.1 Výstupné hodnoty osvětlení na výpočtových plochách**

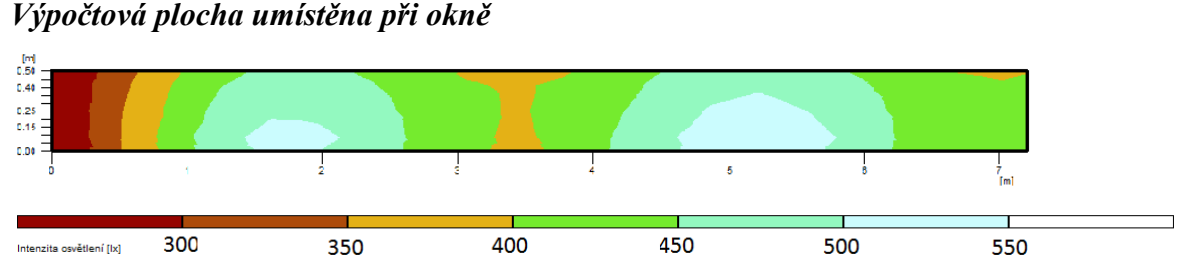

*Obr. 26 Osvětlení v řadě při okně v ReluxPro*

Hodnoty osvětlení:

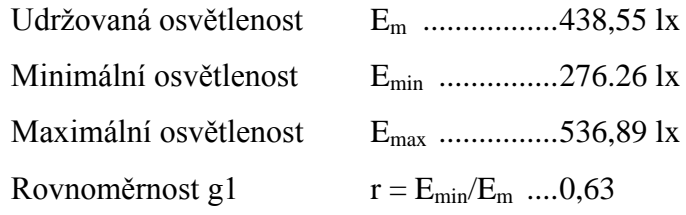

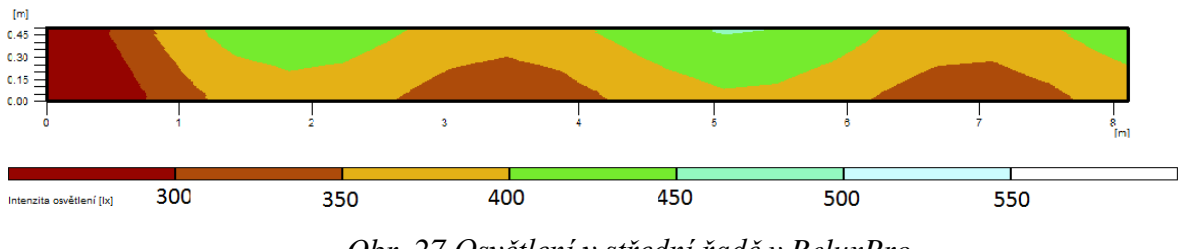

*Výpočtová plocha umístěna v střední řadě*

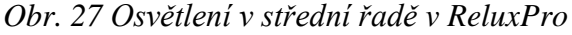

Hodnoty osvětlení:

| Udržovaná osvětlenost | $E_m$ 368,33 lx                        |
|-----------------------|----------------------------------------|
| Minimální osvětlenost | $E_{\min}$ 224,378 lx                  |
| Maximální osvětlenost | $E_{\text{max}}$ 444,06 lx             |
| Rovnoměrnost          | $r = E_{\text{min}}/E_{\text{m}}$ 0,61 |

*Výpočtová plocha umístěna v řádku při dveřích*

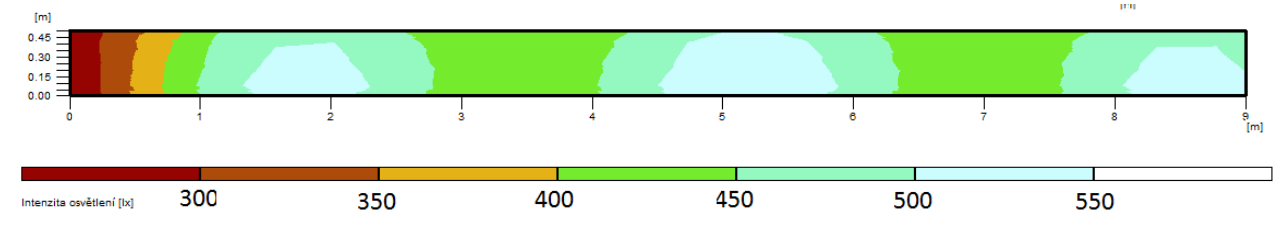

*Obr. 28 Osvětlení v řádku při dveřích v ReluxPro*

Hodnoty osvětlení:

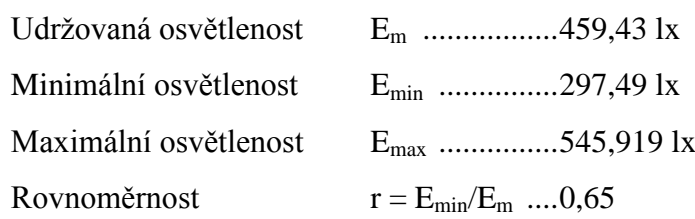

### **7.3 Simulace v programu Wils**

Návrh osvětlení v programu Wils vzhledem k jeho omezenému vybavení, bylo velmi obtížné a časově náročné. Program podporuje 2D a aj 3D zobrazení scény, ale jenom v omezeném rozsahu. Vkládání zařízení a jejich umístění zabere nejvíc času z celého návrhového procesu. V teoretické části bylo poznamenáno, že program neobsahuje žádnou databázi zařízení. Touto vlastností se samotná tvorba učebny zkomplikovala.

Umístění svítidla bylo podstatnější záležitostí. Demoverze programu Wils lze využívat po dobu 30 dnů. Poté už nepodporuje import a export dat svítidel.

Umístění výpočtových ploch již bylo jednoduché, byly využity již známé přesné souřadnice. Pro vyhodnocení Wils nemá nejlepší vizuální prostředky, ale přesto jsou dostatečně přehledné.

Na *[Obr. 29](#page-57-0)* jsou znázorněny pracovní místa, s vyhodnocenými výpočtovými plochami.

### *Výpočtová plocha umístěna při okně*

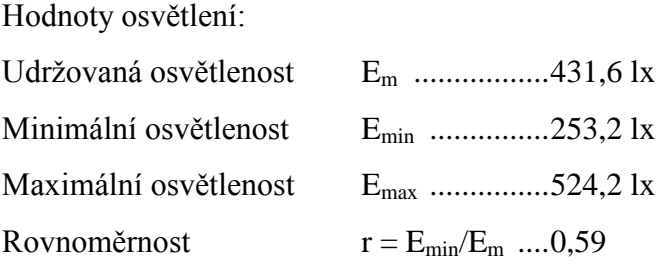

### *Výpočtová plocha umístěna v střední řadě*

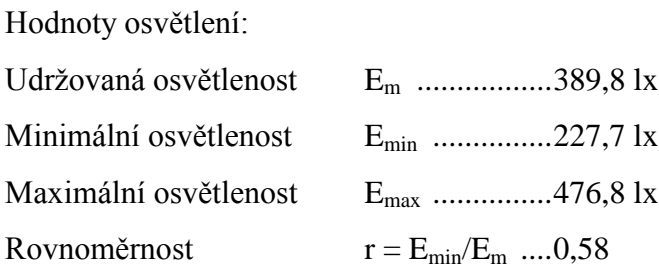

### *Výpočtová plocha umístěna v řádku při dveřích*

Hodnoty osvětlení:

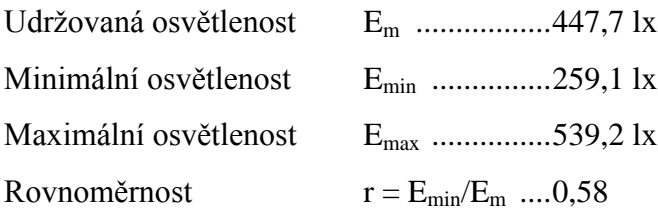

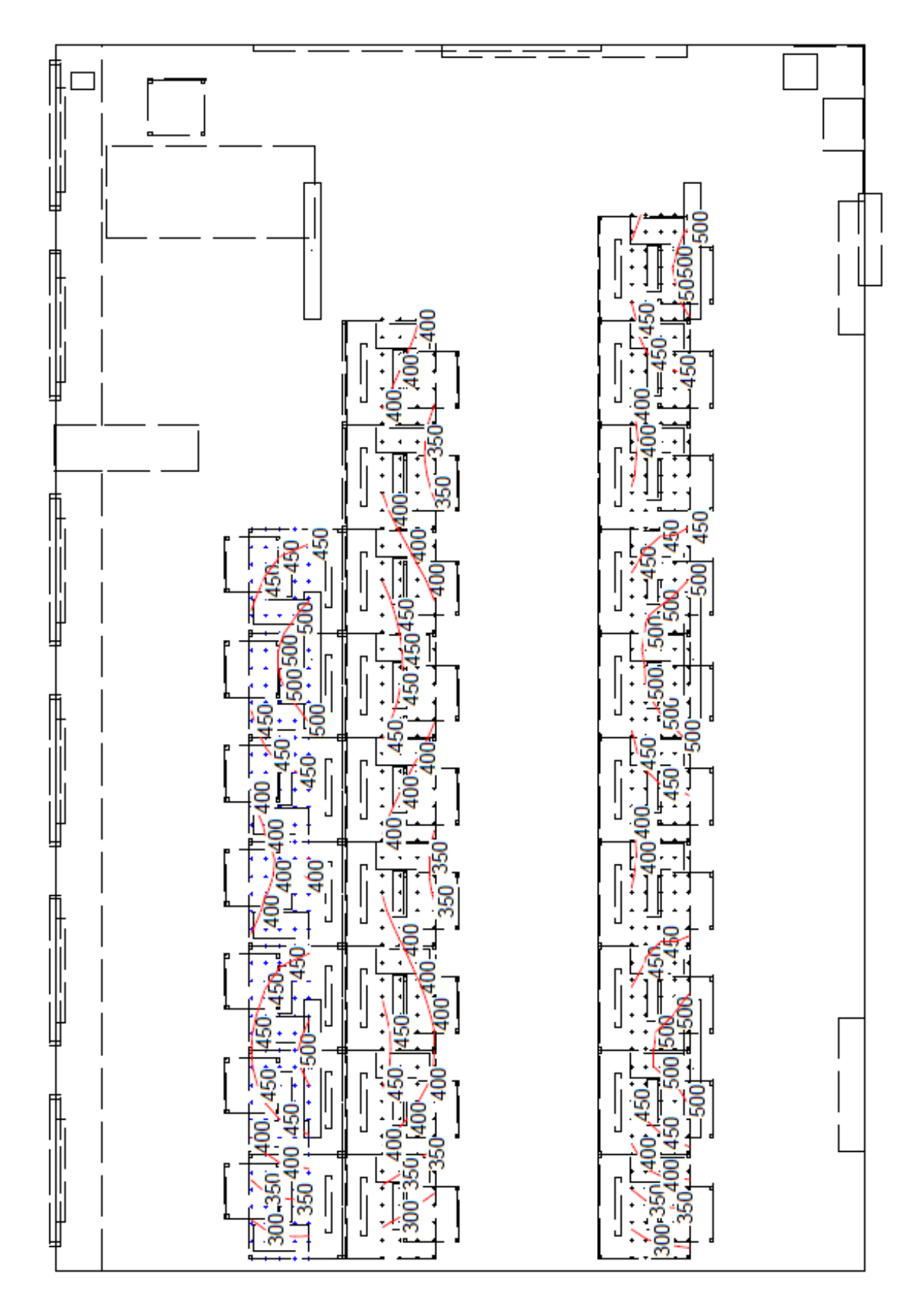

<span id="page-57-0"></span>*Obr. 29 Osvětlení na pracovních místech*

### **7.3.1 Vyhodnocení oslnění metodou UGR**

V programu Wils lze jednoduše vyhodnotit i hodnoty indexu oslnění. Měřícími body pro kontrolu hodnoty UGR byly zvoleny pracovní místa při stolech, ve výšce 1200 mm. Výpočet byl proveden za předpokladu, že pohled pracovníka směřuje na displej počítače, proto byl jako úhel pohledu zvolen -10°. Pro druhou simulaci hodnoty UGR byl zvolen úhel pohledu 0°, kolmo na vertikálu. Hodnoty oslnění jsou uvedeny na [Obr. 30](#page-58-0) a [Obr. 31.](#page-58-1) (zelené šipky udávají směr, v němž je oslnění vyhovující, červená - nevyhovující)

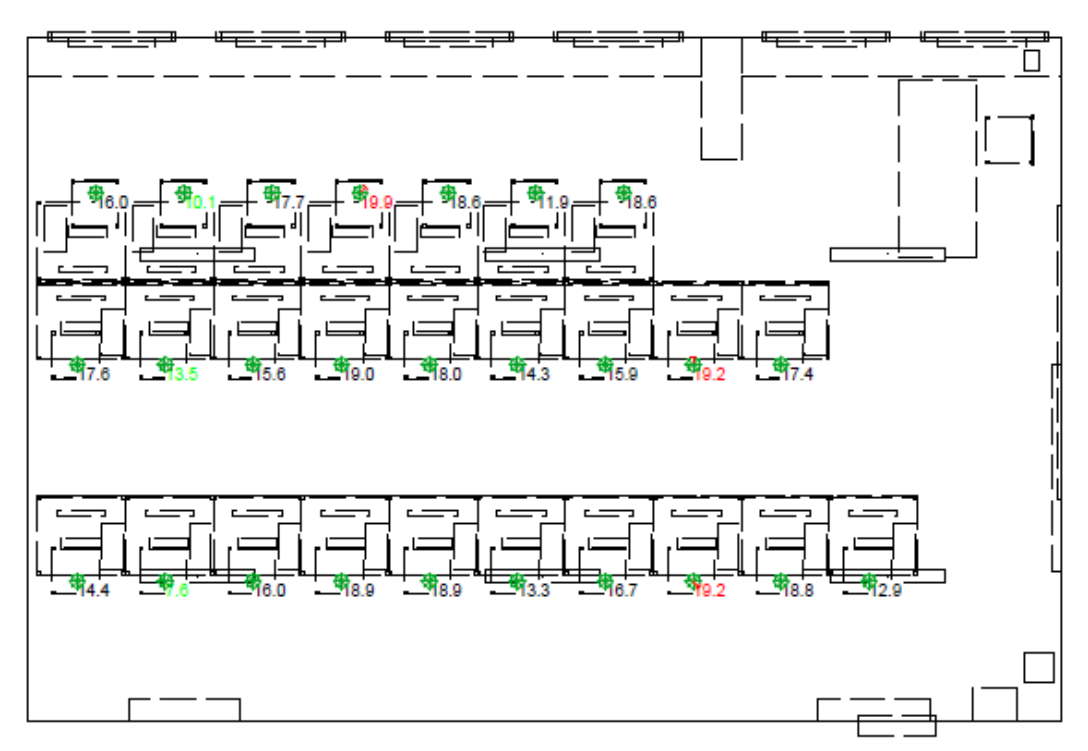

*Obr. 30 Hodnota UGR při úhlu -10°*

<span id="page-58-0"></span>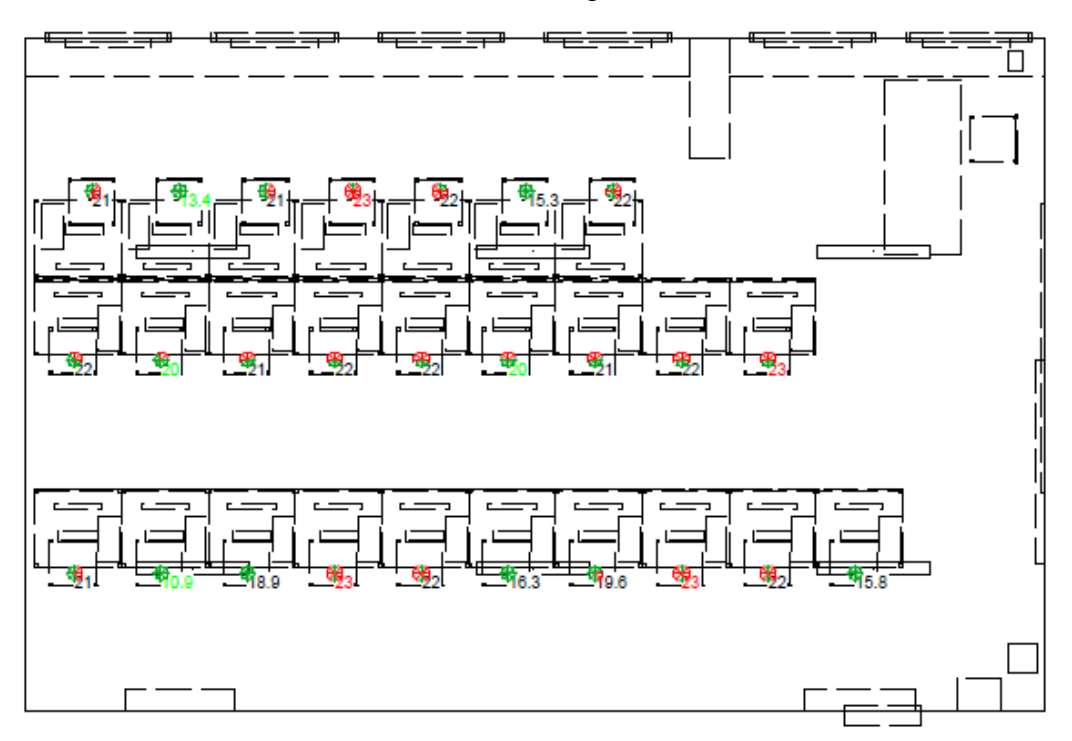

<span id="page-58-1"></span>*Obr. 31 Hodnota UGR při úhlu 0°*

### **7.4 Výsledné porovnání naměřených a nasimulovaných dat**

Porovnání výsledků ručně naměřených s nasimulovanými hodnotami programů jsou shrnuté v [Tab. 13](#page-59-0)

<span id="page-59-0"></span>*Tab. 13 Porovnání výsledků programů*

|                | Porovnání výsledků    |                               | ruční<br>měření | <b>DIALux</b> | ReluxPro | Wils  |
|----------------|-----------------------|-------------------------------|-----------------|---------------|----------|-------|
|                | Udržovaná osvětlenost | $E_m$                         | 490,23          | 459           | 438,55   | 431,6 |
| řada<br>při    | Minimální osvětlenost | $E_{min}$                     | 374,37          | 307           | 276,26   | 253,2 |
| okně           | Maximální osvětlenost | $E_{max}$                     | 577,03          | 534           | 536,89   | 524,2 |
|                | Rovnoměrnost r        | $E_{\text{min}}/E_{\text{m}}$ | 0,76            | 0,67          | 0,63     | 0,59  |
|                |                       |                               |                 |               |          |       |
|                | Udržovaná osvětlenost | $E_{m}$                       | 469,66          | 387           | 368,33   | 389,8 |
| střední        | Minimální osvětlenost | $\rm E_{min}$                 | 395,63          | 256           | 224,38   | 227,7 |
| řada           | Maximální osvětlenost | $E_{max}$                     | 515,5           | 461           | 444,06   | 476,8 |
|                | Rovnoměrnost r        | $E_{min}/E_{m}$               | 0,84            | 0,66          | 0,61     | 0,58  |
|                |                       |                               |                 |               |          |       |
|                | Udržovaná osvětlenost | $E_{m}$                       | 497,76          | 470           | 459,43   | 447,7 |
| řada           | Minimální osvětlenost | $E_{min}$                     | 424,6           | 320           | 297,49   | 259,1 |
| při<br>dveřích | Maximální osvětlenost | $E_{max}$                     | 577,77          | 549           | 545,92   | 539,2 |
|                | Rovnoměrnost r        | $E_{\text{min}}/E_{\text{m}}$ | 0,85            | 0,68          | 0,65     | 0,58  |

Z výsledních hodnot je vidět, že hodnoty nasimulované návrhovými programy se liší jenom mírně. Nepřesnost výsledků nasimulovaných, vůči hodnotám naměřeným ručně muže být způsoben skutečností, že ruční měření nebylo prováděno ve tmě s vyloučením denního osvětlení. Hodnoty byly naměřeny nepřímým způsobem, rozdílem sdruženého a denního osvětlení.

Další důvod, že se hodnoty maximálního a minimálního osvětlení neshodují s naměřenými je způsoben malým počtem naměřených hodnot na pracovních plochách. Tím se vyloučili nižší a vyšší hodnoty osvětlení.

Programem Wils se vyhodnocovala i hodnota UGR ve dvou situacích. Jednou kdy pohled směruje na displej počítače, tj. s hodnotu úhlu -10° a poté kdy je pohled shodný s vertikálou, tj. s hodnotou úhlu 0°. Při úhlu pohledu -10° hodnoty UGR téměř nepřekročí dovolenou hodnotu stanovenou normou ČSN 12464-1. Při vodorovném pohledu hodnoty UGR v některých případech docílí hodnot mnohem větším, než jsou dovolené.

# **8 JASOVÁ ANALÝZA UČEBNY A3-516**

Kapitola se zabývá měřením a vyhodnocením poměru jasu s využitím digitálních fotografií. Pro měření byl použitý jasový analyzátor LumiDISP, který již byl popsán v dřívější kapitole. Měření se provádělo v počítačové učebně v areálu VUT Brno budova A3, číslo učebny 516. Dne 13. 4. 2011 v čase 11:45.

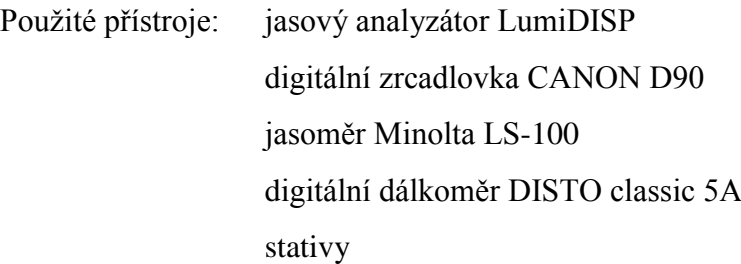

Měřící místa byla vybrána vzhledem k pohledu studentů, ve výšce 1200mm. Jako první měřící místo bylo vybráno místo téměř nejbliže k tabuli, kde může student sedět. Druhé měřící místo bylo nejdéle od tabule, s pohledem, který zahrnuje i příspěvky denního osvětlení.

Jednotlivá měření byla prováděna při různých podmínkách z obou měřících míst. A ty byly následovné:

- učebna s denním osvětlením bez umělého osvětlení s nezataženými žaluziemi
- učebna s denním a umělým osvětlením s nezataženými žaluziemi
- učebna s umělým osvětlením se zataženými žaluziemi

Současně vedle zachycení snímků byly změřeny hodnoty jasů na vyznačených měřících místech. Na plátno, s využitím projektoru, se promítl obrázek s různými barvami a rozložením po celém plátně. Tyto barevné objekty byly měřící body. Při každých osvětlovacích podmínkách se změřili hodnoty jasů.

### **8.1 HDR fotografie**

Měřicí přístroje byly upevněny na stativy a umístěny na stejné měřící místo. Aby byla zachycena scéna s celým rozsahem jasů, byly použité HDR fotografie. Co je a jak funguje HDR fotografie, je popsáno v kapitole [5.1.2.2.](#page-43-1) Snímky byly zachyceny s expozičními časy 1/1, 1/10, 1/100 a 1/1000 sekundy.

Jak je vidět na [Obr. 32,](#page-61-0) první snímek má expoziční čas  $1/1s$ , takže zahrnuje vysoké hodnoty jasu v místnosti. Další snímek má expoziční čas  $1/10s$ , zde jsou již vidět detaily ve scéně, už se zaznamenaly i nižší hodnoty jasů. Další snímky jsou foceny s kratšími expozičními časy a tím se zaznamenaly i nízké hodnoty jasů. Snímky byly zachyceny při působení denního a umělého osvětlení, s nezataženými žaluziemi.

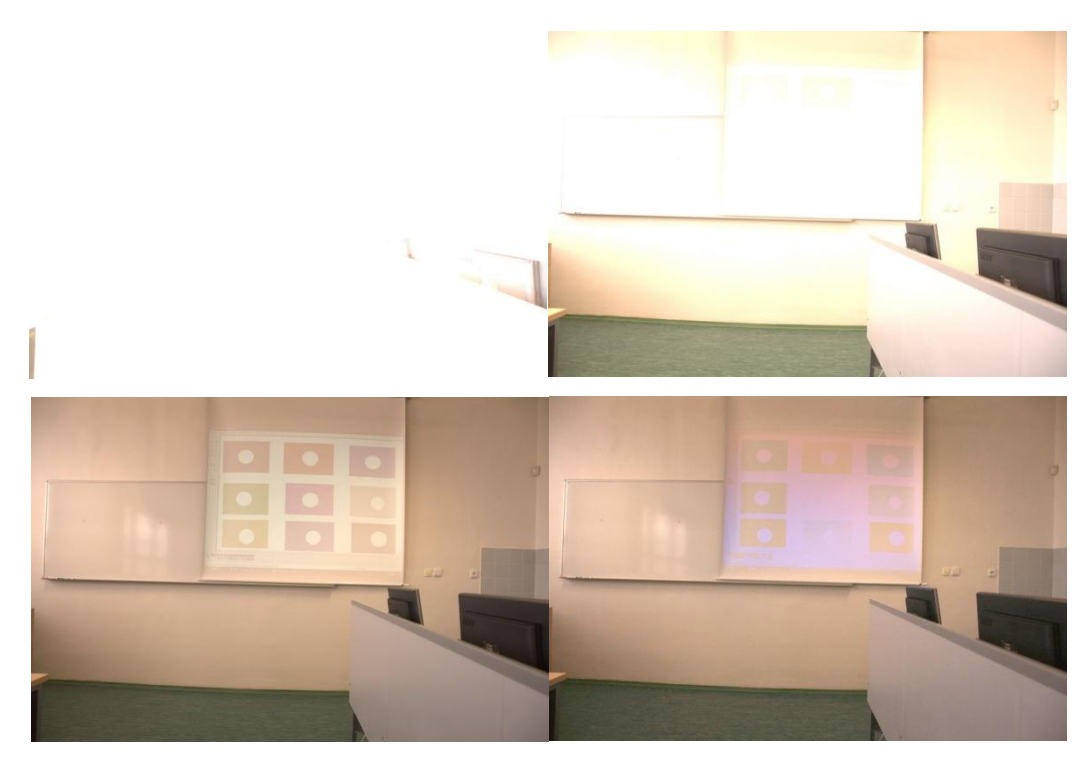

*Obr. 32 Série fotek s různými expozicemi*

<span id="page-61-0"></span>Jednotlivé fotografie jsou formátu .raw (u Nikonu je to .nef), což je soubor obsahující minimálně zpracovaná data ze snímače digitálního fotoaparátu. Lze říct, že jsou to bezeztrátové formáty. Pomocí programu LumiDISP se z těchto snímků vytvořila HDR fotografie, která je na následujícím obrázku.

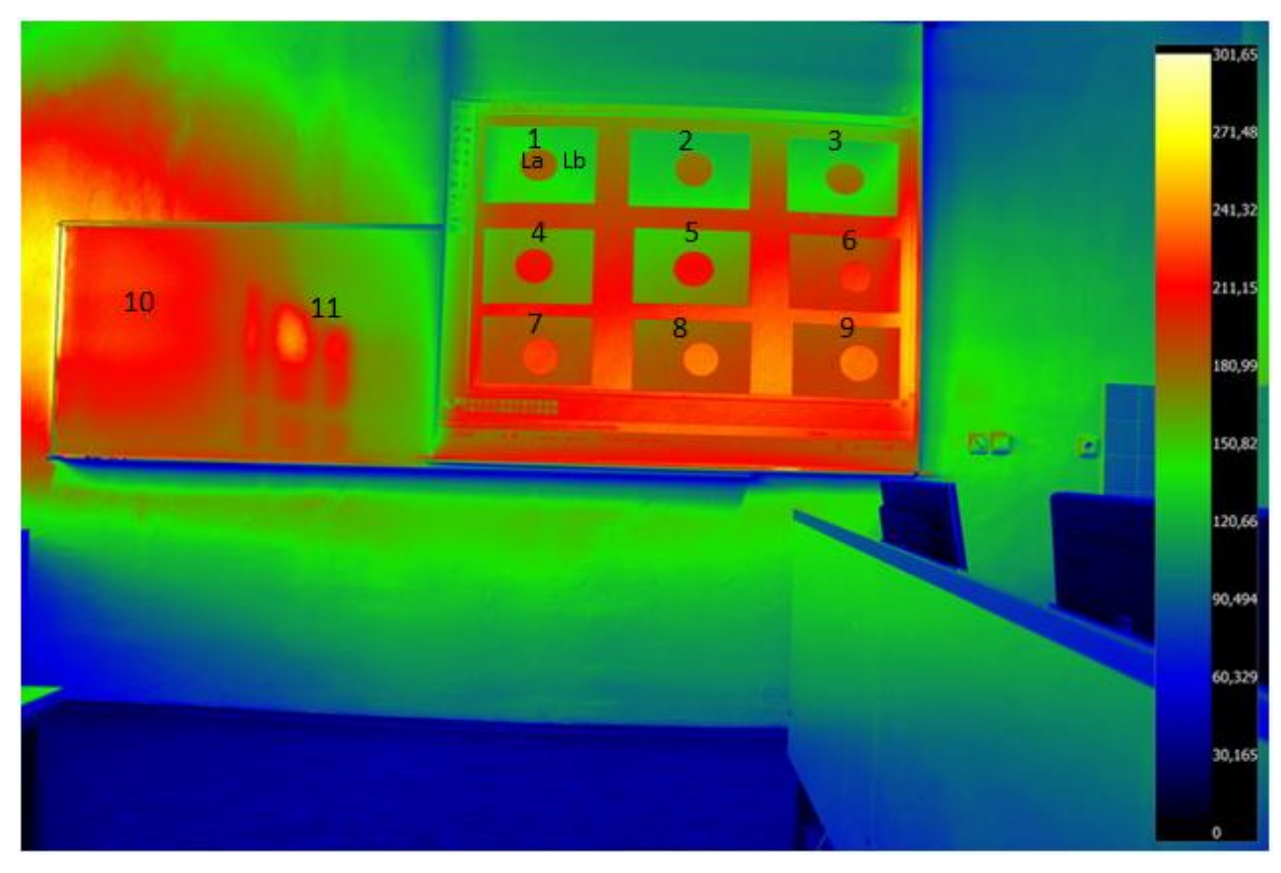

*Obr. 33 Jasová mapa místnosti s měřícími body* 

Snímek byl pomocí programu LumiDISP jasově a barevně upraven, pro lepší viditelnost byla použita logaritmická paleta. Po úpravě z něj lze jednoduše určit přibližné hodnoty jasu v daném bodě.

## **8.2 Měření při různých osvětlovacích podmínkách**

V předchozí kapitole je příklad snímku s rozložením jasu. V této kapitole jsou vyhodnoceny snímky nafocené při různých podmínkách osvětlení. První měření se provádělo z měřícího místa 1, podle zmíněných podmínek.

Souřadnice měřícího místa 1 v metrech:  $[X; Y; Z] = [6, 60; 2, 56; 1, 16]$ 

Souřadnice měřícího místa 2 v metrech:  $[X; Y; Z] = [1,00; 1,28; 1,16]$ 

### **8.2.1 Měření v místě 1**

*Učebna s denním osvětlením bez umělého osvětlení s nezataženými žaluziemi – místo 1*

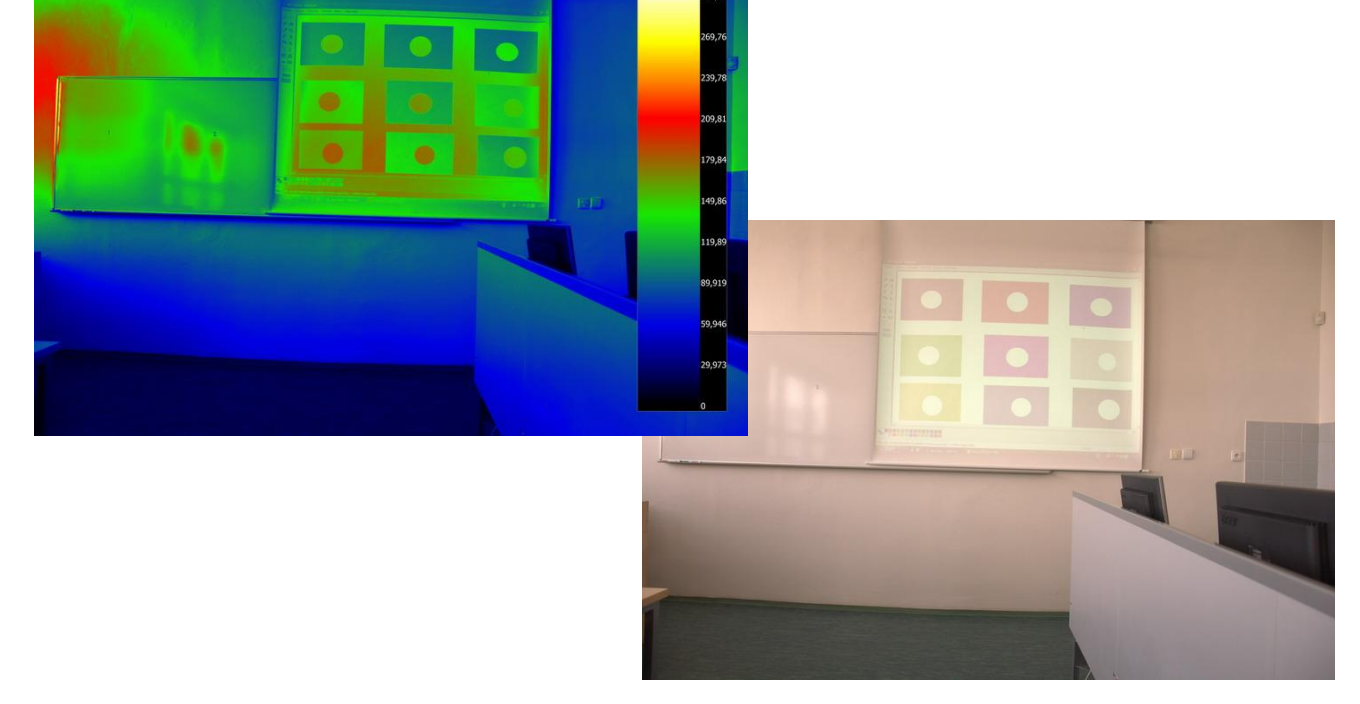

*Obr. 34 Denní osvětlení bez umělého osvětlení s nezataženými žaluziemi – místo 1 Tab. 14 Hodnoty jasu v místě 1 s denního osvětlení se zataženými žaluziemi*

<span id="page-62-0"></span>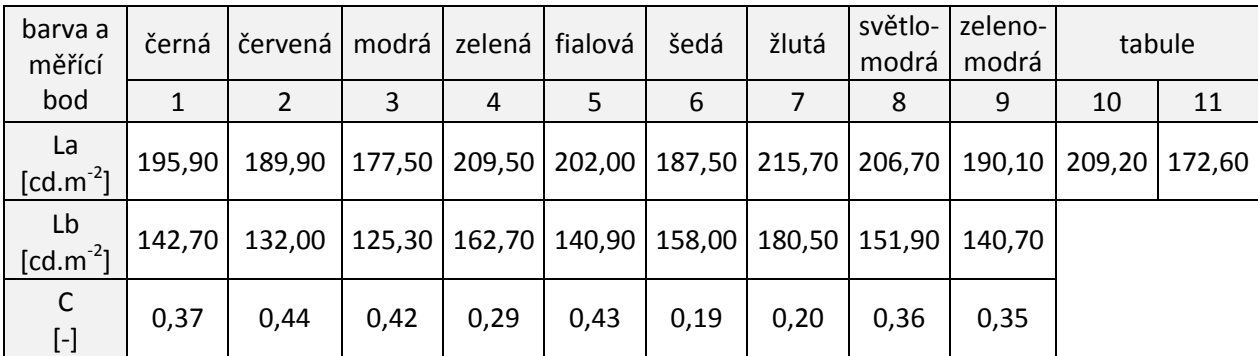

Na [Obr. 34](#page-62-0) je jasová mapa scény s příspěvkem denního osvětlení. Paleta s hodnotami jasu byla zvolena lineární, s maximální hodnotou 300 cd.m<sup>-2</sup>. V porovnání s hodnotami naměřenými jsou evidentní výrazné odchylky ve výsledcích. Podle vypočítaných hodnot, nejhorší kontrast je v detailu, měřeném v bodě 6 u šedé barvy. Denní osvětlení dopadající na promítnutý obraz na plátně způsobuje zhoršení rozlišitelnosti detailu, poměr jasu bude blízko 1:1. Hodnoty kontrastu v porovnání s udávanými hodnotami normou v Tab. 1 [Objektivní a subjektivní hodnocení](#page-17-0)  [kontrastu,](#page-17-0) mají špatnou rozlišitelnost kritického detailu. Prostředí pouze s denním osvětlením dopadajícím na plátno projektoru způsobuje špatně rozlišitelné detaily na plátně.

*Učebna s denním a umělým osvětlením s nezataženými žaluziemi – místo 1*

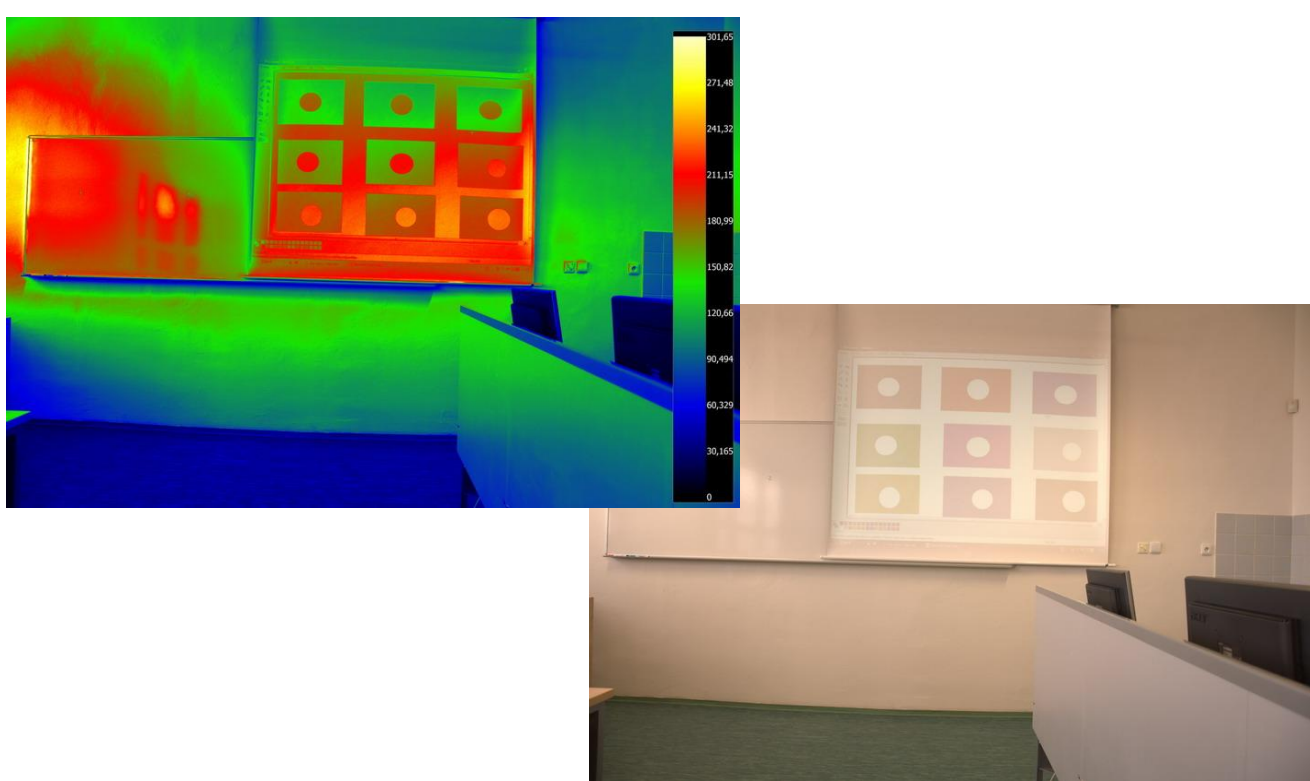

*Obr. 35 Denní a umělé osvětlení s nezataženými žaluziemi – místo 1*

*Tab. 15 Hodnoty jasu v místě 1 s umělým a denním osvětlením* 

| barva a<br>měřící         | černá  | červená | modrá  | zelená | fialová | šedá   | žlutá  | světlo-<br>modrá | zeleno-<br>modrá | tabule |        |
|---------------------------|--------|---------|--------|--------|---------|--------|--------|------------------|------------------|--------|--------|
| bod                       |        |         | 3      | 4      | 5       | 6      |        | 8                | 9                | 10     | 11     |
| La<br>$[cd.m^{-2}]$       | 229,10 | 222,20  | 227,10 | 235,60 | 252,70  | 273,70 | 256,00 | 259,60           | 253,70           | 248,40 | 180,20 |
|                           |        |         |        |        |         |        |        |                  |                  |        |        |
| Lb<br>$[{\rm cd.m}^{-2}]$ | 173,90 | 164,70  | 151,20 | 197,00 | 187,40  | 235,40 | 224,80 | 205,00           | 198,90           |        |        |
| $\mathsf{C}$<br>$[\cdot]$ | 0,32   | 0,35    | 0,50   | 0,20   | 0,35    | 0,16   | 0,14   | 0,27             | 0,28             |        |        |

Další měření bylo prováděno při denním a umělém osvětlení s nezataženými žaluziemi. Maximální hodnoty palety jsou nastaveny jako v předchozím příkladě, díky tomu lze očividně rozlišit příspěvek umělého osvětlení. Ručně měřené hodnoty se zcela shodují s naměřenými

LumiDISP. Lze říct, že měření bylo přesné, ale příspěvkem umělého osvětlení se rozlišení detailů zhoršilo. Hodnoty kontrastů jsou nižší než v předchozím případě.

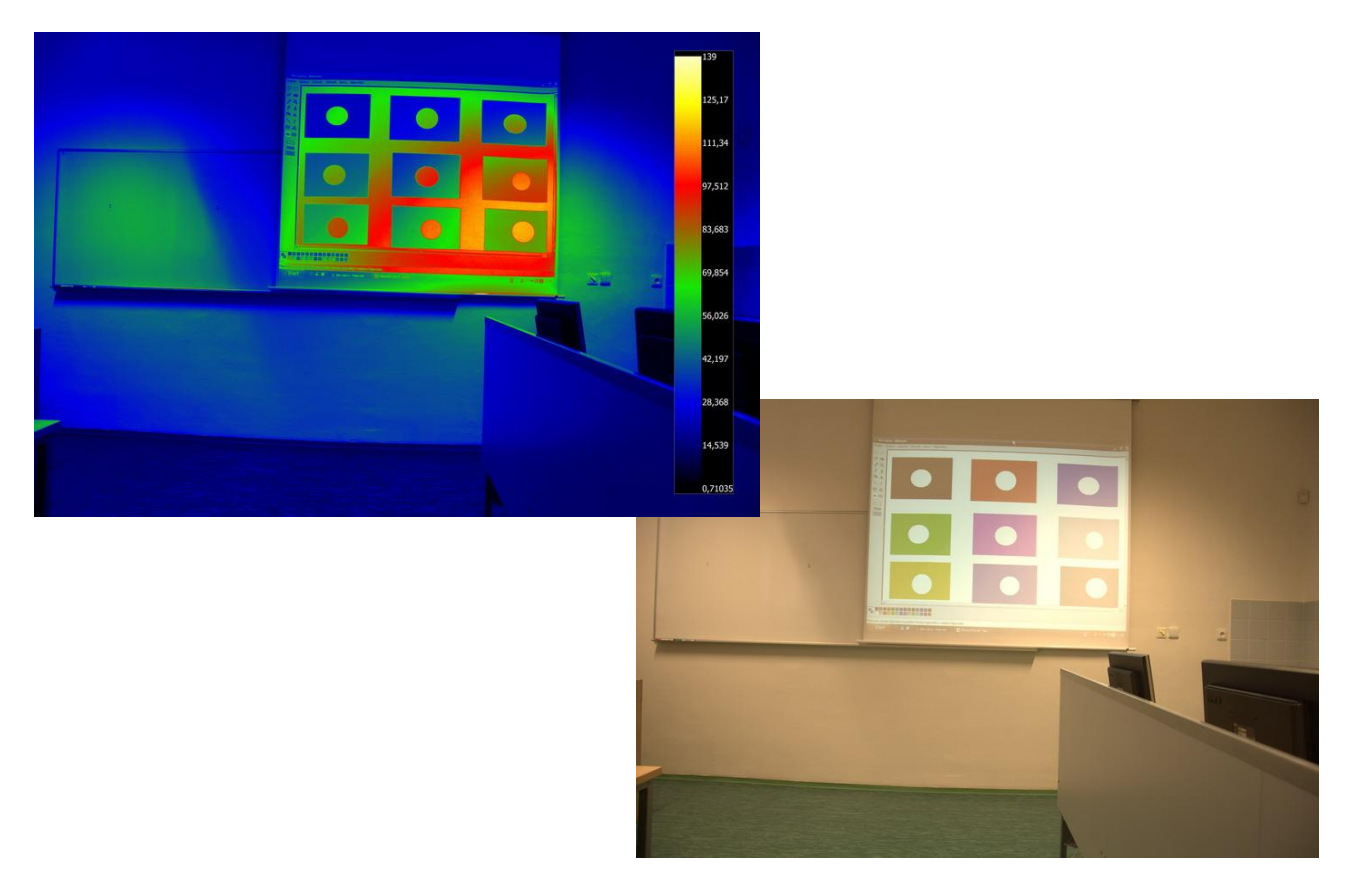

*Učebna s umělým osvětlením se zataženými žaluziemi – místo 1*

*Obr. 36 Umělé osvětlení se zataženými žaluziemi – místo 1*

<span id="page-64-1"></span><span id="page-64-0"></span>*Tab. 16 Hodnoty jasu v místě 1 s umělým osvětlením se zataženými žaluziemi*

| barva a<br>měřící   | černá | červená | modrá  | zelená | fialová | šedá                              | žlutá | světlo-<br>modrá | zeleno-<br>modrá | tabule |       |
|---------------------|-------|---------|--------|--------|---------|-----------------------------------|-------|------------------|------------------|--------|-------|
| bod                 |       | 2       | 3      | 4      | 5       | 6                                 |       | 8                | 9                | 10     | 11    |
| La<br>$[cd.m^{-2}]$ | 86,97 | 95,57   | 103,50 | 95,48  |         | 114,20   141,50   103,90   126,20 |       |                  | 145,60           | 14,80  | 16,55 |
| Lb<br>$[cd.m^{-2}]$ | 29,76 | 34,13   | 42,99  | 53,02  | 46,53   | 103,10                            | 68,46 | 62,88            | 88,06            |        |       |
| C<br>$[ - ]$        | 1,92  | 1,80    | 1,41   | 0,80   | 1,45    | 0,37                              | 0,52  | 1,01             | 0,65             |        |       |

Pro měření umělého osvětlení v prostoru kde jsou okna je důležité, aby do místnosti nepronikal žádný podíl denního světla. Ani zataženými žaluziemi nebyly úplně vyloučeny příspěvky denního světla. Z [Obr. 36](#page-64-0) je vidět, že hodnoty jasů v prostoru byly podstatně menší. Dopadající příspěvek světla (kontura na stěně) ze svítidla je dobře rozeznatelný. Z [Tab. 16](#page-64-1) je vidět, že naměřené hodnoty se shodují a hodnoty kontrastu jsou uspokojivé. Pro šedou barvu to neplatí, ta se pořád rozeznává špatně.

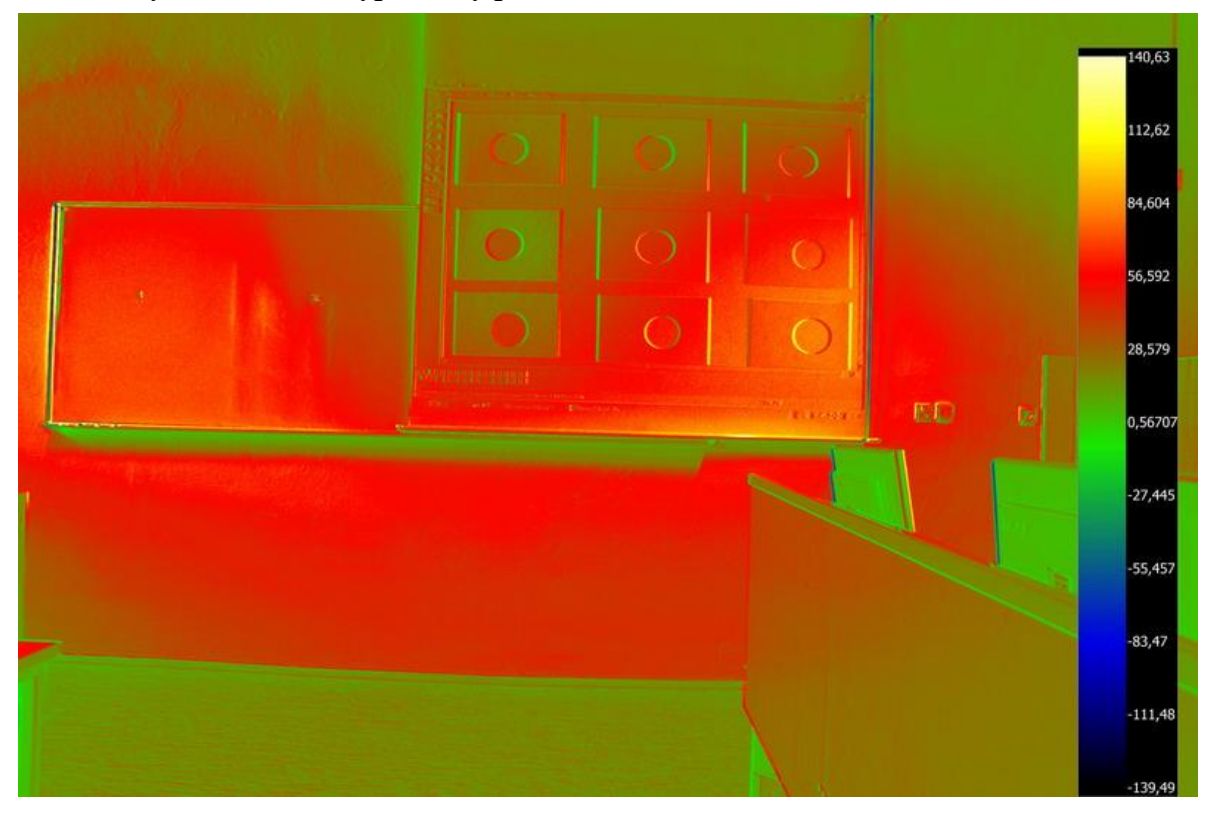

*Učebna s umělým osvětlením vypočítaný pomocí LumiDISP – místo 1*

*Obr. 37 Umělé osvětlení vypočítané rozdílem osvětlení pomocí LumiDISPu – místo 1*

Pomocí jasového analyzátoru LumiDISP lze změřit příspěvky čistě umělého osvětlení, i přesto že měření byly provedeny ve dne. Je známo, že v každém bodu prostoru je účinek světla dán aditivním působením všech zdrojů. Využitím této skutečnosti byla změřena scéna s denním a umělým osvětlením a od tohoto celku bylo odečteno denní světlo. Vzhledem k tomu, že denní světlo se rychle mění, bylo nutné zachytit scény co nejrychleji. Jak z obrázku vyplývá, toho se nedosáhlo, jelikož na promítacím plátně jsou viditelné příspěvky z projektoru.

### **8.2.2 Měření v místě 2**

Příspěvky denního osvětlení jsou přítomny v zorném poli místa pořízení druhého snímku. Hodnoty jasů v měřících bodech nebyly zaznamenané ručním měřením, stejně jako v předchozí kapitole byly pro porovnání přesnosti použity výpočty programu LumiDISP. Jednotlivá měření byla prováděna stejným způsobem, jak je to popsán v předchozí kapitole.

### *Učebna s denním osvětlením bez umělého osvětlení s nezataženými žaluziemi – místo 2*

První měření z místa 2 bylo provedeno s denním osvětlením a s nezataženými žaluziemi. Vhodnou úpravou jasu HDR snímky a zvolením logaritmické barevné palety s hodnotami jasů, lze z [Obr. 38](#page-66-0) zjistit, že v pozorované scéně jsou jasy dosahující velmi vysoké hodnoty, které mohou působit rušivě, může nastat oslnění. Detaily na promítacím plátně, i když jsou rozlišitelné, se stanou nepodstatnými. To díky oslňujícímu účinku denního osvětlení z okna.

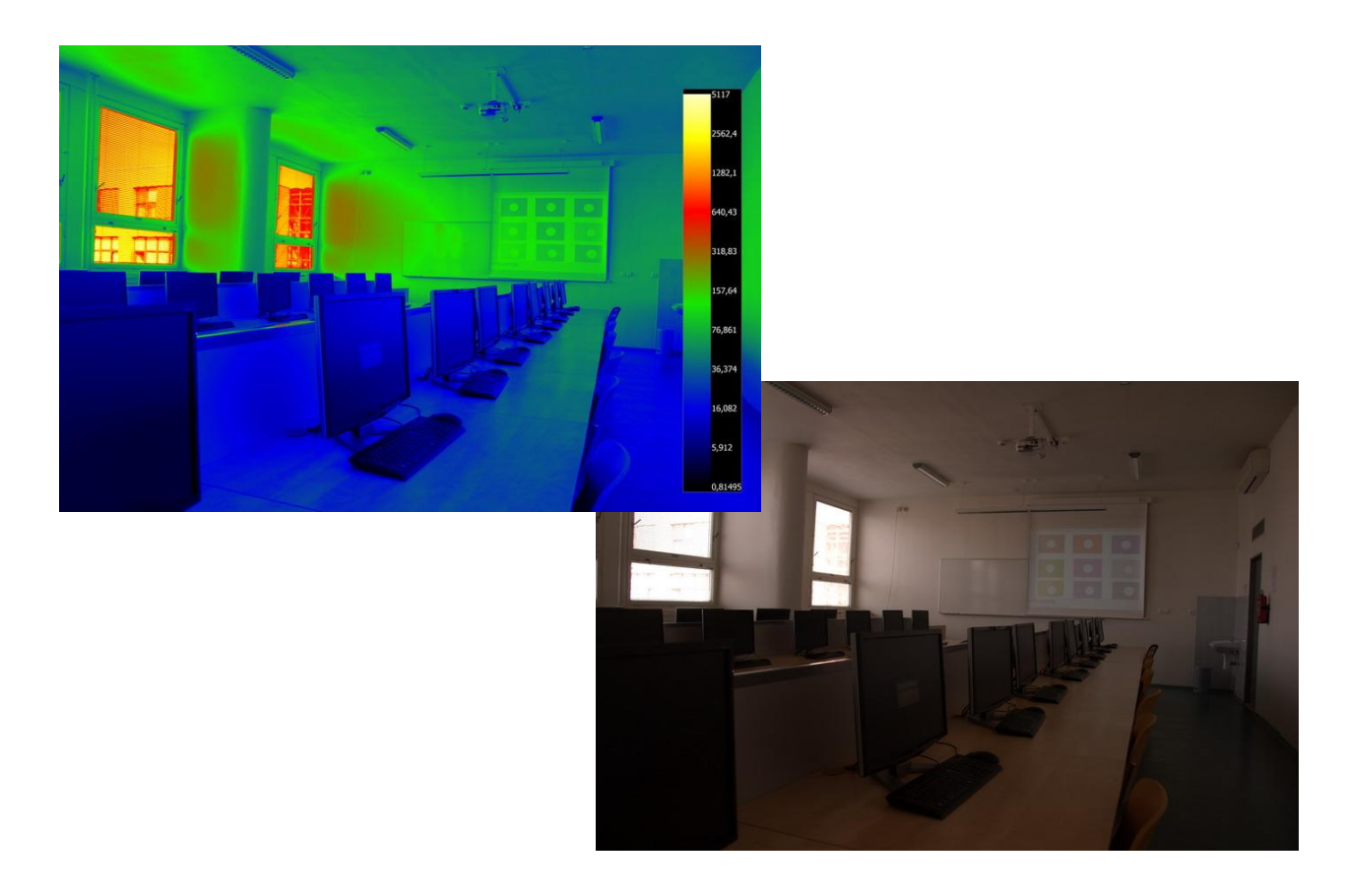

*Obr. 38 Denní osvětlení bez umělého osvětlení s nezataženými žaluziemi – místo 2 Učebna s denním a umělým osvětlením s nezataženými žaluziemi – místo 2*

<span id="page-66-0"></span>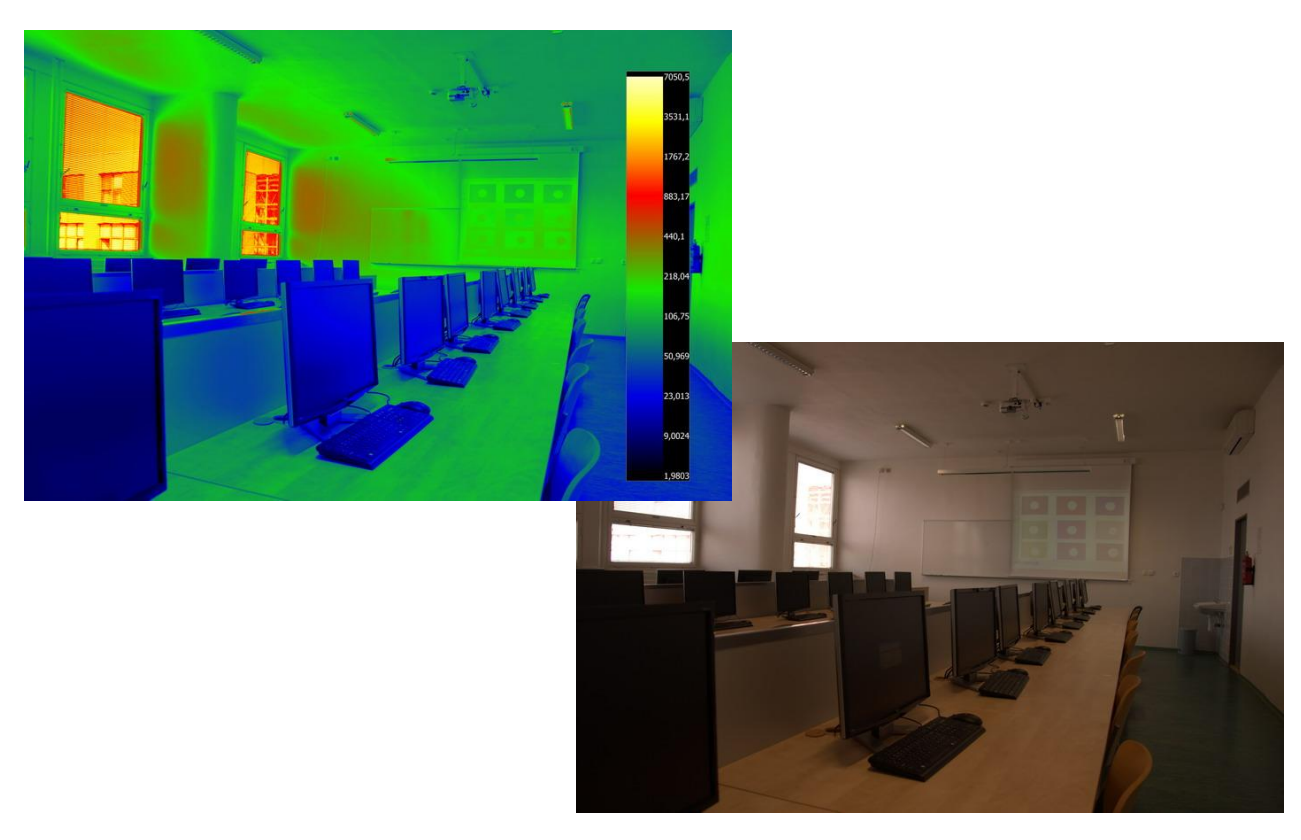

*Obr. 39 Denní a umělé osvětlení s nezataženými žaluziemi – místo 2*

V případě, kdy bylo použité osvětlení denní a umělé, bez zatažených žaluzií, se adaptační jas zvýšil, ale ne až do takové míry, aby oslnění zaniklo. Zvýšením adaptačního jasu se detaily na plátně staly těţce rozpoznatelné. Příspěvek denního osvětlení má stále rušivý účinek. Hodnoty jasů denního osvětlení dosahují až tisíce kandel na metr čtvereční.

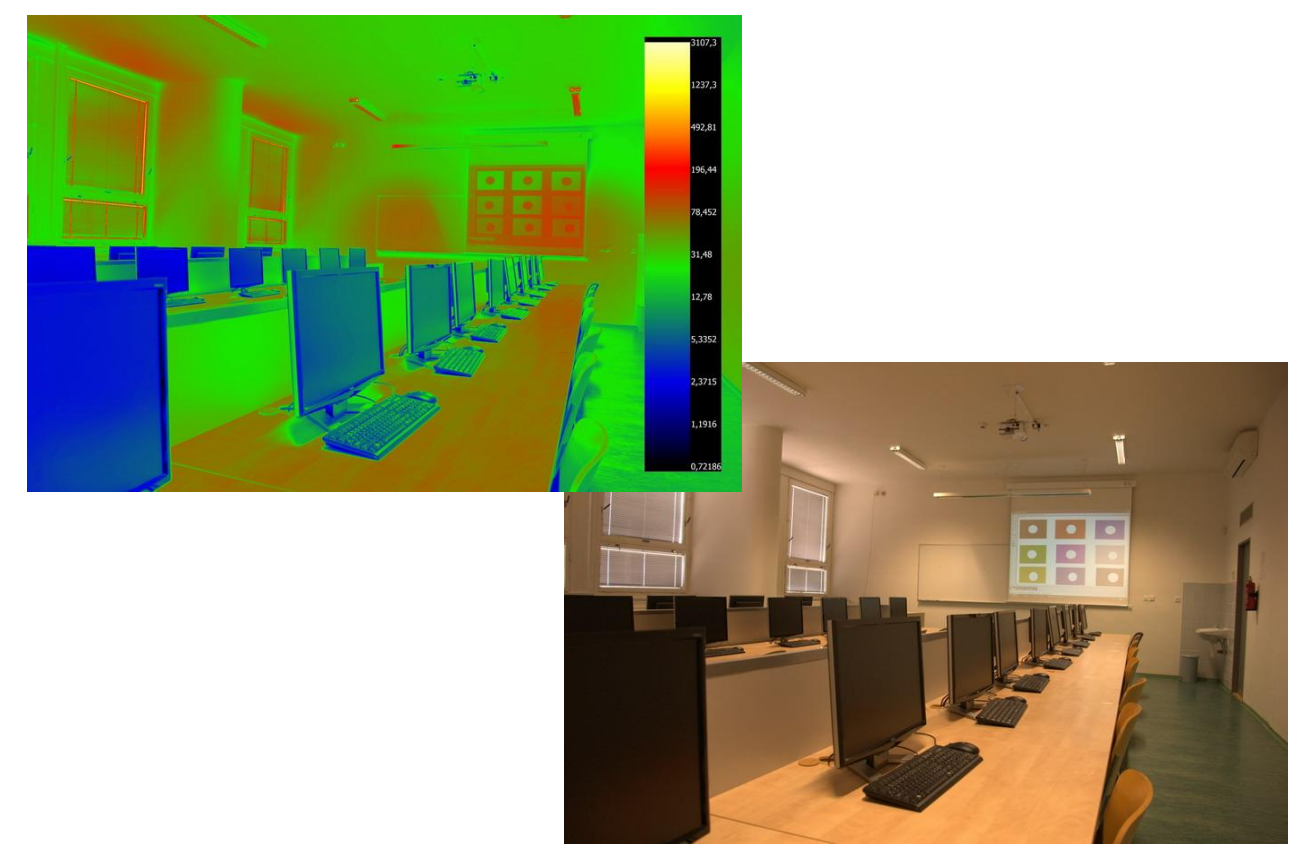

*Učebna s umělým osvětlením se zataženými žaluziemi – místo 2*

*Obr. 40 Umělé osvětlení se zataženými žaluziemi – místo 2*

<span id="page-67-0"></span>Scénu s umělým osvětlením a zataženými žaluziemi je vidět na [Obr. 40.](#page-67-0) Jasová paleta byla zvolena logaritmická za účelem lepšího znázornění pronikajícího denního osvětlení přes žaluzie. Podíl pronikajícího denního světla je minimální, což znamená, že oslnění zaniká. Jak je vidět, maximální hodnota jasu ve scéně je kolem 450 cd.m<sup>-2</sup>. Příspěvky ze svítidel jsou očividné a rozložení jasu na pracovních místech je rovnoměrné s průměrným jasem 70-80 cd.m<sup>-2</sup>.

#### *Učebna s umělým osvětlením vypočítaným pomocí LumiDISP – místo 2*

Pomocí již naměřených hodnot z místa 2 se stejným způsobem vytvořil snímek opravdového umělého osvětlení, který je zobrazen na [Obr. 41.](#page-68-0) Jelikož tato metoda je náročná z hlediska času zachycení scény, toto měření lze hodnotit jako neúspěšné. Neúspěch měření je pravděpodobně způsobena velkou změnou denního osvětlení. Snahou bylo zachycení scény s denním a umělým osvětlením a scény s denním osvětlením za stejných podmínek denního osvětlení. Z oken by neměl dopadat žádný příspěvek denního osvětlení a na plátně by neměl být viditelný příspěvek z projektoru. Přesto lze říct, že rozložení jasu na pracovních místech je rovnoměrné.

<span id="page-68-0"></span>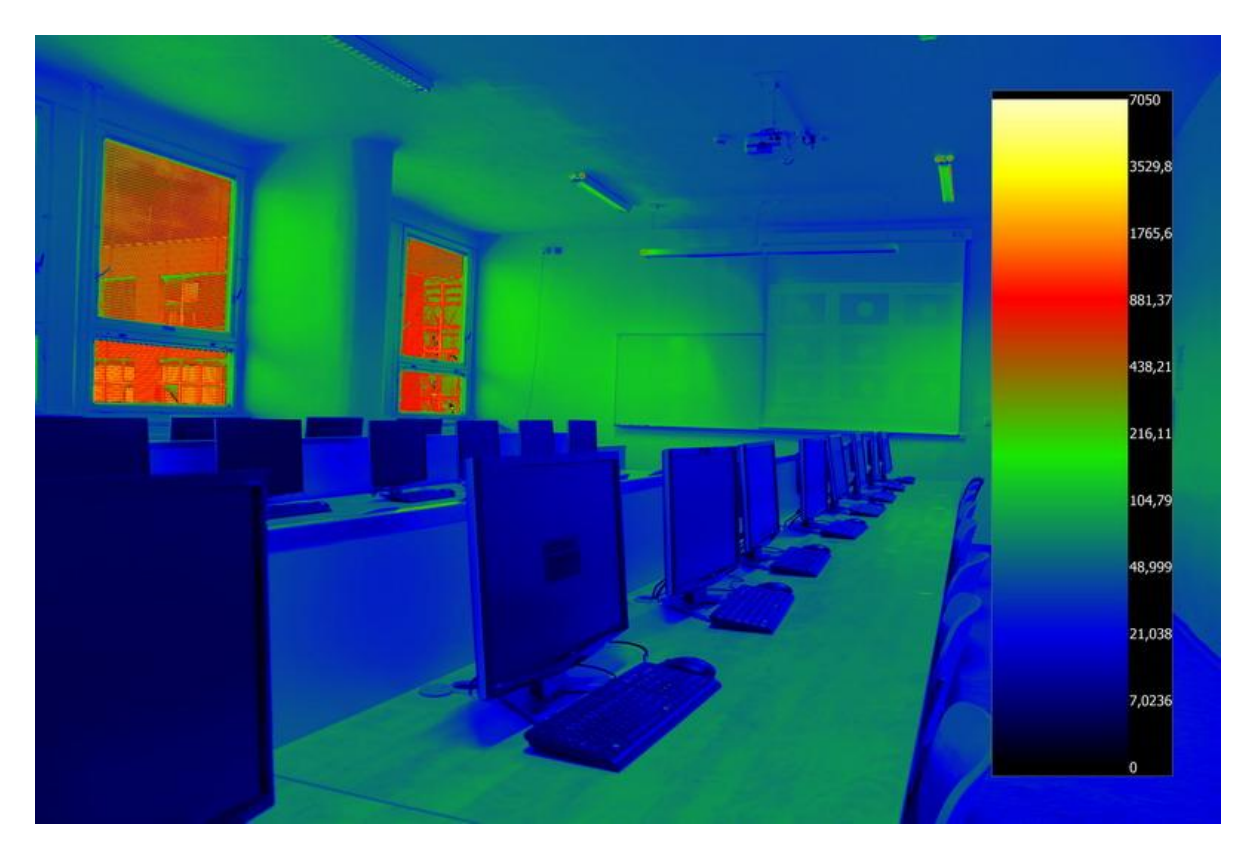

*Obr. 41 Umělé osvětlení vypočítané rozdílem osvětlení pomocí LumiDISPu - místo 2*

## **9 ZÁVĚR**

Tato práce popisuje vyhodnocení kvality osvětlení s využitím moderních softwarových prostředků používaných v současné době. První části práce pojednává o základních požadavcích vkládaných na kvalitu osvětlení a popis základních veličin pro popis umělého osvětlení. Dále jsou popsané vlastnosti a funkce počítačových nástrojů využívaných pro návrh, simulaci, výpočty a analýzu osvětlení. V další části práce se pojednává o jasových analyzátorech na bázi CCD senzorů s využitím digitální fotografie. Popisuje základní vlastnosti CCD senzorů a na jejich principu tvořené HDR fotografie. V poslední kapitole popisuje vlastnosti jasového analyzátoru LumiDISP, který je vyvíjen na Vysokém učení technickém v Brně, na ústavu elektroenergetiky.

V praktické části práce byla manuálně proměřena počítačová učebna A3-516, která se nachází v areálu VUT Brno. Dále byla s použitím softwarových produktů DIALux, ReluxPro a Wils namodelována a vyhodnocena.

Hodnoty vypočítané programem DIALux v porovnání s manuálně naměřenými se mírně liší. Díky grafickému vyhodnocení je rozložení osvětlení jak v místnosti, tak na měřících plochách přehledné. Je pěkně vidět intenzity osvětlení dopadajícího ze svítidel na pracovní místa. Samotný návrh v programu byl s využitím nejjednodušších příkazů jednoduchý. Namodelovaná vyhodnocená učebna je v příloze I.

Koncepce programu ReluxPro je podobná koncepci DIALuxu. Lze říci, že návrh místnosti a osvětlení učebny byl ještě jednodušší. Přesto že se jednalo o náročnější místnost, doba výpočtu trvaly jenom několik minut. Hodnoty vypočítané tímto programem měli větší odchylku, než ty vypočítané v DIALux. Grafické vyhodnocení vypočtu, je poněkud přehlednější díky barevné paletě vyhodnocené srovnávací roviny. Příloha II obsahuje rendrované obrázky namodelované učebny a vyhodnocenou srovnávací rovinu.

Posledním programem, ve kterém byl proveden návrh a simulace osvětlení v učebně, byl Wils. Pracovní prostředí a koncepce řešení programu vypadá co nejjednodušeji, ale návrh místnosti je obtížný, což hodnotím jako velká nevýhoda. Jako další nevýhodou můžu považovat dobu výpočtu programu. Čím je místnost složitější, tím se prodlužuje i doba výpočtu. Programem vypočítané hodnoty osvětlení jsou porovnány s ostatními hodnotami. Hodnoty naměřené programem Wils byly vzhledem k manuálně měřeným hodnotám nejhorší. Po správné úpravě grafického výstupu lze vyhodnotit rozložení osvětlení v učebně. Dále byly vyhodnoceny hodnoty UGR, pod úhlem pohledu 0°a -10°. Jelikož se student dívá na displej počítače, osvětlení v učebně nemá oslňující účinek na jeho zrak.

Nepřesnosti programů vůči naměřeným hodnotám mohou být způsobeny skutečností, že manuální měření bylo prováděno při denním osvětlení. Kvůli tomu byly hodnoty naměřeny nepřímým způsobem, což také mohlo vést k nepřesnosti měření.

V poslední části práce byly vyhodnoceny jasové poměry v učebně při různých osvětlovacích podmínkách a jednotlivé měření byly vyhodnoceny z hlediska rozlišitelnosti kritického detailu pomocí kontrastů. Ve scéně byly současně se zachycením fotografií při jednotlivých osvětleních naměřeny jasy v kontrolních bodech. Hodnoty naměřené jasovým analyzátorem se nejvíce liší při denním osvětlení, kdy je největší podíl denního světla ve scéně. Nejblíže naměřeným hodnotám se dosáhlo při měření umělého osvětlení s vyloučením denní složky osvětlení a to zatažením ţaluzií. Hodnoty jasu z měření systémem LumiDISP je nutno brát s rezervou, neboť přístroj neměl nastavenu kalibrační funkci pro všechny typy barevných vzorků, které se používaly jako testovací obrazce. Spektrální citlivost přístroje se tedy liší od citlivosti lidského oka a křivky V(λ). Přesto lze jasový analyzátor LumiDISP hodnotit jako pokročilý měřicí přístroj, kvalitní fotometr pro vyhodnocování jasových poměrů.

# **POUŽITÁ LITERATURA**

- [1] TZB-info stavebnictví, úspory energií, technická zařízení budov:. *Umělé osvětlení vnitřního prostředí* [online]. 3-1-2003, 11, 4, [cit. 2011-04-21]. Dostupný z WWW: <http://www.tzb-info.cz/casopisy/vytapeni-vetrani-instalace/rocnik-11-2002>.¨
- [2] *Nějdůležitější zásady osvětlování* [online]. 2007 [cit. 2011-05-19]. Http://www.mti.tul.cz/ . Dostupné z WWW: <http://www.mti.tul.cz/files/eloA/12-pr\_EST\_zasady\_Vnitrni.pdf>. [webová stránka]
- [3] Soustava SI. In *Wikipedia : the free encyclopedia* [online]. St. Petersburg (Florida) : Wikipedia Foundation, 10-1-2010, last modified on 8-5-2011 [cit. 2011-05-09]. Dostupné z WWW: <http://cs.wikipedia.org/wiki/Soustava\_SI>.
- [4] V. P., Budak; D. N., Makarov; P. A., Smirnov. *Přehled a porovnání počítačových programů pro navrhování osvětlovacích soustav* [online]. 2006 [cit. 2010-12-10]. Dostupné z WWW: <http://www.odbornecasopisy.cz/index.php?id\_document=35914>.
- [5] *DIALux* [online]. 2011 [cit. 2011-04-23]. DIALux. Dostupné z WWW: < http://www.dial.de/download/Manual49\_en.zip >.
- [6] *DIALux Light* [online]. 2008 [cit. 2011-4-18]. Dostupné z WWW: < http://dialuxhelp.ru/eng/18.html >
- [7] Ray tracing (graphics). In *Wikipedia : the free encyclopedia* [online]. St. Petersburg (Florida) : Wikipedia Foundation, 29-7-2010, last modified on 2-5-2011 [cit. 2011-05-09]. Dostupné z WWW: <http://en.wikipedia.org/wiki/Ray\_tracing\_(graphics)>.
- [8] *RELUX Light simulation tools* [online]. 2010 [cit. 2011-04-24]. ReluxPro. Dostupné z WWW:<http://www.relux.biz/index.php?option=com\_downloadpublic&path=pdf&file=Co mpanyRelux.pdf〈=en>.
- [9] *Astra MS software* [online]. 2010 [cit. 2011-04-25]. Wils 6.3. Dostupné z WWW: <http://www.astrasw.cz/Software/Wilsv%C3%BDpo%C4%8Detum%C4%9Bl%C3%A9ho osv%C4%9Btlen%C3%AD.aspx>.
- [10] KOUDELKA, Ctirad. *Světlo a osvětlování* [online]. Ostrava, 2005. 20 s. Skriptum. VŠB-TU Ostrava. Dostupné z WWW: <http://fei1.vsb.cz/kat420/vyuka/Bakalarske/prednasky/svetlo%20a%20osvetlovani.pdf>.
- [11] CCD. In *Wikipedia : the free encyclopedia* [online]. St. Petersburg (Florida) : Wikipedia Foundation, 7-5-2008, last modified on 9-5-2011 [cit. 2011-05-09]. Dostupné z WWW: <http://cs.wikipedia.org/wiki/CCD>.
- [12] *TELEDYNE DALSA* [online]. 2011 [cit. 2011-04-25]. CCD vs. CMOS. Dostupné z WWW: <http://www.dalsa.com/sensors/Products/ccd\_vs\_cmos.aspx>.
- [13] *Image Sensor Architectures for Digital Cinematography*. In *DALSA Digital Cinema* [online]. [s.l.] : [s.n.], 21-6-2005 [cit. 2011-05-09]. Dostupné z WWW: <http://www.dalsa.com/public/dc/documents/Image\_Sensor\_Architecture\_Whitepaper\_Dig ital\_Cinema\_00218-00\_03-70.pdf>. 03-70-00218-01.
- [14] FLÖSSLER, Roman. *Flor* [online]. 23-9-2009 [cit. 2011-04-25]. HDR fotografie + Photoshop tutoriál. Dostupné z WWW: <http://blog.flor.cz/hdr-fotografie/>.
- [15] *HDRsoft* [online]. 2003-2007 [cit. 2011-04-26]. Examples of tone mapped HDR images and Exposure Fusion. Dostupné z WWW: <http://www.hdrsoft.com/examples.html>.
- [16] *TechnoTeam Bilderverarbeitunk GmbH* [online]. 2011 [cit. 2011-05-1]. LMK luminance measuring camera . Dostupné z WWW: <http://www.technoteam.de/products/lmk\_luminance\_measuring\_camera/index\_eng.html>.
- [17] *TechnoTeam Bilderverarbeitunk GmbH* [online]. 2008 [cit. 2011-5-1]. LMK mobile advanced. Dostupné z WWW: <http://www.technoteam.de/e898/e97/e286/e287/e1021/ManualLMKEOS450D11\_11\_200 8\_eng.pdf>.
- [18] *LMK LabSoft Software* [online]. 2011 [cit. 2011-05-2]. Dostupné z WWW: <http://www.technoteam.de/products/lmk\_luminance\_measuring\_camera/lmk\_labsoft\_soft ware/index\_eng.html>.
- [19] *LumiDISP - luminance distribution processing software* [online]. 2011 [cit. 2011-5-2]. Dostupné z WWW: <http://www.lumidisp.eu/>.
- [20] *Distagage.com* [online]. 2011 [cit. 2011-05-6]. DISTO Classic 5a. Dostupné z WWW: <http://www.distagage.com/distoclassic5a.html>.
- [21] ČSN EN 12464-1. *Světlo a osvětlení – Osvětlení pracovních prostorů – Část 1: Vnitřní pracovní prostory*. Praha: Český normalizační institut, 2004. 52 s.
- [22] BAXANT, P.; ŠKODA, J. *Digitální fotografie a její využití ve světelné technice*. Světlo [online]. 2010, 02, [cit. 2011-04-17]. Dostupný z WWW: <http://www.odbornecasopisy.cz/index.php?id\_document=40815>.
- [23] *Umělé osvětlení*. UTB Zlín, Ústav fyziky a materiálového inženýrství. [online]. Dostupný z WWW: <http://ufmi.ft.utb.cz/texty/env\_fyzika/EF\_09.pdf>.
- [24] *Měření odrazu světla*. UTB Zlín, Ústav fyziky a materiálového inženýrství. [online]. Dostupný z WWW: < http://ufmi.ft.utb.cz/texty/env\_fyzika/EF\_lab\_05.pdf>.
- [25] *Jak na HDR foto ve Photoshopu* [online]. 2010 [cit. 2011-05-19]. Fotorfanda.cz. Dostupné z WWW: <http://www.fotofanda.cz/rady-a-tipy-software/jak-na-hdr-foto-ve-photoshopu>.

## **PŘÍLOHY**

## **Příloha I.:** *Namodelovaná učebna a izoluxní čáry v programu DIALux*

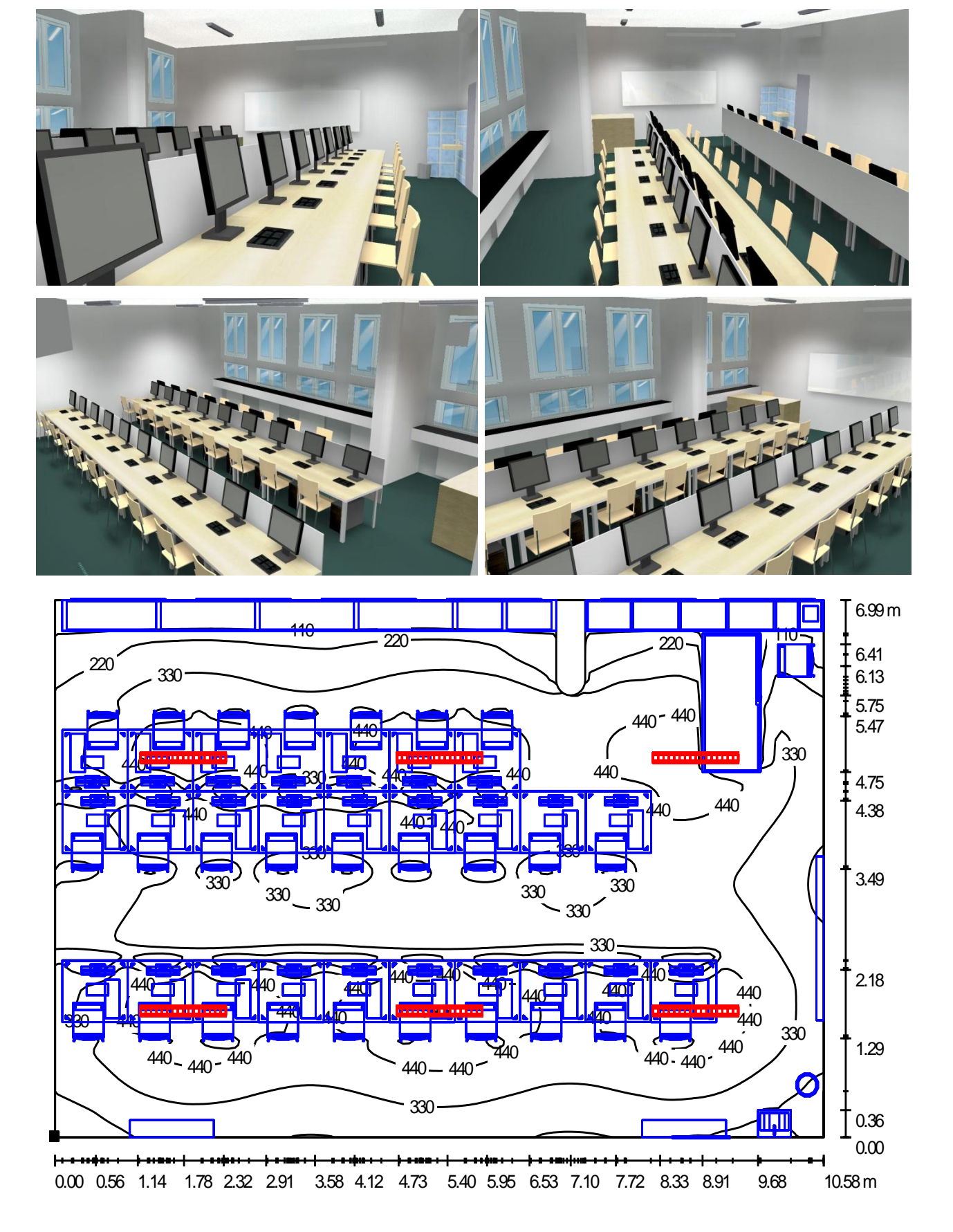

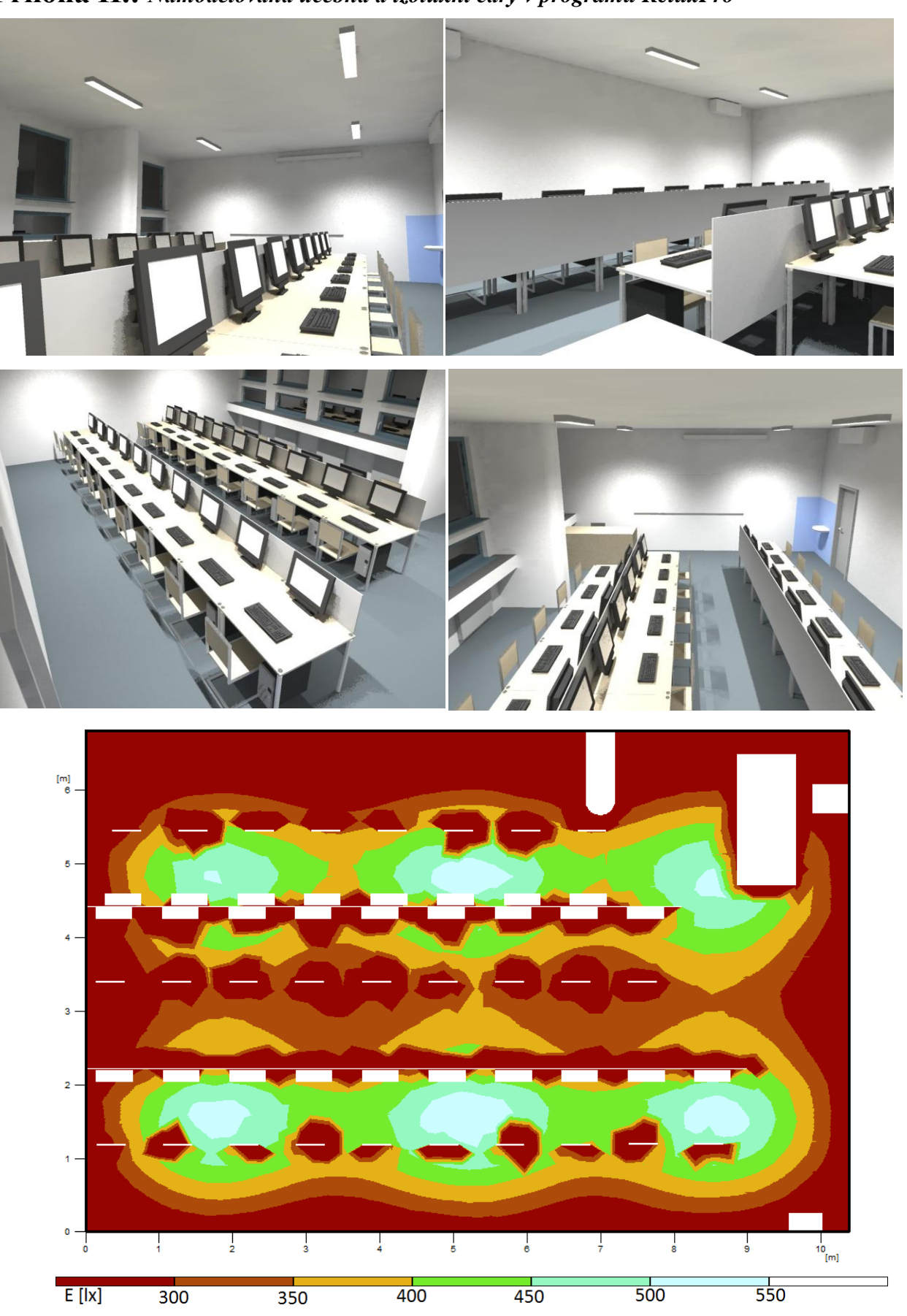

**Příloha II.:** *Namodelovaná učebna a izoluxní čáry v programu ReluxPro*

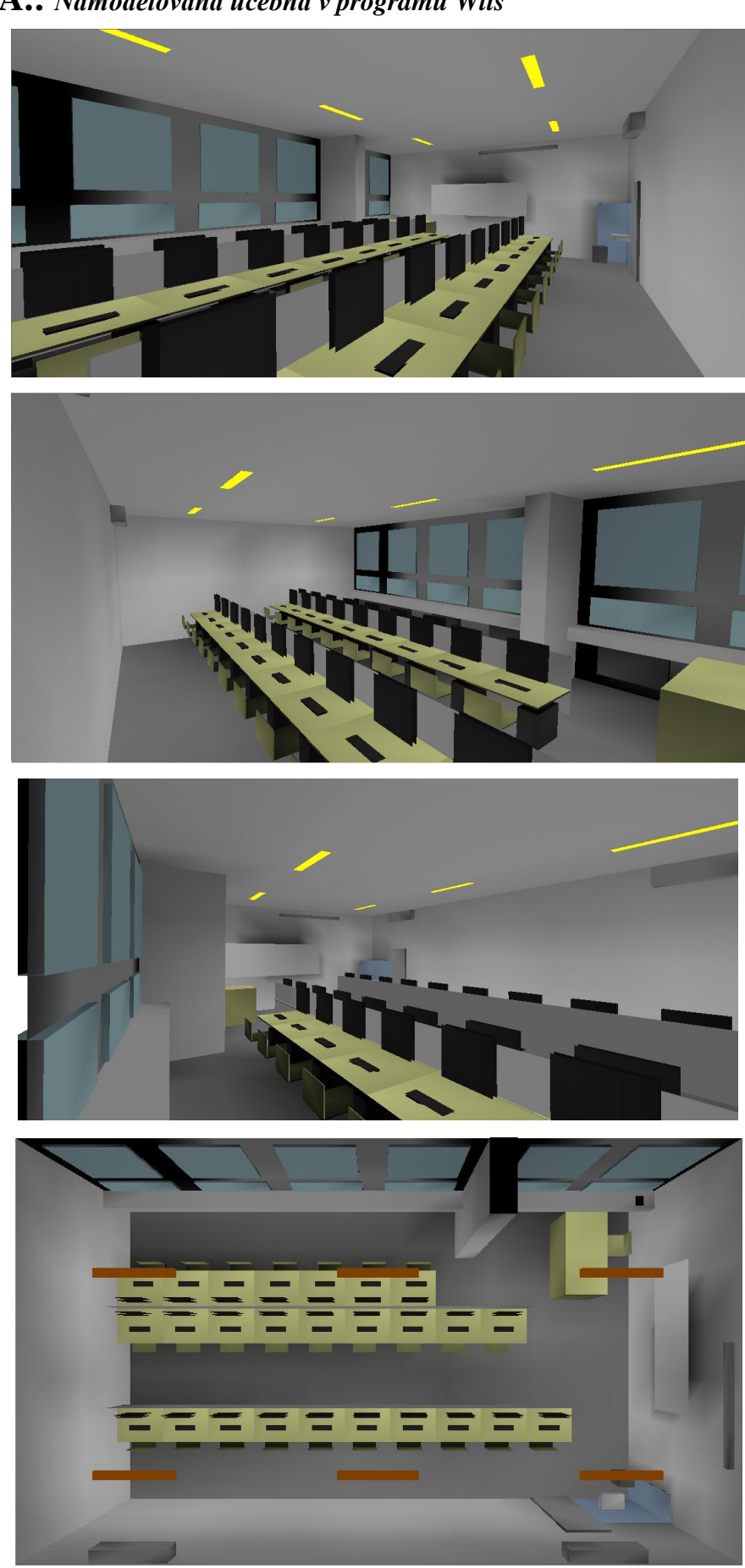

## **Příloha III-A.:** *Namodelovaná učebna v programu Wils*

 $200 - 200$  $\overline{200}$  $200 - 200$  $150\frac{150}{200}200200$ 200200 200 200200 200201-0150  $20<sub>b</sub>$ 300 300 300  $200$  $300^{300}$  $-300\frac{300}{2}$ 300300 ച്ചുഴ 300300 <u>3</u>00300 300300 200 -300 350350350  $\frac{360}{350}$  350 360 300<br>0 400 350 350 350  $350$ 350  $250^{209}_{350}$ 350 50 330 330 350 350 350<br>400 400 1400 400 350<br>4450 450 450 400 350  $\frac{1350350}{400}$   $\frac{350}{400}$   $\frac{350}{400}$   $\frac{350}{400}$   $\frac{400}{400}$   $\frac{400}{400}$   $\frac{400}{400}$   $\frac{400}{400}$   $\frac{400}{400}$   $\frac{400}{400}$   $\frac{400}{400}$   $\frac{400}{400}$   $\frac{400}{400}$   $\frac{400}{400}$   $\frac{400}{400}$   $\frac{400$  $350$  $-400$ 400  $-30<sub>2</sub>$  $400 100 - 400$ 450  $\left[ \frac{300 - 350}{40} \right]$  $450 450 450$  $450(50)$  $300^{1450}_{-350400}$ 45Q<sub>II</sub> 450 <del>!500</del> 500 1  $-400$ 450  $\equiv$  $\overline{\phantom{a}}$ 400 450  $\frac{1}{450}$  = 400⊒ 450 450  $400\overline{ }$  $400 450450450 =$  $\frac{1}{250}$   $\frac{400}{400}$ 400 300 400 400  $400 -$ Ji  $400$   $\ldots$  $\frac{2400 - 400}{400}$ 400-ե  $-350\frac{1}{350}$ ୋ  $400 400 -350$ 300 350 400  $400 - 400$ 400 350≤ 350 350  $350 -$ -350 -350 300  $350 - 350$ 350 350 360 350 300 350350350 350 350, 350 350ء  $\frac{350}{1}$ 300 ,350 350 35b -350  $\frac{350}{350}$  $-400400 + 400$  $\frac{350}{350}$ -350 350  $400$  $\sim$  $\frac{1}{450}$  $1 / . -350.4006 = 500$ <br>300= -400 450=500<br>| | 350 | 1450 - 500 400.  $-500$ ,  $500 - 450$  $\equiv$  450  $\leftarrow$   $=$  450  $= 450$  $500$ 500 Ш. ų0j, 300 400 460  $350^{400}_{\pm 1.450}$  500 500 лбо **300500** -500 450 450 5(500  $300.356^{400}$  $500\overline{500}$  $-500^\circ$ A50  $\frac{400}{350}$  $\frac{40}{100}$  $\frac{400}{100}$  $450<sub>2</sub>$  $\frac{1356^{400} \times 450}{300 \times 350^{400} \times 450^{-450}} - \frac{450^{450} \times 450^{400} \times 450}{450^{400} \times 450^{-400}}$  $450 \frac{450}{100} \frac{450}{400} \frac{450}{400} \frac{450}{450} \frac{500}{450} \frac{500}{450} \frac{500}{450} \frac{500}{450} \frac{500}{450} \frac{450}{450} \frac{450}{450} \frac{400}{400} \frac{400}{400} \frac{450}{450} \frac{450}{450} \frac{450}{450} \frac{450}{450} \frac{450}{450} \frac{450}{450} \frac{450}{450}$ 450  $300, 350$  $200 -$ 

**Příloha III-B.:** *Vypočítaná osvětlenost a izoluxní čáry pomocí programu Wils* 

**Příloha IV.:** *Rendrované obrázky ve srovnání s reálem*

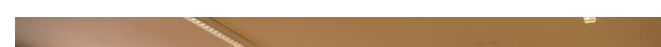

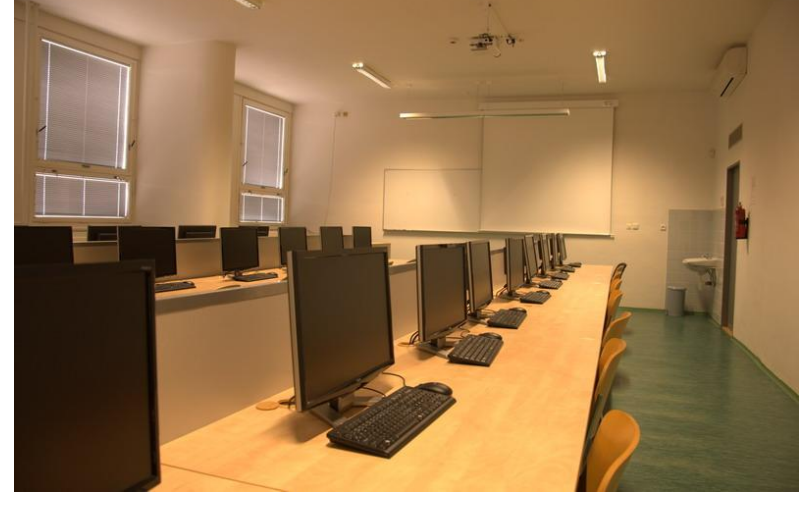

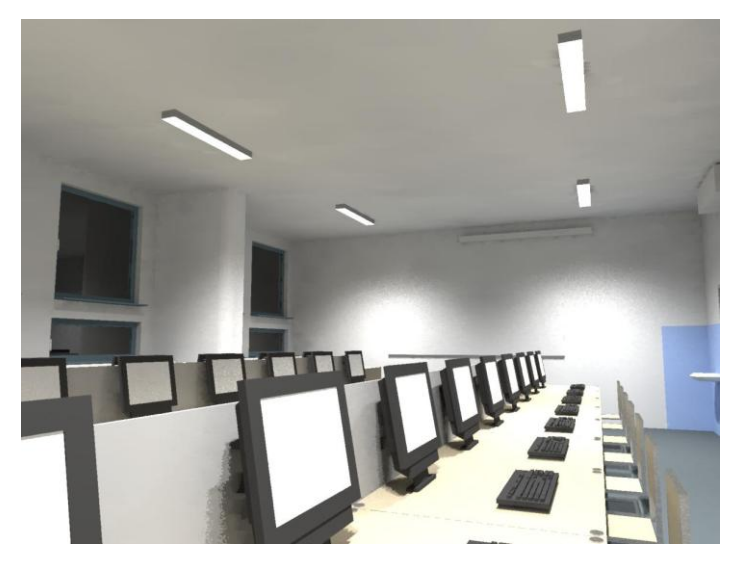

Obr. 1.: Reální scéna Obr. 2.: Render v programu DIALux

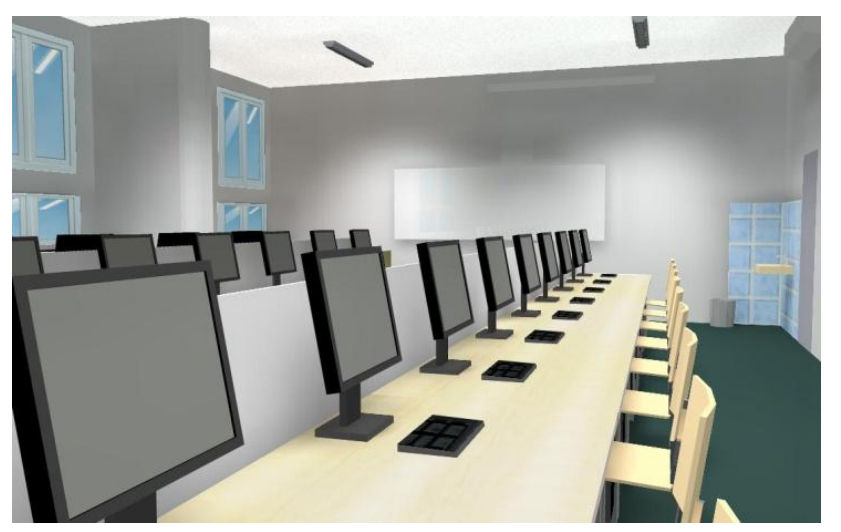

Obr. 3.: Render v programu ReluxPro Obr. 4.: Render v programu Wils

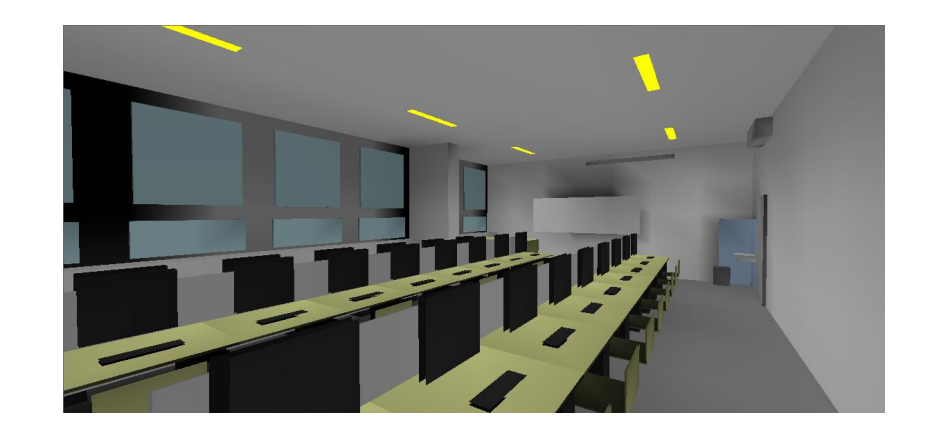